Dell Latitude 6430u دليل المالك

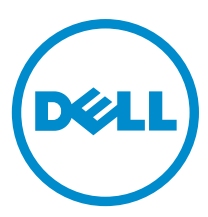

النموذج الرقابي: P36G<br>النوع الرقابي: P36G001

# الملاحظات والتنبيهات والتحذير ات

<span id="page-1-0"></span>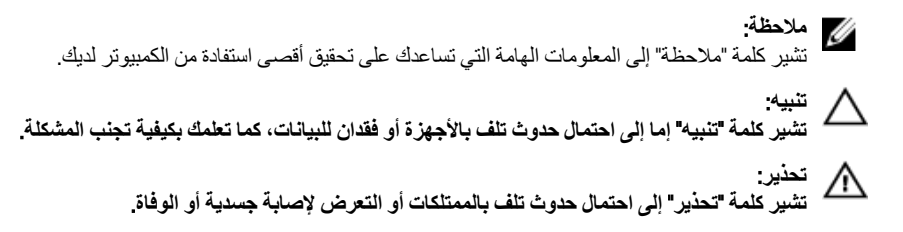

#### **©** 2013 Inc Dell.

العلامات التجارية المستخدمة في هذا النص: ™Dell و شعار Dell Boomi و Dell و Dell و Dell و Dell و TowerEdge™ و T TMPowerVault و TMPowerConnect و TMOpenManage و TMEqualLogic و TMCompellent و TMKACE و TMFlexAddress و TM10Force و Vostro ϲϫ ت ات الاسات المثمّة Intel يستغرية Intel Tomporation. و Rentium®® , Xeon® , Yeon و Celeron® . Core® علامات تجارية مسجلة خاصة بشرِ كة Intel Corporation في الولايات المتحدة والبلدان الأخرى. ®AMD هي علامة تجارية مسجلة و ™AMD Opteron و ™AMD Phenom و ™AMD Sempron هي علامات تجارية مسجلة خاصة بشركة Advanced Micro Devices, Inc. وتمثل ®Microsoft و ®Windows Server و ®MS-DOS- و ®Internet Explorer و ® ®Windows Vista و ®Active Directory إما علامات تجارية أو علامات تجارية مسجلة خاصة بشركة Microsoft Corporation في الولايات المتحدة و/أو البلدان الأخرى. ®Bed Hat و ®Enterprise Linux هما علامتان تجاريتان مسجلتان لشركة .Red Hat, Inc في الولايات المتحدة و/أو البلدان الأخرى. ®Novell و SUSE® هما علامتان تجاريتان خاصتان بشر∠ة .Novell Inc في الولايات المتحدة والبلدان الأخرى. ®Oracle هي علامة تجارية مسجلة خاصة بشركة Oracle Corporation و/او الشركات التابعة لها. ®Citrix و ®XenServer و ®XenMotion هي إما علامات تجارية أو علامات تجارية مسجلة خاصة بشركة Citrix و ®XenServe .Systems, Inc في الولايات المتحدة و/أو البلدان الأخرى. ®VMware و ®vCenter و Wotion و Rocenter SRM ™ و @vSphere هي علامات تجارية مسجلة أو علامات تجارية خاصة بشركة .VMware, Inc في الولايات المتحدة أو البلدان الأخرى. تمثل ®BM علامة تجارية مسجلة لشركة International Business Machines .Corporation

 $05 - 2013$ 

Rev. A02

# جدول المحتويات

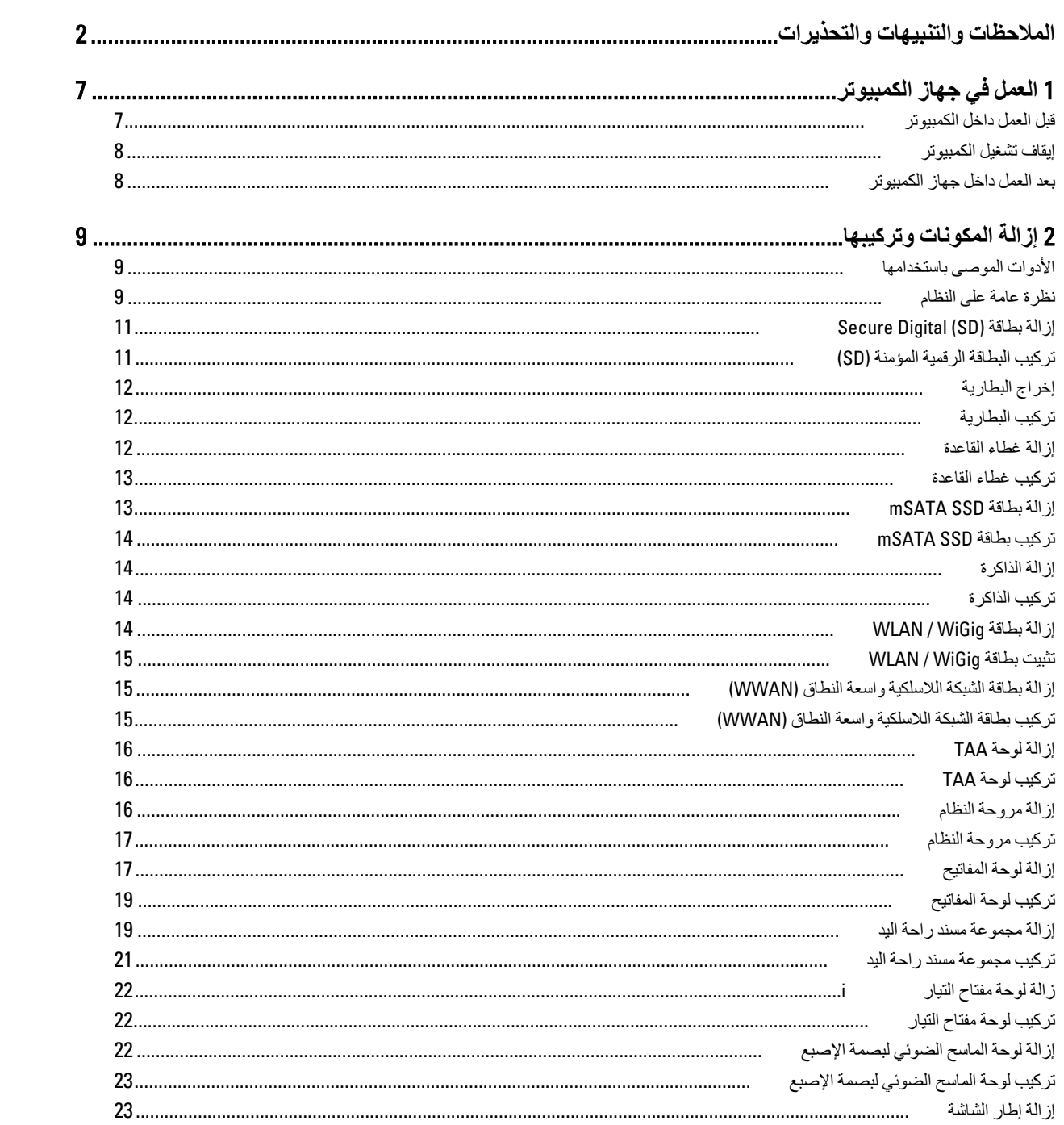

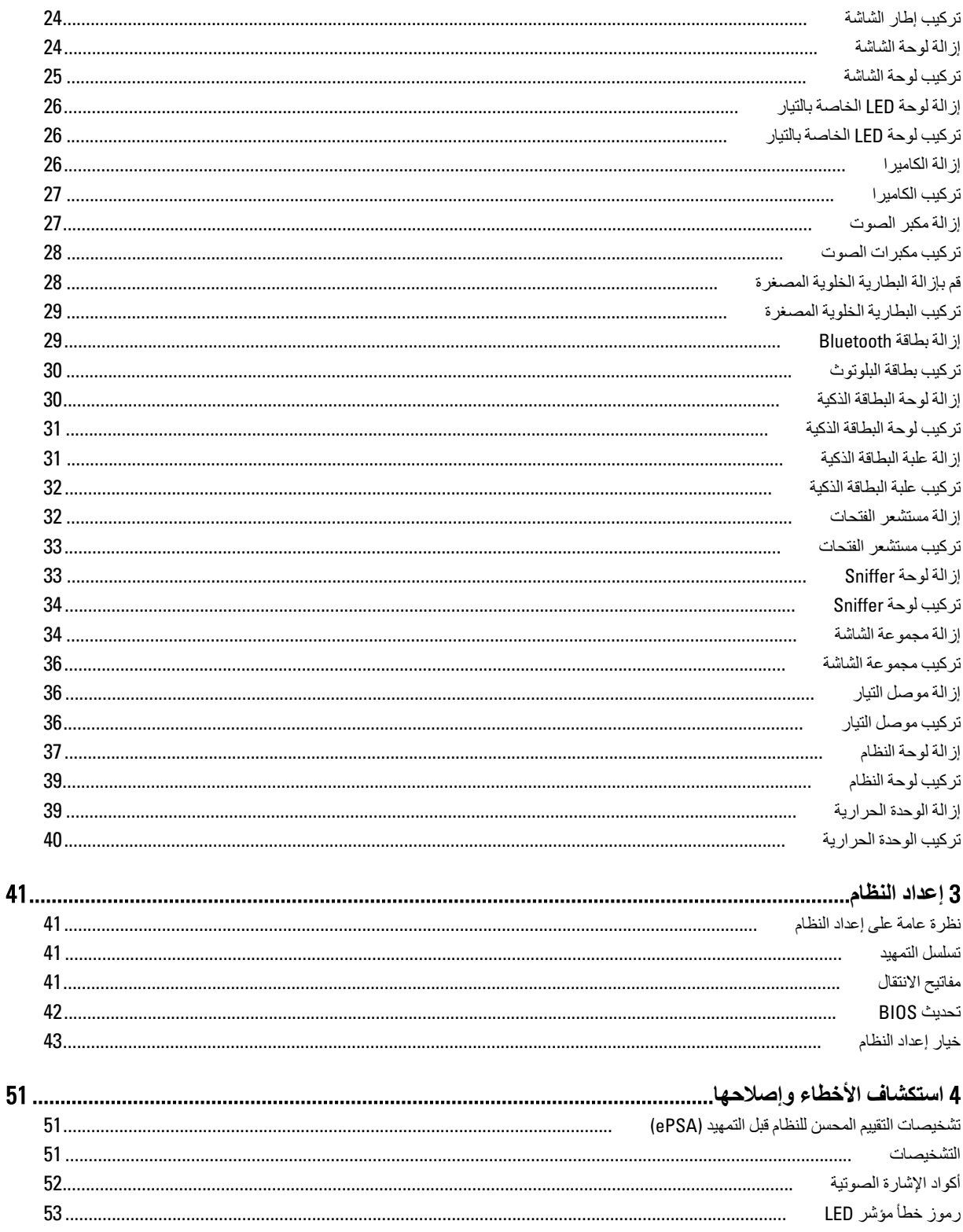

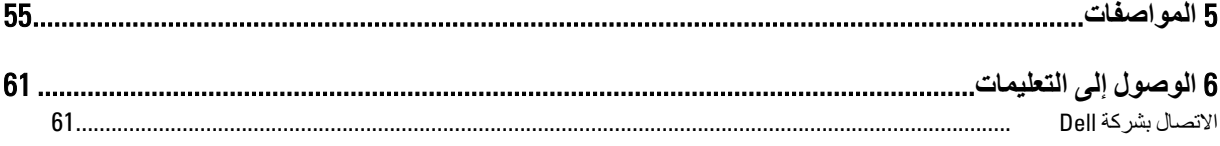

# ا**لعمل في جهاز الكمبيوتر**

#### قبل الع*مل د*اخل الكمبيو تر

التزم بارشادات الأمان التالية للمساعدة على حماية الكمبيوتر من التعرض لتلف محتمل، وللمساعدة كذلك على ضمان السلامة الشخصية. ما لم يتم الإشارة إلى غير ذلك، فإن كل إجراء متضمن في هذا المستند يفترض وجود الظروف التالية:

- لقد قمت بقراءة معلومات الأمان الواردة مع الكمبيوتر.
- يمكن استبدال أحد المكونات أو تركيبه في حالة شرائه بصورة منفصلة، من خلال اتباع إجراءات الإزالة بترتيب عكسى.

### ام نعذیر :<br>ا

قبل العمل داخل الكمبيوتر ، اقرأ معلومات الأمان المرفقة بالكمبيوتر ـ للحصول على مزيد من المعلومات عن أفضل ممارسات الأمان، راجع الصفحة الرئيسية الخاصة بـ "التوافق التنظيمي": www.dell.com/regulatory\_compliance .

### کے <sup>تنبیه</sup>:

العديد من الإصلاحات لا يجوز القيام بها إلا بواسطة الفني المختص يجب أن تقوم فقط باكتشاف الأعطال وإصلاحها وعمليات الإصلاح البسيطة وفقاً لما هو موضح في وثاق المنتج، أو كما يتم توجيهك من خلال خدمة الصيانة على الإنترنت أو عبر الهاتف أو بواسطة فريق الدعم لا يغطي الضمان التلفيات الناتجة عن القيام بأعمال الصيانة بواسطة أفراد غير معتمدين لدى Dell . يُرجى فراءة واتباع تعليمات الأمان المرفقة مع المنتج.

#### **تنبيه** △

لتجنب تفريغ شحنة الكهرباء الاستاتيكية، قم بتأريض نفسك عن طريق استخدام عصابة اليد المضادة للكهرباء الاستاتيكية أو لمس سطح معنىي غير **τϣلϲ** (**ϣثϞ اϟموϞλ اϟموΟود ϋلى اϟجΰ ˯اϟخلفϲ ϟجهاز اϟكمبϴوΗر** (**ΑشكϞ دوري**.

#### Δ **تنبه**

تعامل مع المكونات والبطاقات بعناية. لا تلمس المكونات أو نقاط التلامس الموجودة على البطاقة. أمسك البطاقة من إحدى حوافها، أو من حامل التثبيت المعدني الخاص بها<sub>.</sub> أمسك أحد المكونات مثل معالج من حوافه، وليس من السنون الخاصة به

#### تنبيه.

عندما تفصل أحد الكبلات، اسحب من الموصل الخاص به، أو من عروة السحب الخاصة به، وليس من الكبل نفسه. بعض الكبلات تتميز بوجود موصلات مزودة بعروة قفل، فإذا كنت تحاول فصل هذا النوع من الكبلات، فاضغط على عروات الففل قبل فصل الكبل وبينما تقوم بسحب الموصلات عن بعضها، حافظ على تساويهما لكي تتجنب نني أي من سنون الموصل. أيضًا، قبل توصيل الكبل، تأكد أنه قد تم توجيه ومحاذاة الكبلين بطريقة صحيحة.

#### **ϣلاΣظة** :

قد تظهر ألوان الكمبيوتر الخاص بك وبعض المكونات المحددة بشكل مختلف عما هو موضح في هذا المستند.

لتجنب تعرض الكمبيوتر للتلف، فم بتنفيذ الخطوات التالية فبل أن تبدأ العمل داخل الكمبيوتر.

- 1. نأكد من استواء سطح العمل ونظافته لتجنب تعرض غطاء الكمبيوتر للخدش.
	- 2. قم بايقاف تشغيل الكمبيوتر (انظر إيقاف تشغيل الكمبيوتر ).

#### **∕ تسبه:**

#### $\bf i$ لفصل كابل شبكة، قم أولاً بفصل الكابل من الكمبيوتر ، ثم افصله من جهاز الشبكة.

- 3. افصل كل كبلات الشبكة عن الكمبيوتر.
- 4. قم بفصل الكمبيوتر وجميع الأجهزة المتصلة به من مآخذ التيار الكهربي.
- 5. اضغط مع الاستمرار على زر التشغيل أثناء فصل الكمبيوتر لعزل لوحة النظام أرضيًا.
	- 6. قم بإزالة الغطاء.

<span id="page-6-0"></span>1

#### تنبيه.

<span id="page-7-0"></span>قبل لمس أي شيء داخل الكمبيوتر ، قم بتأريض نفسك بواسطة لمس سطح معدني غير مطلي، مثل السطح المعدني الموجود في الجزء الخلفي من الكمبيوتر. أثناء العمل، المس سطح معدني غير مطلي بشكل دور ي لتفريغ الكهراء الساكنة والتي قد تتلف المكونات الداخلية للكمبيوتر.

#### ا**بقاف تشغيل الكمبيو تر**

#### تنبيه. لكي تتجنب فقد البيانات، قم بحفظ جميع الملفات المفتوحة وأغلقها وقم بإنهاء جميع البرامج المفتوحة قبل أن توقف تشغيل الكمبيوتر ـ

- 1. إيقاف تشغيل نظام التشغيل:
	- في Windows 8:
- \* استخدام جهاز ممكن للمس: .a .اϧتقϞ Ϧϣ اϟحاϓة اϴϟمنى ϟلشاηةˬ واϓت ϗامة الاΧتصارات وΣدد **إϋدادات** .b Σدد ϢΛ Σدد **إϳقاϑ اϟتشϞϴϐ** \* استخدام ماوس: a. .قم بالإشارة إلى الركن الأيمن العلوي من الشاشة وانقر فوق إ**عدادات** .b اϧقر ϓوق وΣدد .**إϳقاϑ اϟتشϞϴϐ** – في نظام التشغيل :Windows 7 1. .انقر فوق ابداً
	- 2. .انقر فوق إ**يقاف التشغيل** 
		- أو

1. .انقر فوق ابداً

2. .ثم انقر فوق السهم الموجود في الركن الأيمن السفلي من القائمة ا**بد**أ كما هو موضح أدناه، ثم انقر فوق إ**يقاف التشغيل** 

 $\circ$  - -

2. نأكد من إيقاف تشغيل الكمبيوتر وجميع الأجهزة المتصلة به. في حالة عدم توقف الكمبيوتر والأجهزة المتصلة به تلقائيًا عندما تقوم بإيقاف تشغيل نظام التشغيل، اضغط مطولاً على زر التشغيل لمدة نحو 6 ثوان لإيقاف تشغيلها.

### **بـعد الـعمل داخل جـهـاز ِ الكمبيو تر**

بعد استكمال أي من إجراءات إعادة التركيب، تأكد من توصيل أية أجهزة خارجية وبطاقات وكبلات قبل تشغيل الكمبيوتر.

1. أعد تركيب الغطاء.

تنبيه. توصيل كابل شبكة، قم أو لأ بتوصيل الكابل بجهاز الشبكة ثم وصله بالكمبيوتر.

- 2. قم بتوصيل أي كبلات هاتف أو شبكة بالكمبيوتر .
- 3. قم بتوصيل الكمبيوتر وكافة الأجهزة المتصلة بالمآخذ الكهربائية الخاصة بها.
	- 4. قم بتشغيل الكمبيوتر الخاص بك.
- 5. إذا تطلب الأمر ، تحقق أن الكمبيوتر يعمل بشكل صحيح عن طريق تشغيل أداة التشخيصات Dell Diagnostics.

# إزالة المكونات وتركيبها

<span id="page-8-0"></span>يوفر هذا القسم معلومات تفصيلية حول كيفية إز الة أو تركيب مكونات من الكمبيوتر .

### الأدوات الموصى باستخدامها

قد تحتاج الإجراءات الواردة في هذا المستند إلى وجود الأدوات التالية:

- مفك صغير بسن مسطح
- مفك Phillips
- .<br>• مخطاط بلاستيكي صغير

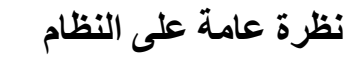

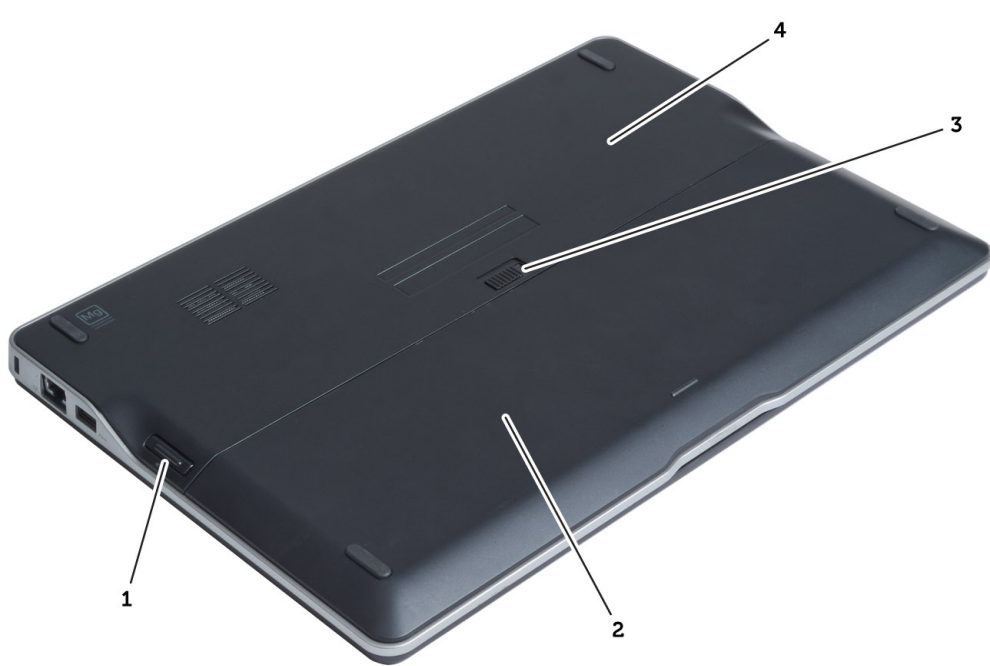

#### شكل 1. منظر خلفي

- 1. (SD) البطارية الرقمية المؤمنة
	- 2. البطارية
	- 3. مزلاج تحرير البطارية
		- 4. غطاء القاعدة

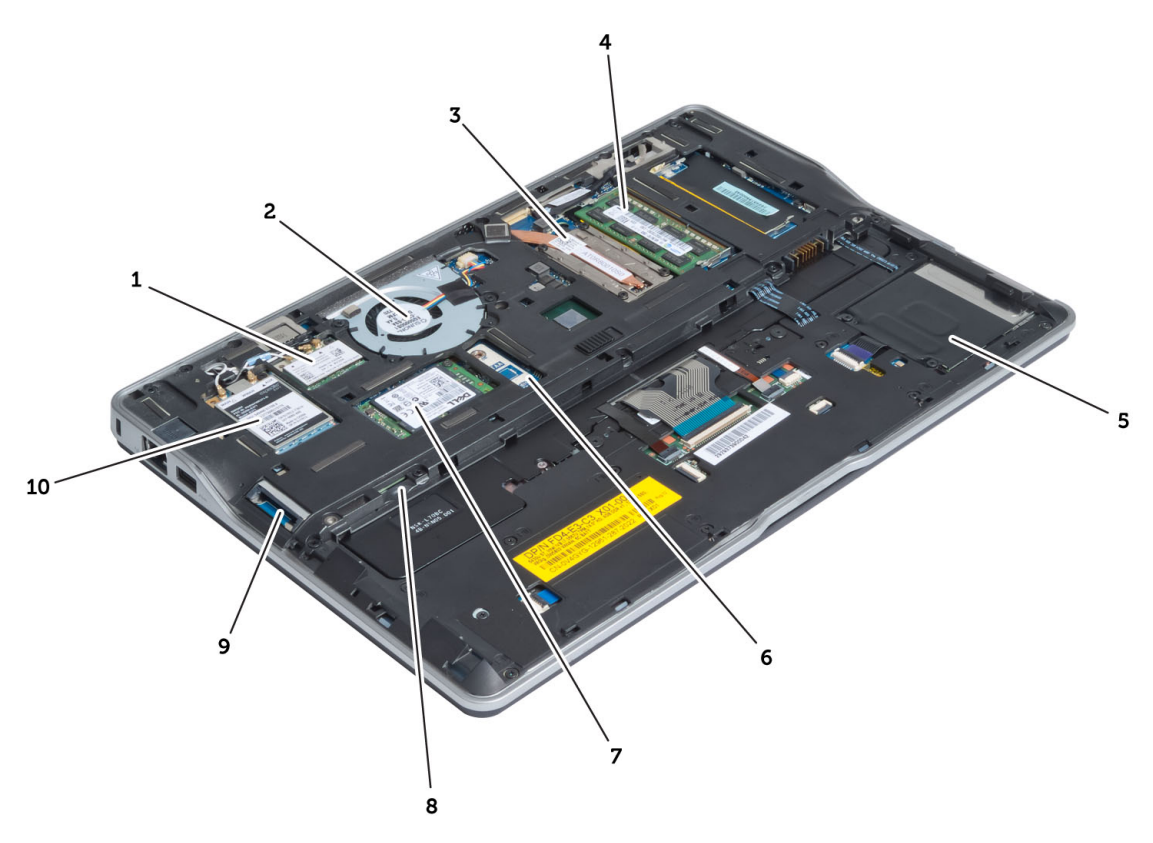

- 1. بطاقة تحالف غيغابت / (WLAN) شبكة المنطقة المحلية اللاسلكية<br>| WiGig) اللاسلكي
	- 2. مروحة النظام
	- 3. الوحدة الحرارية
		- 4. الذاكرة
	- 5. علبة البطاقة الذكية
		- 6. TAA لوحة
- mSATA SSD .7. بطاقة
- 8. (SIM) فتحة بطاقة وحدة هوية المشترك
	- 9. SD فتحة بطاقة
- 10. (WWAN) بطاقة الشبكة اللاسلكية واسعة النطاق

<span id="page-10-0"></span>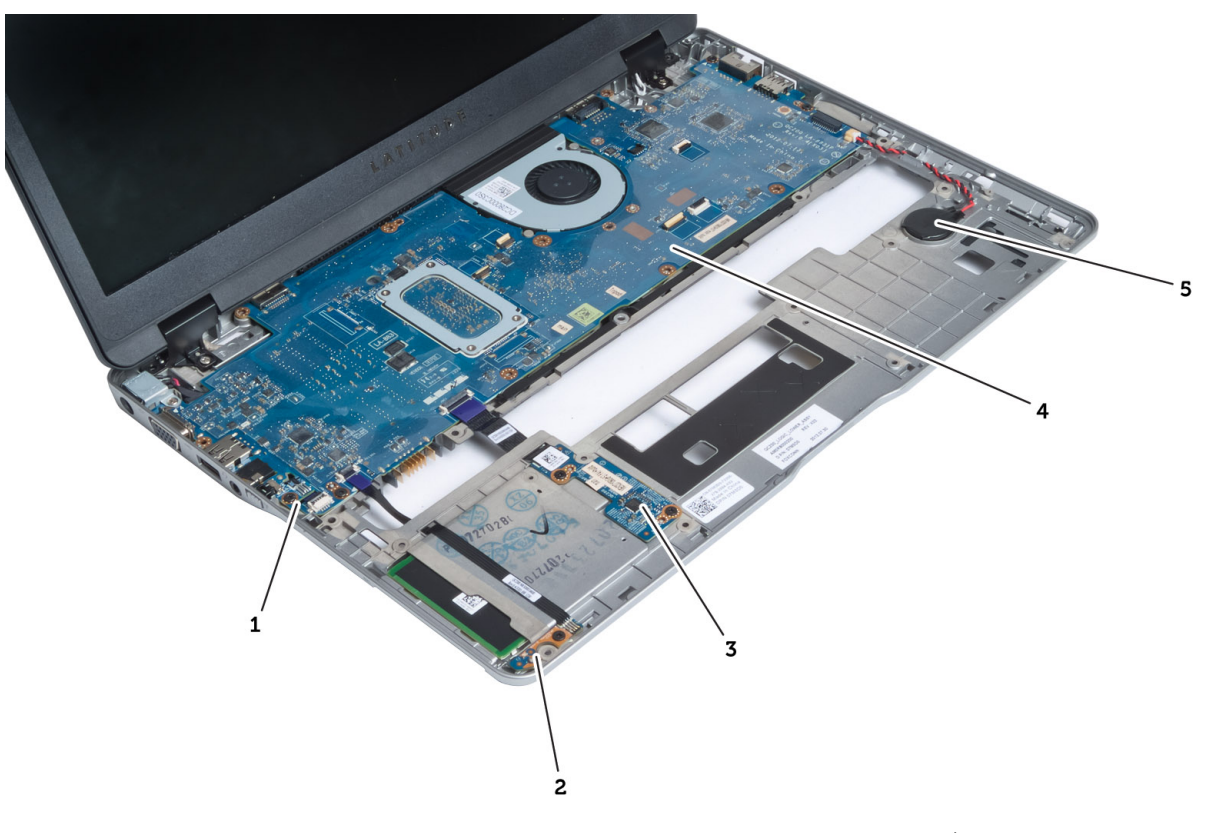

شكل **3.** منظر داخلي — من المقدمة

- 1. sniffer ϟوΣة
- 2. مستشعر الفتحات
- 3. لوحة البطاقة الذكية

# (SD (Digital Secure **إزاϟة τΑاϗة**

- 1. اتبع الإجراءات الواردة في *قبل العمل داخل الكمبيوتر*.
	- 2. اضغط على بطاقة SD لتحرير ها من الكمبيوتر.

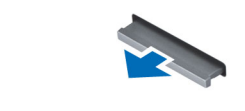

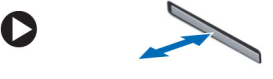

4. لوحة النظام

5. البطارية الخلوية المصغرة

3. قم بإزاحة بطاقة SD إلى خارج الكمبيوتر.

### (SD (**Ηرΐϴϛ اϟبτاϗة اϟرϗمϴة اϟمؤϨϣة**

- 1. ادفع بطاقة SD داخل وحدة الحاوية الخاصة بها حتى تستقر في مكانها.
	- 2. النبع الإجراءات الواردة ف*ي بعد العمل داخل الكمبيوتر*.

### إ**خراج البطارية**

- 1. اتبع الإجراءات الواردة في *قبل العمل داخل الكمبيوتر*.
- 2. أزح مزلاج التحرير لإلغاء قفل البطارية، وازح لإزالة البطارية من الكمبيوتر.

<span id="page-11-0"></span>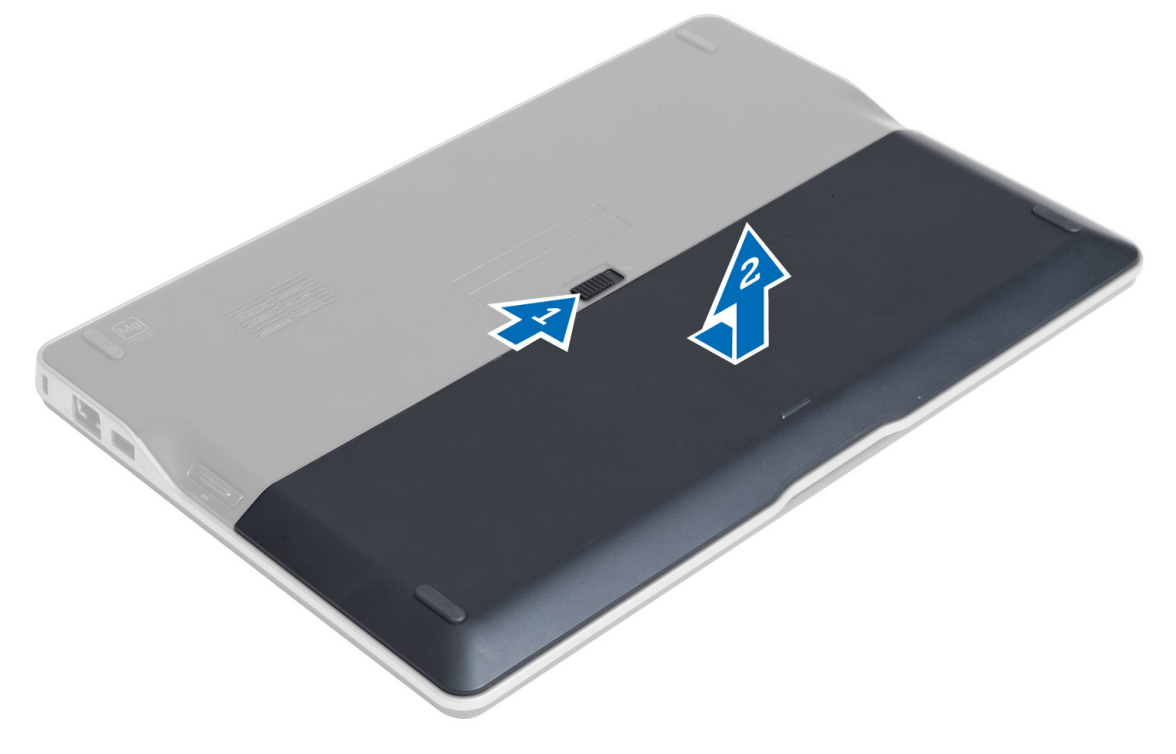

### تركيب البطا*ر*ية

- 1. أدخل البطارية في الفتحة الخاصة بها حتى تصدر تكه دليل على استقرار ها في مكانها.
	- 2. الليع الإجراءات الواردة في قسم *بعد العمل داخل الكمبيوتر .*

#### إ**زالة غطاء القاعدة**

- 1. اتبع الإجراءات الواردة ف*ي قبل العمل داخل الكمبيوتر*.
	- **2.** قم بإزالة:
	- a) البطارية
	- b) بطاقة SD
- 3. ذم بإزالة المسامير المثبتة لغطاء القاعدة في الكمبيوتر ، وأزح غطاء القاعدة وقم بإزالته.

<span id="page-12-0"></span>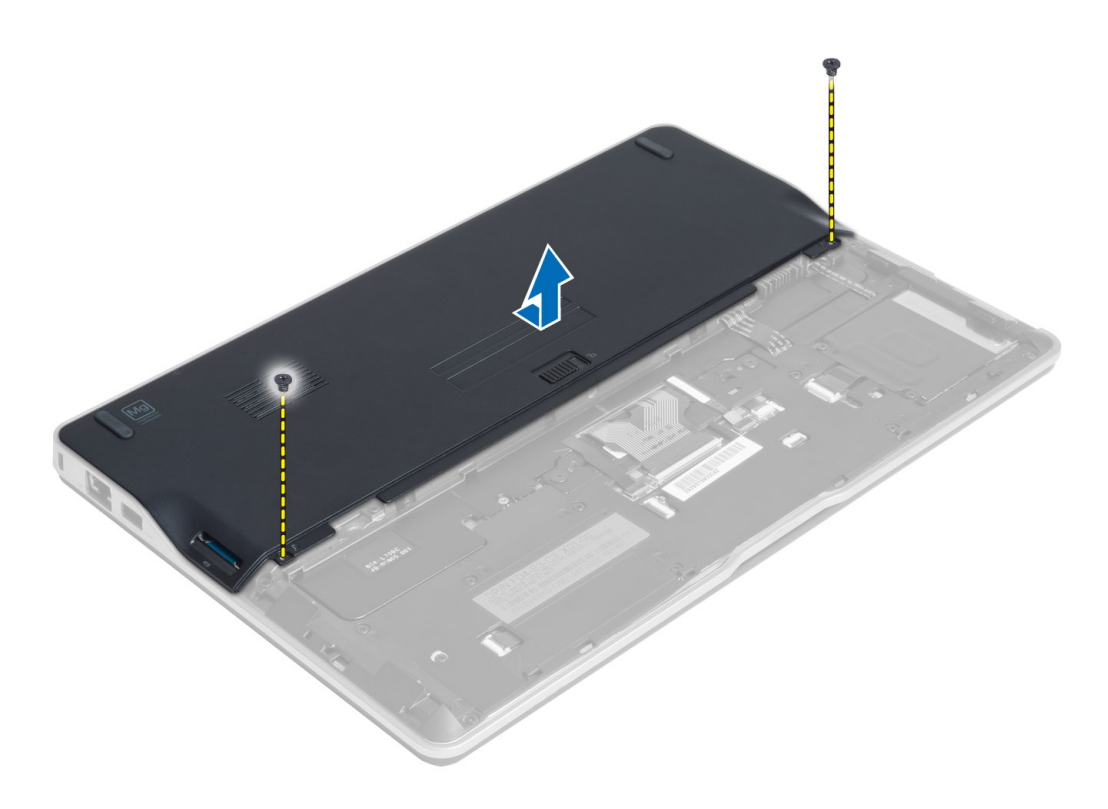

### <mark>تركيب غطاء القاعدة</mark>

- 1. ضمع غطاء القاعدة لمحاذاته مع فتحات المسامير اللولبية الموجودة على الكمبيوتر.
	- 2. أحكم ربط المسامير اللولبية لتثبيت غطاء القاعدة في الكمبيوتر.
		- 3. قم بتركيب:
		- a) بطاقة SD
		- b) البطارية
		- **4.** اتبع الإجراءات الواردة ف*ي بعد العمل داخل الكمبيوتر*.

### SSD mSATA **إزاϟة τΑاϗة**

- 1. اتبع الإجراءات الواردة ف*ي قبل العمل داخل الكمبيوتر*.
	- 2. قم بإزالة:
	- a) البطارية
	- $SD$  بطاقة  $(b$
	- c) غطاء القاعدة
- 3. قم بازالة المسمار المثبت لبطاقة mSATA SSD وقم بازالة بطاقة mSATA SSD من الكمبيوتر.

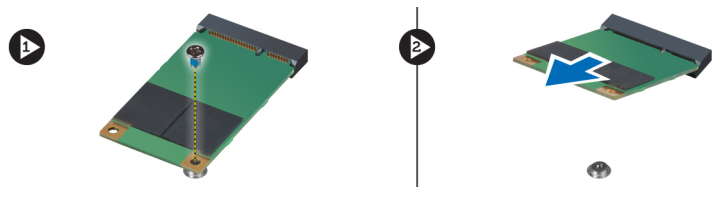

### SSD mSATA **Ηرΐϴϛ τΑاϗة**

- 1. ضع بطاقة mSATA SSD في الفتحة الخاصة بها في الكمبيوتر.
	- 2. اربط المسمار لتثبيت بطاقة mSATA SSD في الكمبيوتر.
		- 3. قم بتركيب:
		- a) غطاء القاعدة
		- b) بطاقة SD
			- c) البطارية
		- 4. انبع الإجراءات الواردة ف*ي بعد العمل داخل الكمبيوتر*.

### إ**زالة الذاكرة**

- 1. اتبع الإجراءات الواردة ف*ي قبل العمل داخل الكمبيوتر*.
	- 2. قم بإزالة:
	- a) البطارية
	- b )τΑاϗة SD
	- c) غطاء القاعدة
- <span id="page-13-0"></span>3. ذم بثني مشابك الاحتجاز بعيدًا عن وحدة الذاكرة حتى تبرز لأعلى. ارفع وحدة الذاكرة وقم بإزالتها من الموصل الخاص بها في لوحة النظام.

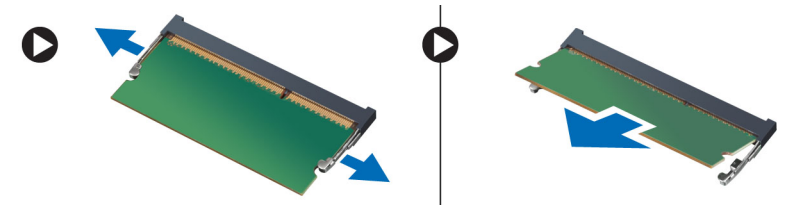

### **Ηرΐϴϛ اϟذاϛرة**

- 1. أدخل وحدة الذاكر ة في المقبس الخاص بها.
- 2. اضغط على وحدة الذاكرة حتى تستقر في مكانها وتصدر تكه.
	- 3. قم بتركيب:
	- a) غطاء القاعدة
		- b) بطاقة SD
			- c) البطارية
	- 4. انبع الإجراءات الواردة في *بعد العمل داخل الكمبيوتر*.

# WiGig / WLAN **إزاϟة τΑاϗة**

- 1. اتبع الإجراءات الواردة ف*ي قبل العمل داخل الكمبيوتر*.
	- 2. قم بإزالة:
	- a) البطارية
	- b) بطاقة SD
	- c) غطاء القاعدة
- 3. افصل كبلات الهوائي من بطاقة WLAN وقم بازالة المسمار المثبت لبطاقة WLAN في الكمبيوتر. قم بازالة بطاقة WLAN من الكمبيوتر.

#### **ϣلاΣظة** :

يوجد ببطاقة WiGig ثلاثة كابلات هوائية.

<span id="page-14-0"></span>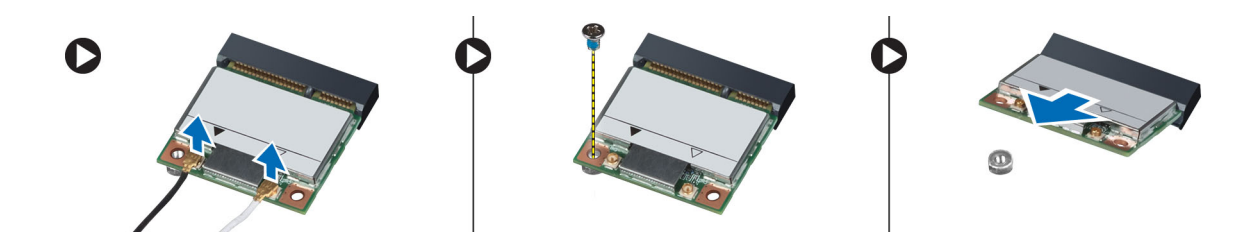

#### WLAN / WiGig تثبيت بطاقة

- 1. قم بإدخال بطاقة WLAN/WiGig داخل الموصل بزاوية 45 درجة في الفتحة الخاصة بها.
- 2. اضغط على بطاقة WLAN/WiGig لأسفل واربط المسمار لتثبيت بطاقة WLAN/WiGig في الكمبيوتر.
	- 3. ممل الكابلات الهوائية بالموصلات الخاصة بها والمميزة على بطاقة WLAN/WiGig.

#### **ϣلاΣظة** :

يوجد ببطاقة WiGig ثلاثة كابلات هوائية يجب توصيلها أثناء التثبيت.

- 4. قمبترکیب:
- a) غطاء القاعدة
- b) بطاقة SD
	- c) البطارية
- 5. اتبع الإجراءات الواردة ف*ي بعد العمل داخل الكمبيوتر*.

### (WWAN (**إزاϟة τΑاϗة اϟشبكة اϟلاγلكϴة واόγة اτϨϟاق**

- 1. اتبع الإجراءات الواردة ف*ي قبل العمل داخل الكمبيوتر*.
	- 2. قمبازالة:
	- a) البطارية
	- b) بطاقة SD
	- c) غطاء القاعدة
	- 3. افصل كبلات الهوائي من بطاقة WWAN.
- 4. قم بإزالة المسمار المثبت لبطاقة WWAN في الكمبيوتر.
- 5. افصل كبلات الهوائي من بطاقة WWAN. قم بإزالة المسمار المثبت لبطاقة WWAN في الكمبيوتر وقم بإزالته

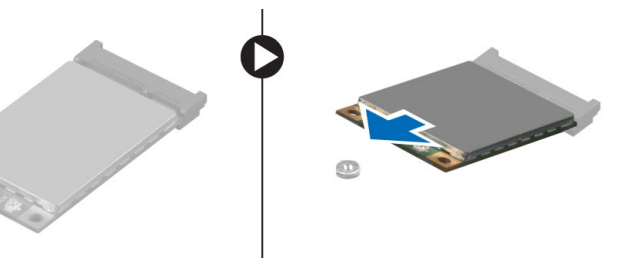

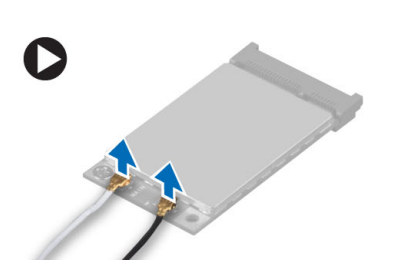

### (WWAN (**Ηرΐϴϛ τΑاϗة اϟشبكة اϟلاγلكϴة واόγة اτϨϟاق**

- 1. ضع بطاقة WWAN في الفتحة الخاصة بها في لوحة النظام.
- 2. اضغط على بطاقة WWAN واربط المسمار لتثبيت بطاقة WWAN في الكمبيوتر.
	- 3. مل كبلات الهوائي بالموصلات الخاصة بها والمميزة على بطاقة WWAN.
		- 4. قم بتركيب:

- a) غطاء القاعدة
- b) بطاقة SD
	- c) البطارية
- 5. اتبع الإجراءات الواردة ف*ي بعد العمل داخل الكمبيوتر*.

## TAA **إزاϟة ϟوΣة**

- 1. انبع الإجراءات الواردة في *قبل العمل داخل الكمبيوتر*.
	- 2. قم بإزالة:
	- a) البطارية
	- b) بطاقة SD
	- c) غطاء القاعدة
- 3. ذم باز الة المسمار المثبت للوحة TAA في الكمبيوتر. قم باز الة لوحة TAA من الفتحة الخاصة بها في لوحة النظام.

<span id="page-15-0"></span>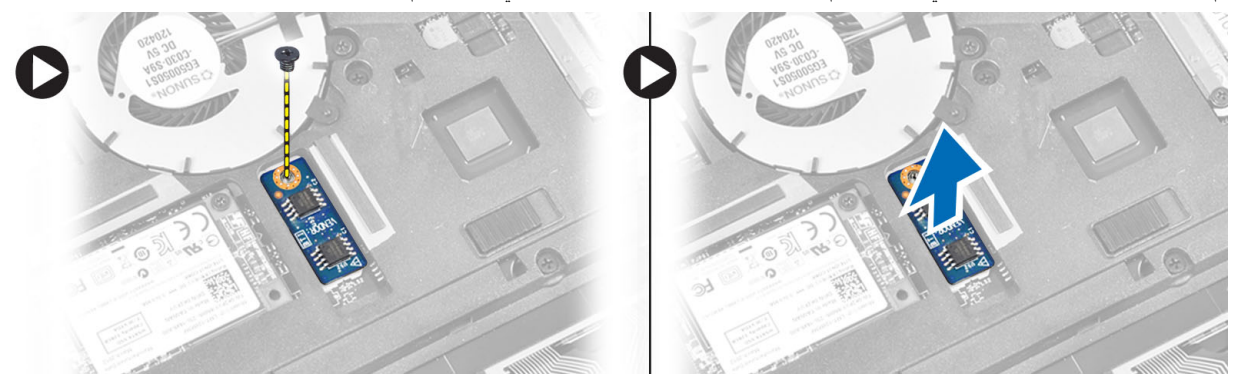

### TAA **Ηرΐϴϛ ϟوΣة**

- 1. ضع لوحة TAA في الفتحة الخاصة بها في لوحة النظام.
	- 2. اربط المسمار الذي يثبت لوحة TAA بالكمبيوتر.
		- 3. قم بتركيب:
		- a) غطاء القاعدة
		- b) بطاقة SD
		- c) البطارية
- 4. انبع الإجراءات الواردة ف*ي بعد العمل داخل الكمبيوتر*.

### **إزاϟة ϣروΣة اϨϟظام**

- 1. اتبع الإجراءات الواردة في *قبل العمل داخل الكمبيوتر*.
	- 2. قم بإزالة:
	- a) البطارية
	- b) بطاقة SD
	- c) غطاء القاعدة
- 3. افصل كبل مروحة النظام. قم بازالة المسامير المثبتة لمروحة النظام في الكمبيوتر ، وقم بازالة مروحة النظام من الكمبيوتر

<span id="page-16-0"></span>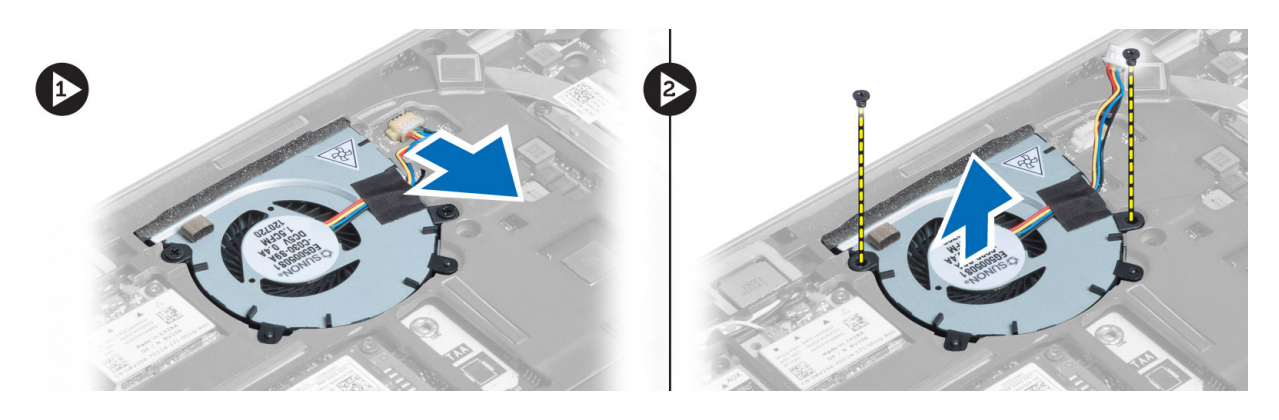

### **Ηرΐϴϛ ϣروΣة اϨϟظام**

- 1. ضع مروحة النظام في الفتحة الخاصة بها في الكمبيوتر.
- 2. أحكم ربط المسامير التي تثبت مروحة النظام بالكمبيوتر.
	- 3. قم بتوصيل كابل مروحة النظام.
		- 4. قم بتركيب:
		- a) غطاء القاعدة
		- b) بطاقة SD
			- c) البطارية
- 5. انبع الإجراءات الواردة ف*ي بعد العمل داخل الكمبيوتر*.

## إ**زالة لوحة المفاتيح**

- 1. اتبع الإجراءات الواردة ف*ي قبل العمل داخل الكمبيوتر*.
	- 2. قم بإزالة:
	- a) البطارية
	- b) بطاقة SD
	- c) غطاء القاعدة
- 3. افصل كبل الإضاءة الخلفية للوحة الكمبيوتر ، وكبل عصا النتبع، وكبل لوحة المفاتيح.

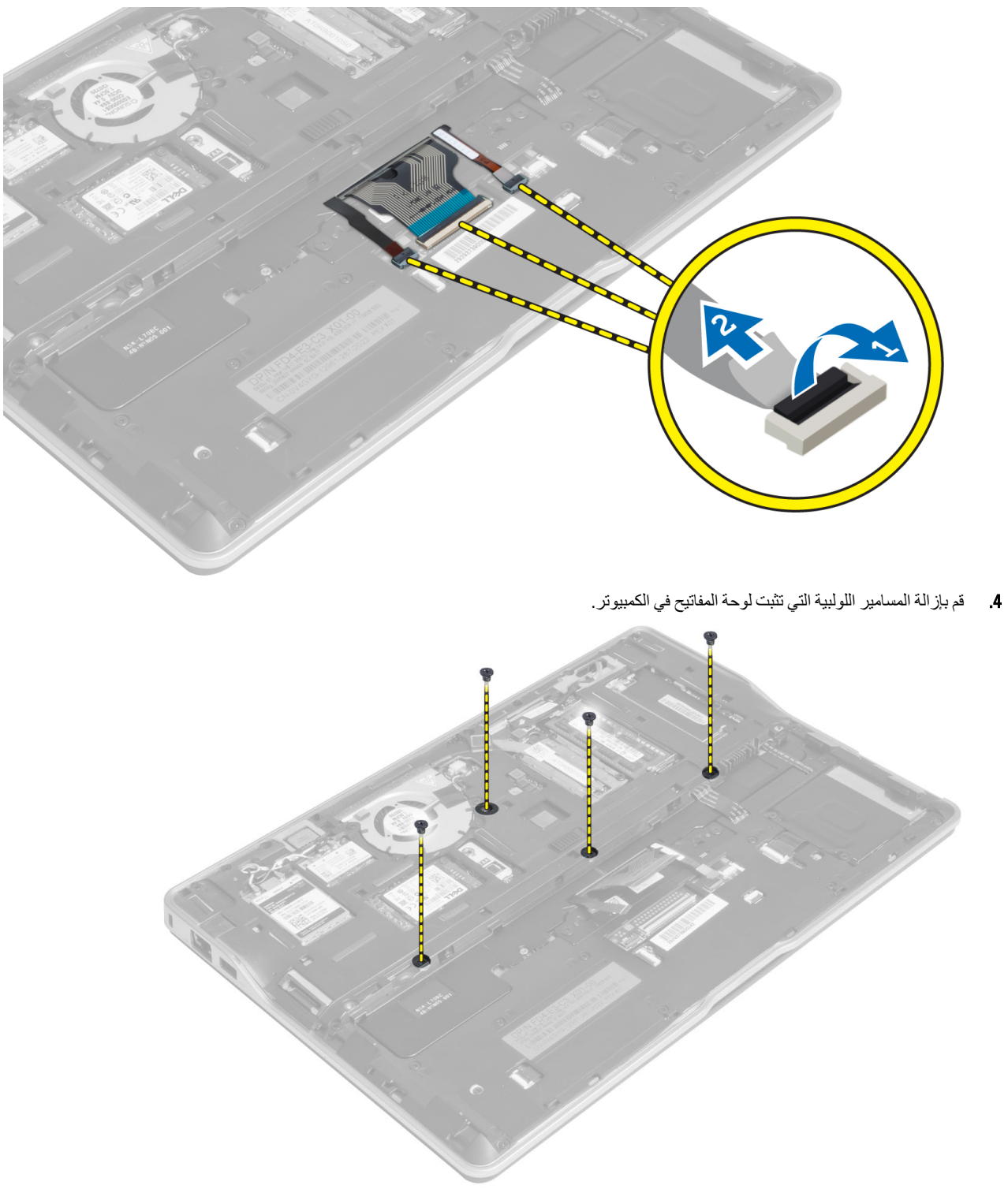

5. باستخدام مفك مسطح، حر العروات.

<span id="page-18-0"></span>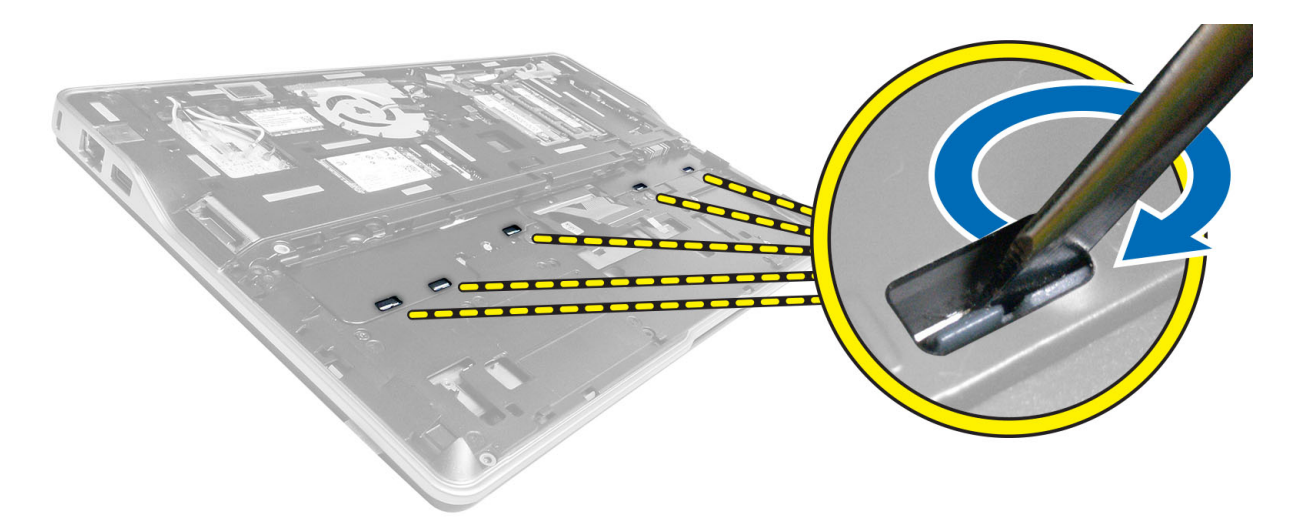

**6.** اقلب الكمبيوتر وقم بإز الة لوحة المفاتيح من الكمبيوتر .

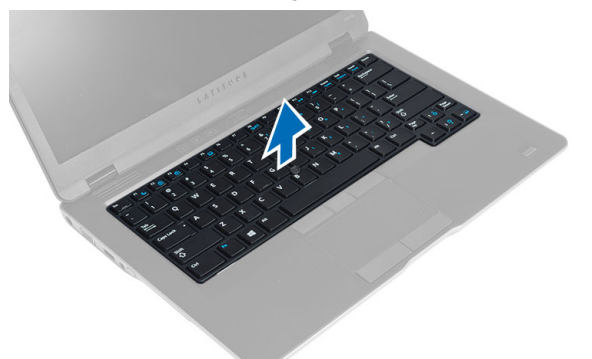

### تركيب لوحة المفاتيح

- قم بإز احة لوحة المفاتيح إلى الحجرة الخاصة بها وتأكد من استقر ار ها في مكانها.  $\overline{a}$ 
	- اقلب الكمبيوتر وأحكم ربط المسامير اللولبية لتثبيت لوحة المفاتيح  $\cdot$ .2
- 3. فم بتوصيل كبل لوحة المفاتيح، وكبل الإضاءة الخلفية للوحة المفاتيح، وكبل عصا التتبع.
	- 4. قم بتركيب:
	- a) غطاء القاعدة
		- b) بطاقة SD
		- c) البطارية
	- **5. اتبع الإجر**اءات الواردة ف*ي بعد العمل داخل الكمبيوتر*.

### إزالة مجموعة مسند راحة اليد

- **1.** اتبع الإجر اءات الوار دة ف*ي قبل العمل داخل الكمبيوتر*.
	- 2. قم بإزالة:
	- a) البطارية
	- b) بطاقة SD
	- c) غطاء القاعدة
- d) لوحة المفاتيح
- 3. افصل كبل لوحة الوسائط، وكبل مفتاح التيار ، وكبل لوحة اللمس، وكبل الماسح الضوئي لبصمة الأصبع، وكبل مكبر الصوت.

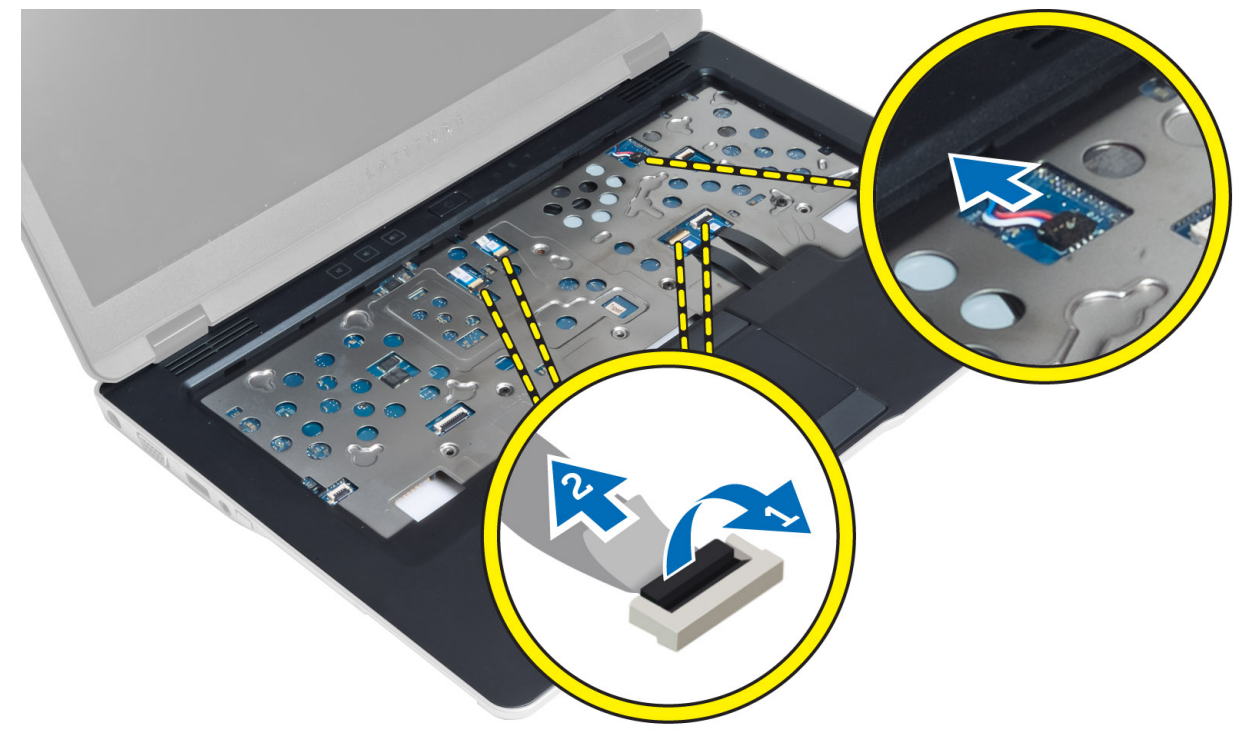

4. قم بإزالة المسامير المثبتة لمجموعة مسند راحة اليد في الكمبيوتر.

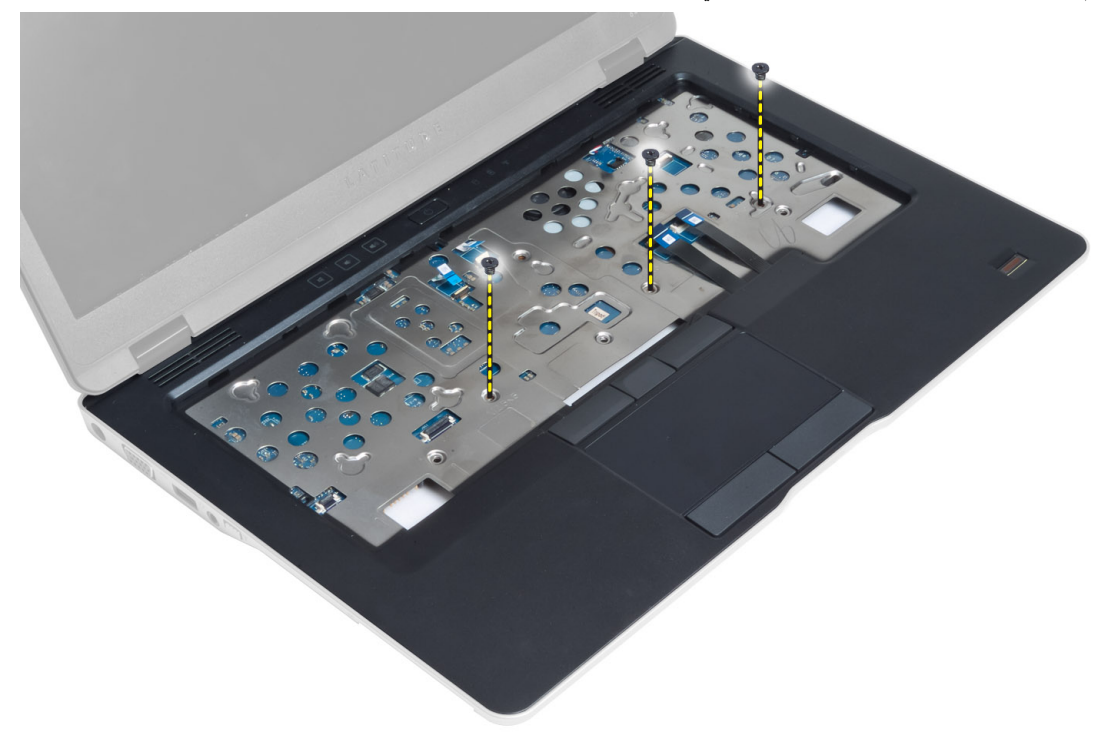

5. اقلب الكمبيوتر وقم بإزالة المسامير المثبتة لمجموعة مسند راحة اليد في قاعدة الكمبيوتر واقلب المجموعة السفلية وافتحها.

<span id="page-20-0"></span>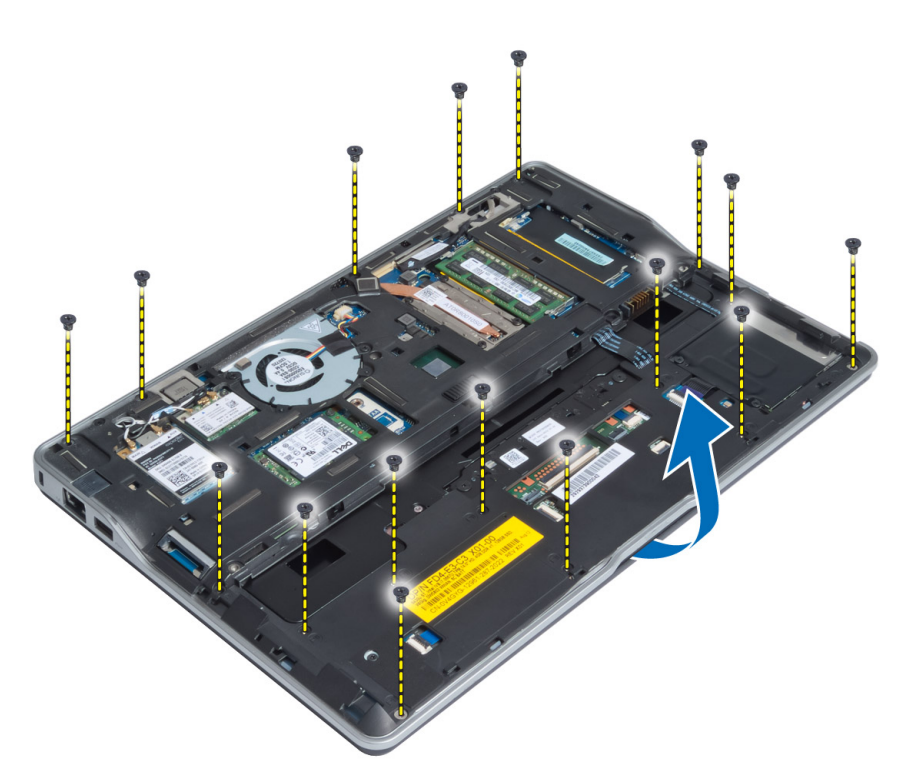

6. اضغط على القسمين وحرر مجموعة مسند راحة اليد وقم باز التها من الكمبيوتر.

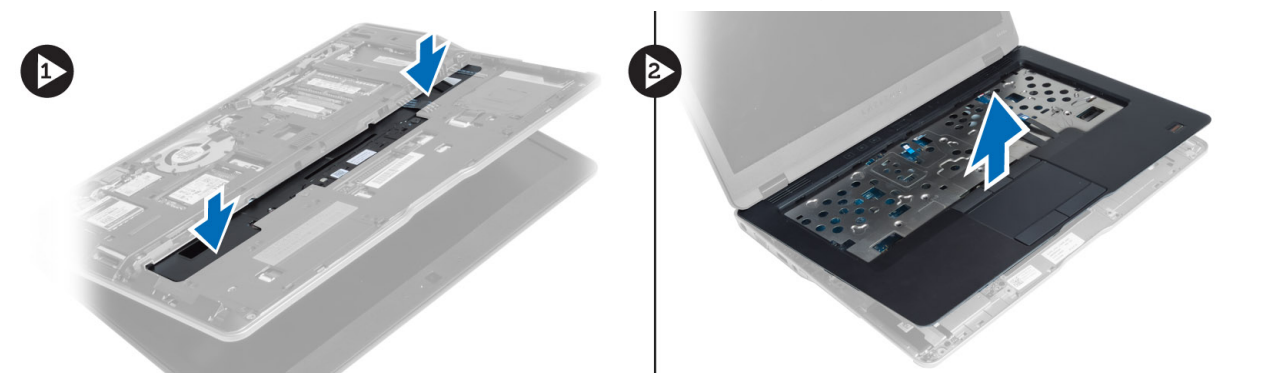

### تركيب مجموعة مسند راحة اليد

- قم بمحاذاة مجموعة مسند راحة اليد في مكانها الأصلي في الكمبيوتر وثبتها في مكانها.  $\blacksquare$ 
	- أحكم ربط المسامير التي تثبت مجموعة مسند راحة اليد في الكمبيوتر .  $\cdot$ .2
	- اقلب الكمبيوتر واربط المسامير المثبتة لمجموعة مسند راحة اليد في الكمبيوتر.  $\boldsymbol{3}$
	- أحكم ربط المسامير اللولبية لتثبيت مجموعة مسند راحة اليد في قاعدة الكمبيوتر.  $\overline{A}$ 
		- قم بتوصيل الكبل التالي:  $.5$
		- a) كبل مكبر الصوت
		- b) كبل الماسح الضوئي لبصمة الإصبع
			- c) كبل لوحة اللمس
			- d) كبل مفتاح التيار
			- e) كبل لوحة الوسائط

- **6.** قم بتركيب:
- a) لوحة المفاتيح
- b) غطاء القاعدة
	- C ) بطاقة SD
	- d) البطارية

### i**زاϟة ϟوΣة ϣفتاح اϟتϴار**

- 1. اتبع الإجراءات الواردة في *قبل العمل داخل الكمبيوتر*.
	- 2. قم بإزالة:
	- a) البطارية
	- b) بطاقة SD
	- c) غطاء القاعدة
	- d) لوحة المفاتيح
	- e )ϣجموϋة ϣسند راΣة اϴϟد
- 3. قم بإزالة المسامير المثبتة للوحة مفتاح التيار في الكمبيوتر وقم بإزالتها من الكمبيوتر.

<span id="page-21-0"></span>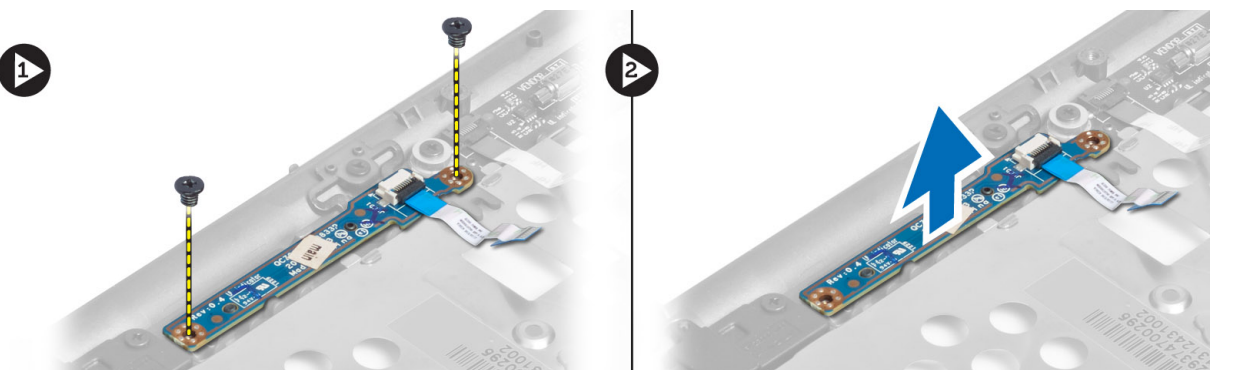

### <mark>تركيب لوحة مفتاح التيار</mark>

- 1. ضع لوحة مفتاح التيار في مكانها في الكمبيوتر.
- 2. أحكم ربط المسامير لتثبيت لوحة مفتاح التيار بالكمبيوتر.
	- 3. قم بتركيب:
	- a) مجموعة مسند راحة اليد
		- b) لوحة المفاتيح
		- c) غطاء القاعدة
		- d) بطاقة SD
			- e) البطارية

### إزالـة لوحـة المـاسح الضوئ*ي* لبصمـة الإصبـع

- 1. اتبع الإجراءات الواردة ف*ي قبل العمل داخل الكمبيوتر*.
	- 2. قم بإزالة:
	- a) البطارية
	- b )τΑاϗة SD
	- c) غطاء القاعدة
	- d) لوحة المفاتيح
- e )ϣجموϋة ϣسند راΣة اϴϟد
- 3. أخرج كبل الماسح الضوئي لبصمة الإصبع. قم بإزالة المسمار المثبت لحامل الماسح الضوئي لبصمة الإصبع في الكمبيوتر وقم بإزالة حامل الماسح الضوني لبصمة الإصبع. قم باز الة لوحة الماسح الضوئي لبصمة الإصبع من الكمبيوتر.

<span id="page-22-0"></span>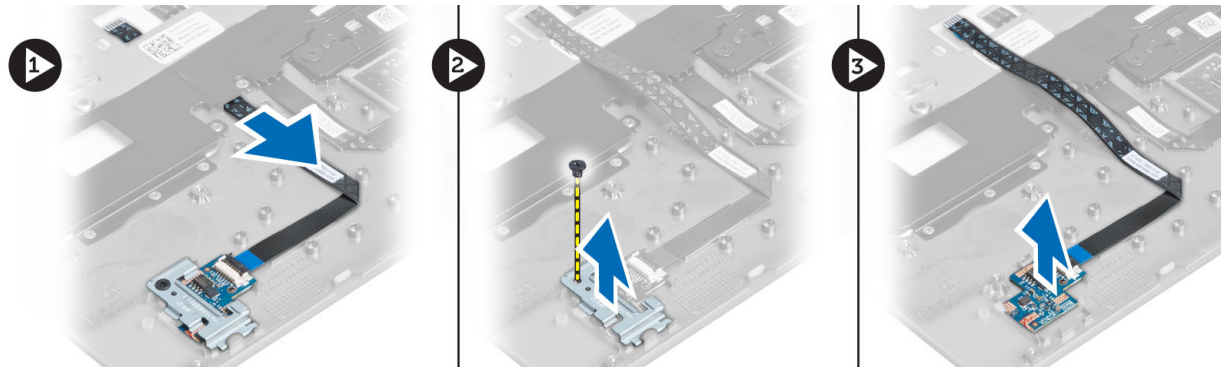

# <mark>تركيب لوحة الماسح الضوئي لبصمة الإصبع</mark>

- 1. ضع الماسح الضوئي لبصمة الإصبع في الفتحة الخاصة به في الكمبيوتر.
- 2. ضمع حامل الماسح الضوئي لبصمة الإصبع عليه واربط المسمار لتثبيت حامل الماسح الضوئي لبصمة الإصبع في الكمبيوتر.
	- 3. قم بتوجيه كبل الماسح الضوئي لبصمة الإصبع
		- **4.** قم بتركيب:
		- a) مجموعة مسند راحة اليد
			- b) لوحة المفاتيح
			- c ) غطاء القاعدة
			- d) بطاقة SD
				- e) البطارية
	- 5. اتبع الإجراءات الواردة ف*ي بعد العمل داخل الكمبيوتر*.

### **إزاϟة إσار اϟشاηة**

- 1. اتبع الإجراءات الواردة في *قبل العمل داخل الكمبيوتر*.
	- 2. أخرج البطارية.
- 3. قم بثني الجوانب حول زوايا إطار الشاشة وقم بإزالته من مجموعة الشاشة.

<span id="page-23-0"></span>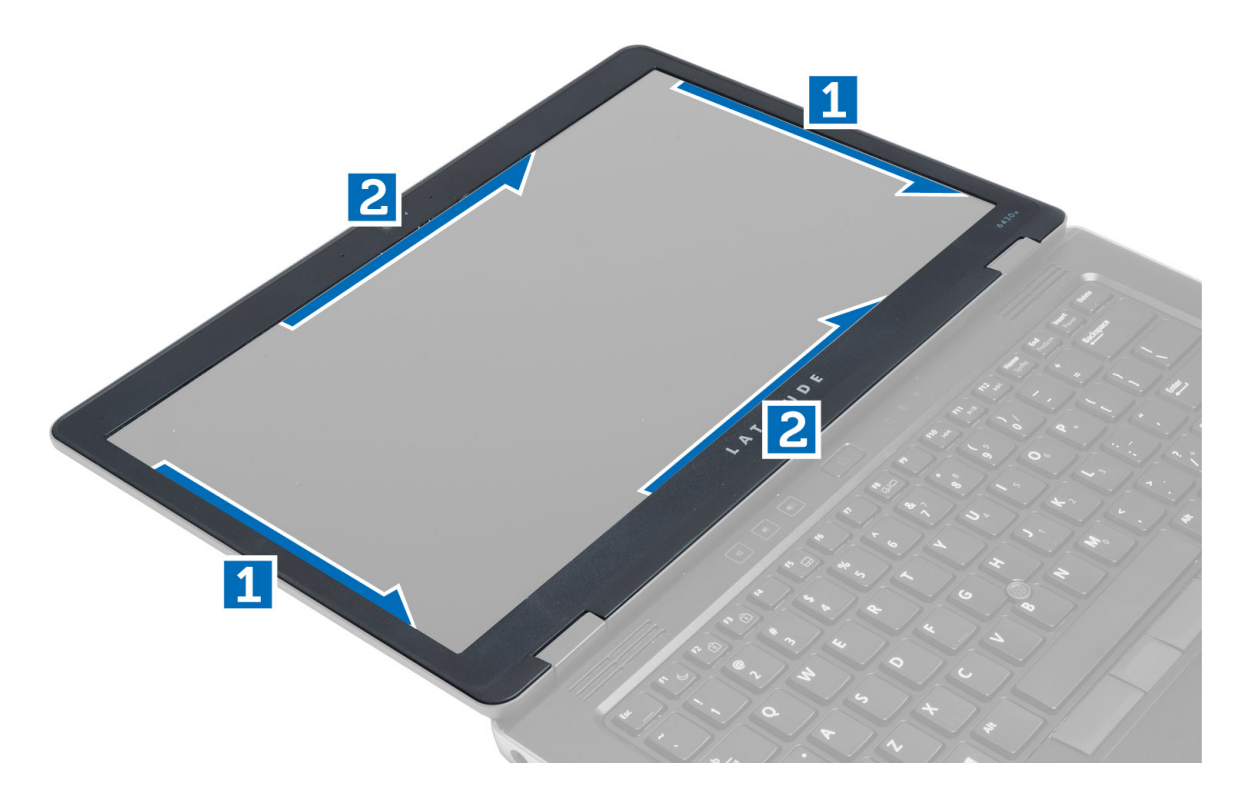

# تركيب إطار الشاشة

- 1. ضع إطار الشاشة على مجموعة الشاشة.
- 2. بداية من الركن الأعلى، اضغط على إطار الشاشة وتعامل بطول الإطار بالكامل حتى يستقر داخل مجموعة الشاشة.
	- قم بتركيب البطارية.  $\mathbf{3}$
	- **4.** اتبع الإجر اءات الوار دة ف*ي بعد العمل داخل الكمبيوتر*.

### إزالة لوحة الشاشة

- **1.** اتبع الإجر اءات الوار دة ف*ي قبل العمل داخل الكمبيوتر*.
	- 2 قم بإزالة:
	- a) البطارية
	- b) إطار الشاشة
- 3. قم بإز الــة المسمار الذي يثبت لوحة الشاشة بمجموعة الشاشة. واقلب لوحة الشاشة.

<span id="page-24-0"></span>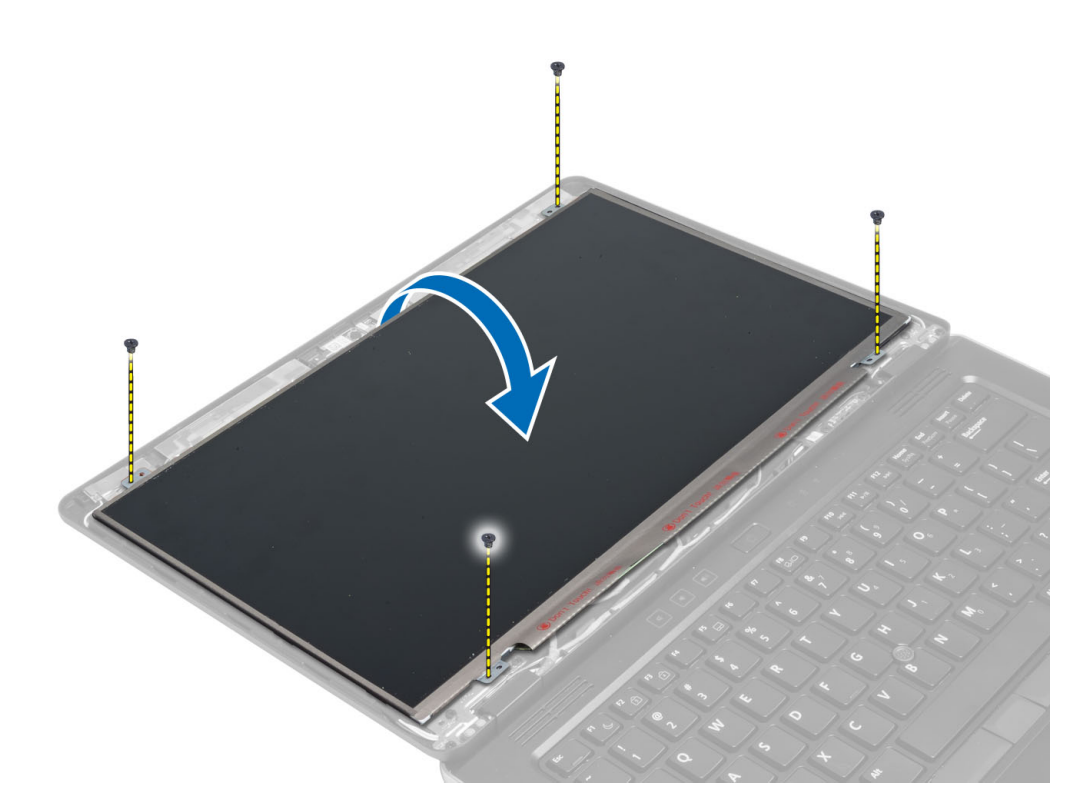

4. انزع شريط موصل كبل LVDS وقم بفصل كبل LVDS من لوحة الشاشة.

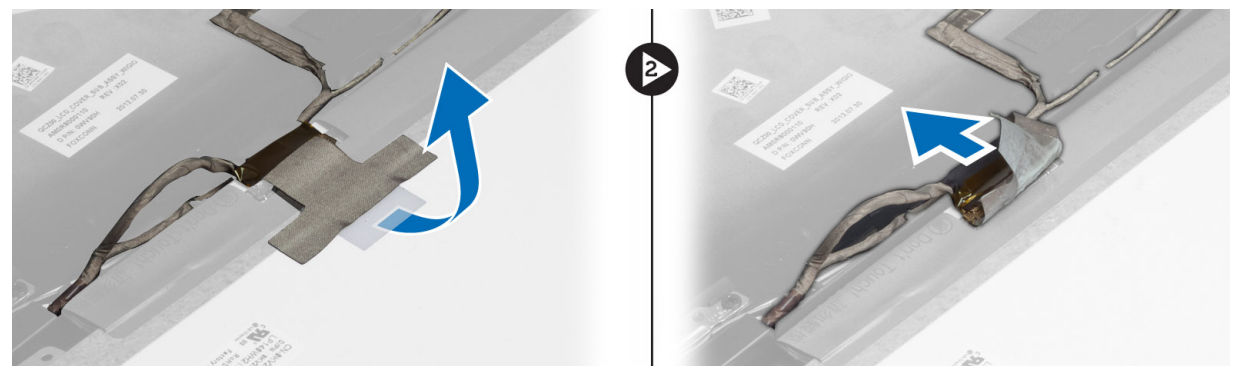

5. فم بإزالة لوحة الشاشة من مجموعة الشاشة.

### تركيب لوحة الشاشة

- 1. ضع لوحة الشاشة على مجموعة الشاشة
- 2. قم بتوصيل كبل LVDS وثبت شريط موصل كبل LVDS بلوحة الشاشة واقلب لوحة الشاشة رأسًا على عقب.
	- 3. أحكم ربط المسامير اللولبية لتثبيت لوحة الشاشة في مجموعة الشاشة.
		- 4. قم بتركيب:
		- a) إطار الشاشة
			- b) البطارية
		- **5.** اتبع الإجر اءات الوار دة ف*ي بعد العمل داخل الكمبيوتر*.

### الخاصة بالتيار LED إزالة لوحة

- 1. اتبع الإجراءات الواردة في *قبل العمل داخل الكمبيوتر*.
	- 2. قم بإزالة:
	- a) البطارية
	- b) إطار الشاشة
	- c) لوحة الشاشة
- 3. قم بإزالة المسامير المثبتة للوحة LED للتيار بالكمبيوتر واقلب لوحة LED للتيار رأسًا على عقب.
	- 4. افصل كبل LED للتيار عن لوحة LED للتيار.

<span id="page-25-0"></span>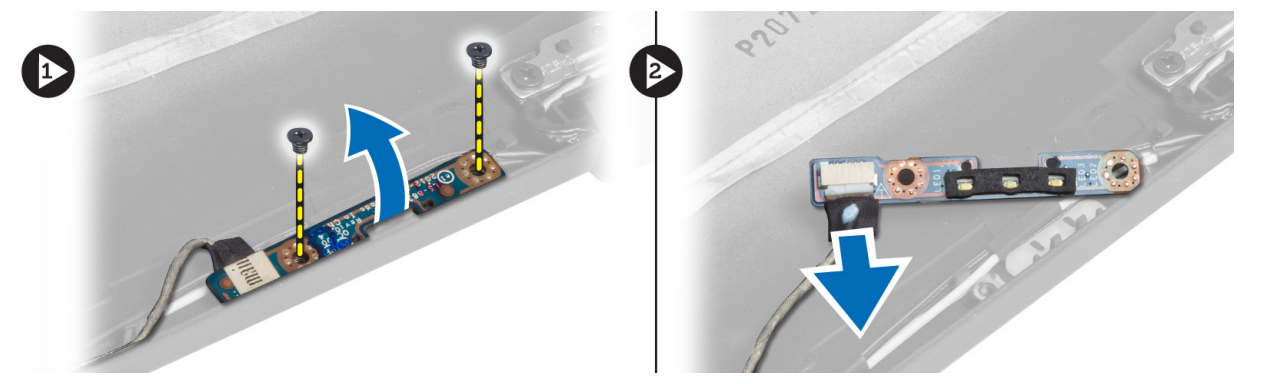

### **اϟخاλة Αاϟتϴار** LED **Ηرΐϴϛ ϟوΣة**

- 1. قم بتوصيل كبل LED للتيار بلوحة LED للتيار.
- 2. ضع لوحة LED في موضعها على قاعدة الكمبيوتر.
- 3. اربط المسامير المثبتة للوحة LED للتيار في الكمبيوتر.
	- 4. قم بتركيب:
	- a) لوحة الشاشة
	- b) إطار الشاشة
		- c) البطارية
- 5. انبع الإجراءات الواردة ف*ي بعد العمل داخل الكمبيوتر*.

#### إ**زالة الكامير** ا

- 1. اللبع الإجراءات الواردة في *قبل العمل داخل الكمبيوتر*.
	- 2. قم بإزالة:
	- a) البطارية
	- b) إطار الشاشة
	- 3. قم بتوصيل كبل LVDS وكبل الكاميرا.
- 4. قم بإزالة المسمار المثبت لوحدة الكاميرا في مكانها وقم بإزالتها..

<span id="page-26-0"></span>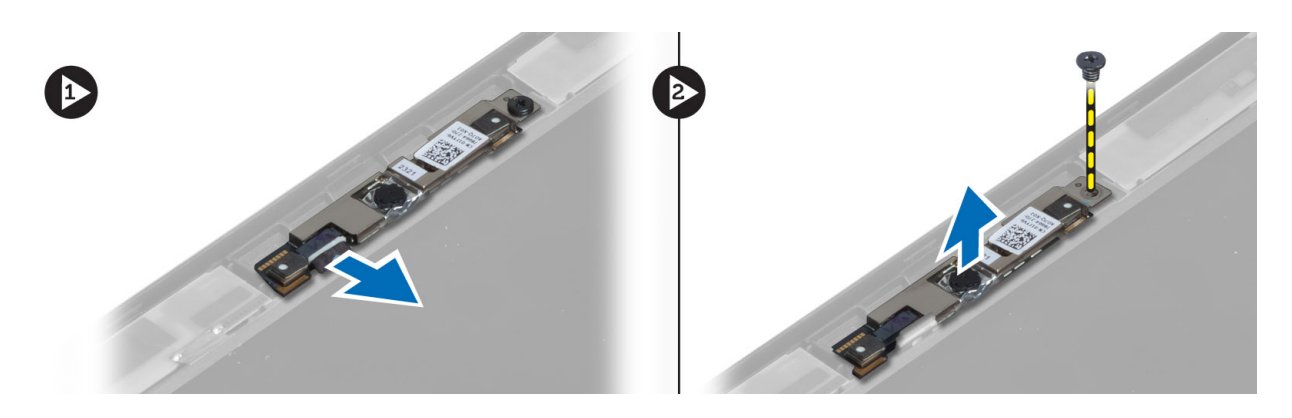

### تركيب الكاميرا

- 1. فم بتوصيل كبل LVDS وكبل الكاميرا.
- ضع وحدة الكاميرا في الفتحة الخاصة بها في الكمبيوتر .  $\cdot$ .2
	- اربط المسمار المثبت لوحدة الكاميرا بإحكام.  $\mathbf{3}$ 
		- 4. قم بتركيب:
		- a) إطار الشاشة
		- b) البطارية
- **5.** اتبع الإجر اءات الوار دة ف*ي بعد العمل داخل الكمبيوتر*.

### إزالة مكبر الصوت

- **1.** اتبع الإجر اءات الوار دة ف*ي قبل العمل داخل الكمبيوتر*.
	- 2. قم بإزالة:
	- a) البطارية
	- b) بطاقة SD
	- c) غطاء القاعدة
	- d) لوحة المفاتيح
	- e) مجموعة مسند راحة اليد
- قم بإزالة المسامير المثبتة لمكبرات الصوت في الكمبيوتر وقم بإزالة كبل مكبر الصوت من عروات التوجيه الخاصة به وقم بإزالة مكبرات الصوت من  $\cdot$ 3 الكمبيوتر .

<span id="page-27-0"></span>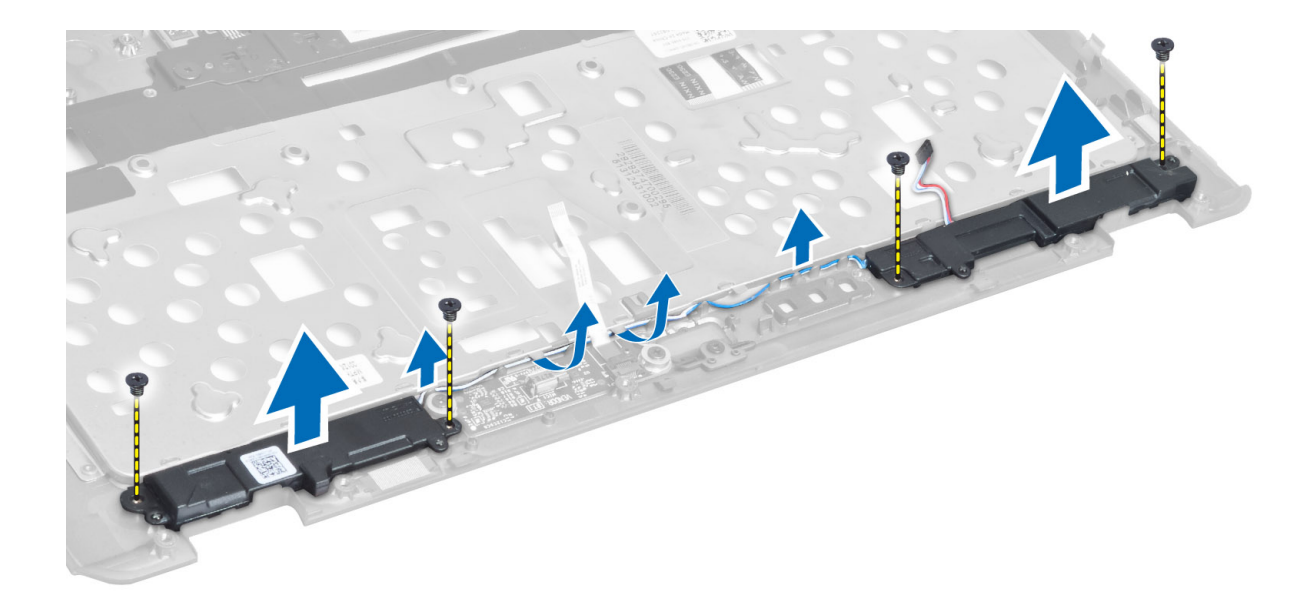

#### **Ηرΐϴϛ ϣكبرات اϟصوت**

- 1. قم بمحاز اة مكبر ات الصوت في المكان الأصلي في الكمبيوتر .
- 2. قم بتوجيه كبلات مكبرات الصوت من خلال قنوات التوجيه.
	- 3. اربط المسامير المثبتة لمكبرات الصوت في الكمبيوتر.
		- 4. قم بتركيب:
		- a) مجموعة مسند راحة اليد
			- b) لوحة المفاتيح
			- c) غطاء القاعدة
			- d) بطاقة SD
				- e) البطارية
	- 5. اتبع الإجراءات الواردة ف*ي بعد العمل داخل الكمبيوتر*.

### **Ϣϗ ΈΑزاϟة اϟبτارϳة اϟخلوϳة اϟمصϐرة**

- 1. اتبع الإجراءات الواردة في *قبل العمل داخل الكمبيوتر*.
	- 2. قم بإزالة:
	- a) البطارية
	- b) بطاقة SD
	- c) غطاء القاعدة
	- d) لوحة المفاتيح
	- e )ϣجموϋة ϣسند راΣة اϴϟد
- 3. قم بفصل كبل البطارية الخلوية المصغرة. قم برفع البطارية الخلوية المصغرة إلى أعلى وإزالتها من الكمبيوتر.

<span id="page-28-0"></span>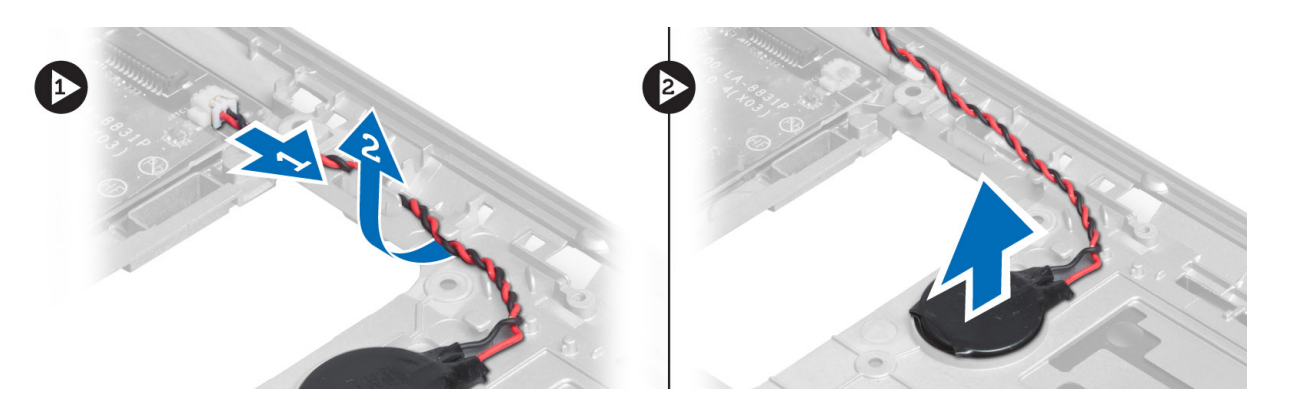

### **Ηرΐϴϛ اϟبτارϳة اϟخلوϳة اϟمصϐرة**

- 1. ضم البطارية الخلوية المصغرة في فتحتها.
	- 2. افصل كبل البطارية الخلوية المصغرة.
		- 3. قم بتركيب:
		- a) مجموعة مسند راحة اليد
			- .<br>b) لوحة المفاتيح
				- c) غطاء القاعدة
					- d) بطاقة SD
					- e) البطارية
- **4.** اتبع الإجراءات الواردة ف*ي بعد العمل داخل الكمبيوتر*.

### Bluetooth **إزاϟة τΑاϗة**

- 1. انبع الإجراءات الواردة في *قبل العمل داخل الكمبيوتر*.
	- 2. قم بإزالة:
	- a) البطارية
	- $SD$  بطاقة  $(b$
	- c) غطاء القاعدة
	- d) لوحة المفاتيح
	- e )ϣسند راΣة اϴϟد
- 3. افصل كابل البلوتوث عن لوحة النظام وقم بإزالة المسمار اللولبي الذي يثبت بطاقة البلوتوث في الكمبيوتر.

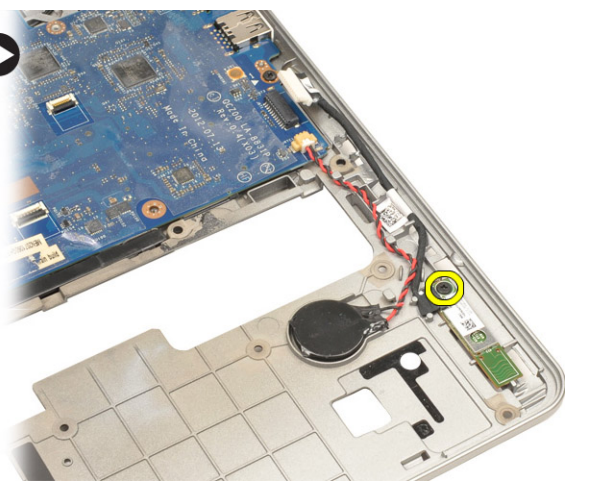

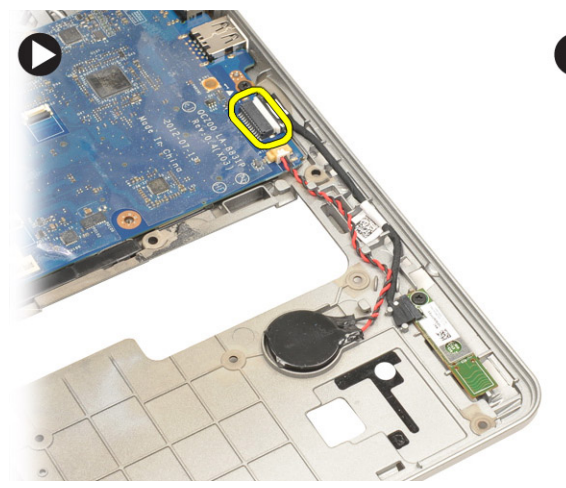

4. أزل بطاقة البلوتوث. وافصل الكابل من البطاقة.

<span id="page-29-0"></span>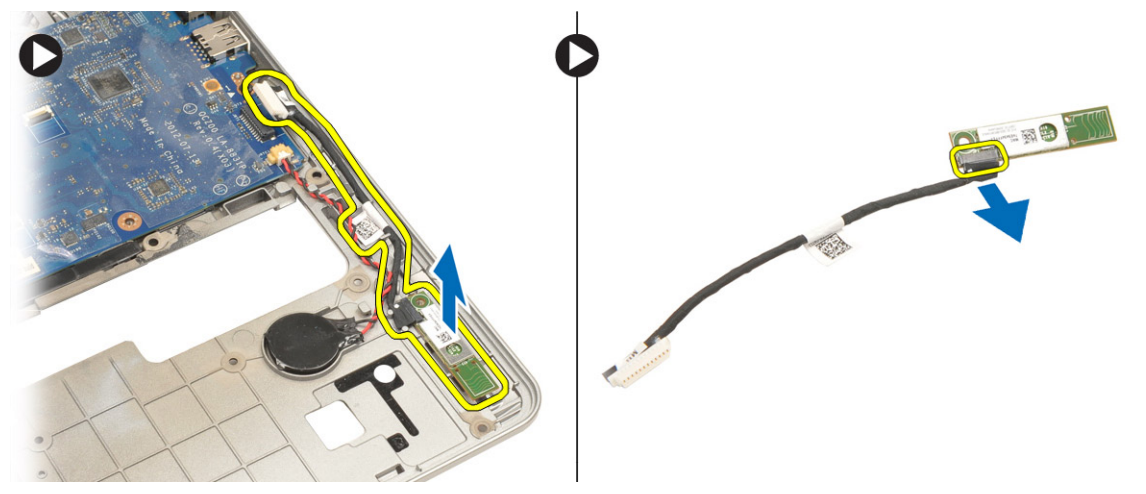

### **Ηرΐϴϛ τΑاϗة اϟبلوΗوث**

- 1. استبدل مكان بطاقة البلوتوث في الفتحة الخاصة بها.
- 2. قم بتوصيل كبل Bluetooth ببطاقة Bluetooth.
	- 3. قم بتوصيل كابل البلوتوث بلوحة النظام.
- 4. أحكم ربط المسمار اللولبي لتثبيت بطاقة البلوتوث في الكمبيوتر.
	- 5. قم بتركيب:
	- a) مسند راحة اليد
	- b) لوحة المفاتيح
	- c) غطاء القاعدة
	- d) بطاقة SD
		- e) البطارية
	- **6.** اتبع الإجراءات الواردة ف*ي بعد العمل داخل الكمبيوتر*.

### إزالة لوحة البطاقة الذكية

- 1. اتبع الإجراءات الواردة في *قبل العمل داخل الكمبيوتر*.
	- 2. قم بإزالة:
	- a) البطارية
	- b) بطاقة SD
	- c) غطاء القاعدة
	- d) لوحة المفاتيح
	- e )ϣجموϋة ϣسند راΣة اϴϟد
	- 3. افصل كبلات البطاقة الذكية من الكمبيوتر.

<span id="page-30-0"></span>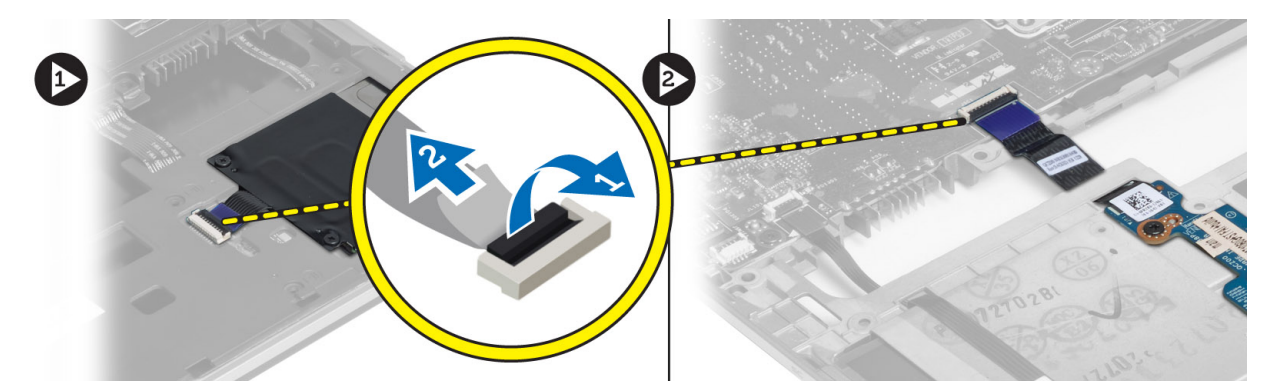

4. قم بإزالة المسامير المثبتة للوحة البطاقة الذكية في مكانها. قم بإزالة كبل البطاقة الذكية من قناة التوجيه وقم بإزالة البطاقة الذكية من الكمبيوتر.

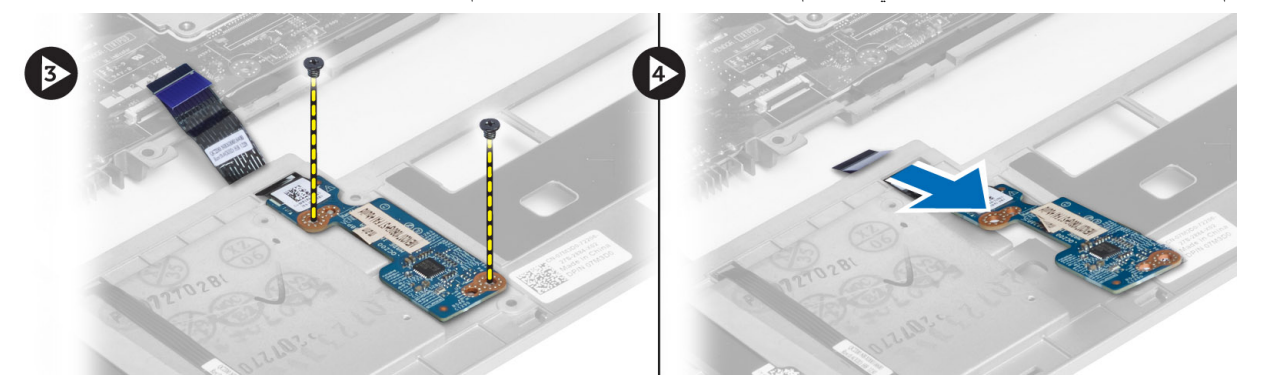

### <mark>تركيب لوحة البطاقة الذكية</mark>

- 1. قم بتوجيه كبل البطاقة الذكية وضع لوحة البطاقة الذكية في الفتحة الخاصة بها في الكمبيوتر.
	- 2. اربط المسامير المثبتة للوحة البطاقة الذكية في الكمبيوتر.
		- 3. قم بتوصيل كبلات البطاقة الذكية بالكمبيوتر.
			- 4. قم بتركيب:
			- a) مجموعة مسند راحة اليد
				- b) لوحة المفاتيح
				- c) غطاء القاعدة
				- d) بطاقة SD
				- e) البطارية
	- 5. اتبع الإجراءات الواردة ف*ي بعد العمل داخل الكمبيوتر*.

### إزالة علبة البطاقة الذكية

- 1. اتبع الإجراءات الواردة ف*ي قبل العمل داخل الكمبيوتر*.
	- 2. قم بإزالة:
	- a) البطارية
	- b) بطاقة SD
	- c) غطاء القاعدة
	- d) لوحة المفاتيح
	- e) مجموعة مسند راحة اليد
		- 3. افصل كبل البطاقة الذكية.

<span id="page-31-0"></span>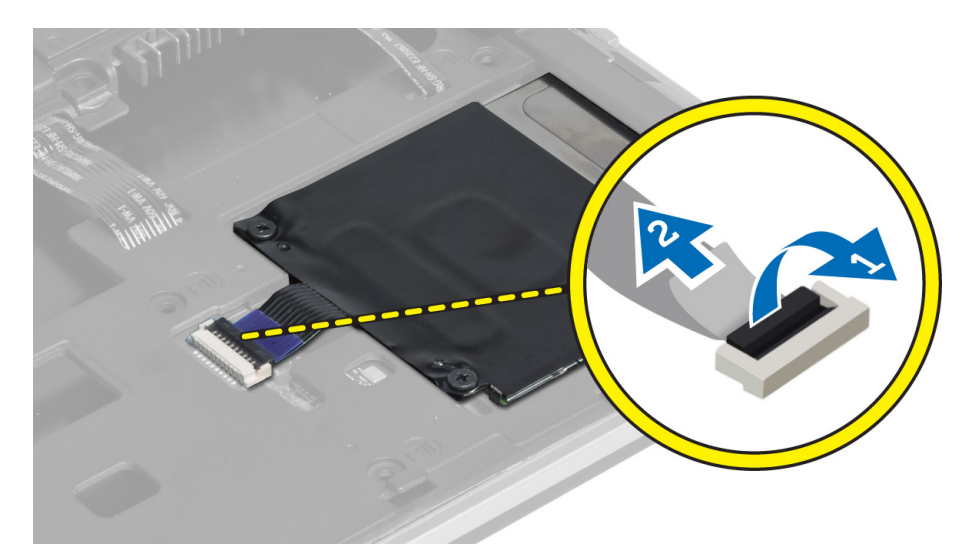

4. قم بإزالة المسمامير المثبتة لعلبة البطاقة الذكية في الكمبيوتر وقم بإزالتها.

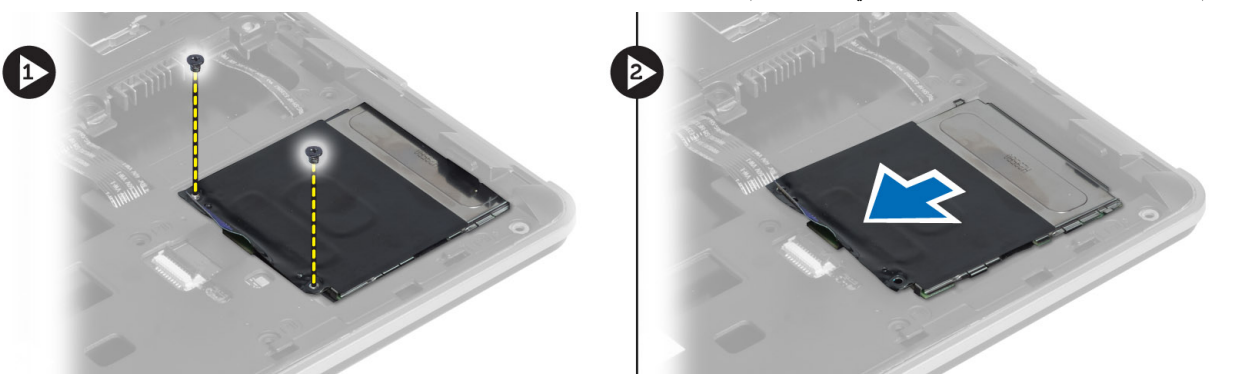

### تركيب علبة البطاقة الذكية

- ضع علبة البطاقة الذكية في الفتحة الخاصة بها في الكمبيوتر .  $\blacksquare$ 
	- اربط المسامير المثبتة لعلبة البطاقة الذكية في الكمبيوتر  $\cdot$ .2
		- 3. قم بتوصيل كبل البطاقة الذكية.
			- 4 قم بتركيب:
		- a) مجموعة مسندراحة اليد
			- b) لوحة المفاتيح
			- c) غطاء القاعدة
				- d) بطاقة SD
				- e) البطارية
		- **5.** اتبع الإجر اءات الوار دة ف*ي بعد العمل داخل الكمبيوتر*.

### إزالة مستشعر الفتحات

- **1.** اتبع الإجر اءات الوار دة ف*ي قبل العمل داخل الكمبيوتر*.
	- قم بإز الة:  $\cdot$ .2
	- a) البطارية

- b) بطاقة SD
- c) غطاء القاعدة
- d) لوحة المفاتيح
- e )ϣجموϋة ϣسند راΣة اϴϟد
- 3. افصل كبل مستشعر hall وقم بإزالته من قناة التوجيه.
- 4. قم باز الة المسمار المثبت لمستشعر hall بالكمبيوتر وقم بازالته.

<span id="page-32-0"></span>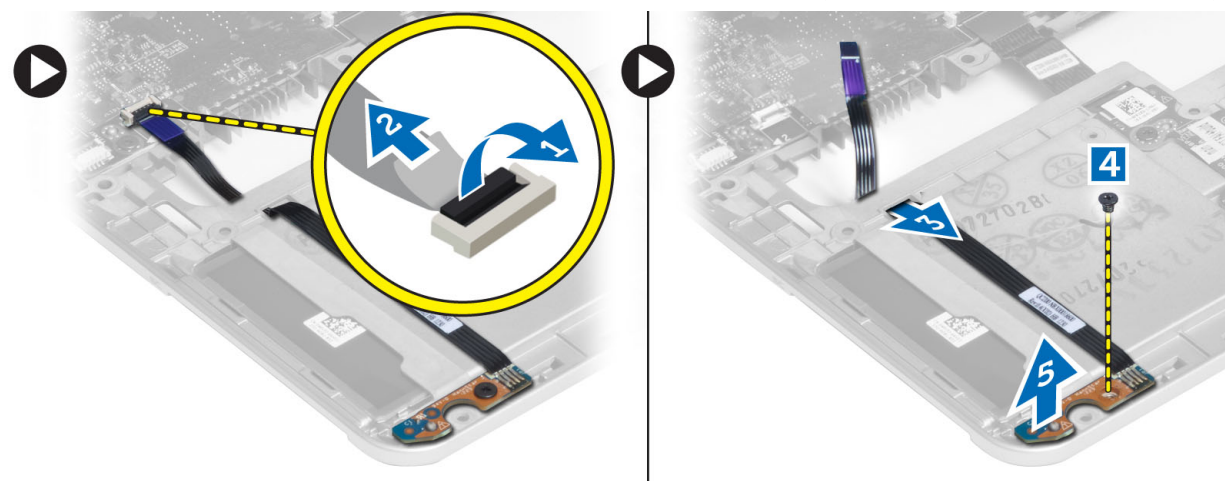

#### تركيب مستشعر الفتحات

- 1. ضع مستشعر hall في مكانه في الكمبيوتر.
- 2. أحكم ربط المسمار لتثبيت مستشعر hall بالكمبيوتر.
	- 3. قم بتوجيه وتوصيل كبل مستشعر .hall
		- 4. قم بإزالة:
		- a) مجموعة مسند راحة اليد
			- b) لوحة المفاتيح
			- c) غطاء القاعدة
				- d) بطاقة SD
				- e) البطارية
- 5. اتبع الإجراءات الواردة ف*ي بعد العمل داخل الكمبيوتر*.

### Sniffer **إزاϟة ϟوΣة**

- 1. انبع الإجراءات الواردة ف*ي قبل العمل داخل الكمبيوتر*.
	- 2. قم بإزالة:
	- a) البطارية
	- b) بطاقة SD
	- c) غطاء القاعدة
	- d) لوحة المفاتيح
	- e )ϣجموϋة ϣسند راΣة اϴϟد
- 3. افصل كبل لوحة Sniffer وقم بإزالة المسمار المثبت للوحة Sniffer بالكمبيوتر وقم بإزالته.

<span id="page-33-0"></span>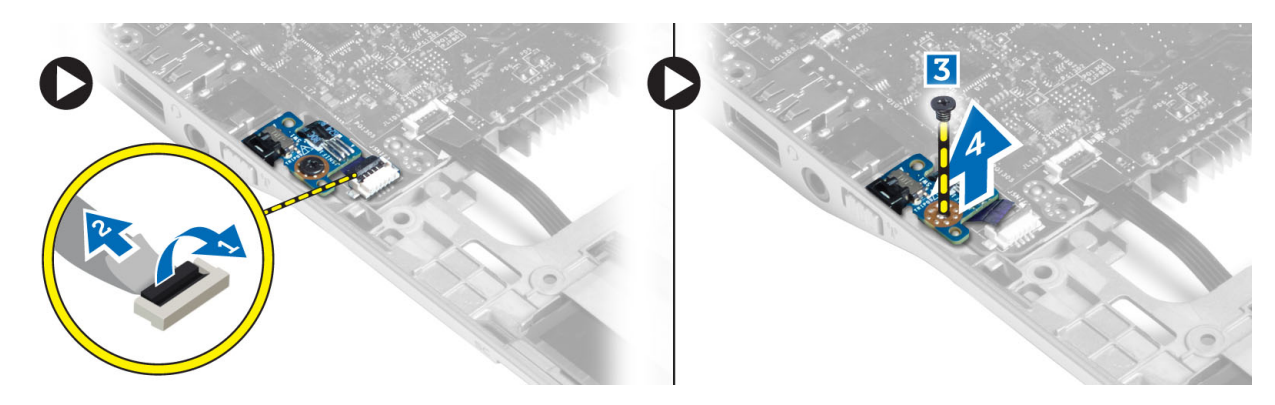

### Sniffer ترکیب لوحة

- ضع لوحة Sniffer في الفتحة الخاصة بها في الكمبيوتر .  $\cdot$
- اربط المسمار الذي يثبت لوحة Sniffer (I/O) بالكمبيوتر.  $\cdot$ .2
	- 3. صل كبل لوحة Sniffer.
		- 4 قم بإزالة:
	- a) مجموعة مسند راحة اليد
		- b) لوحة المفاتيح
		- ّ<br>c) غطاء القاعدة
			- d) بطاقة SD
			- e) البطارية
	- اتبع الإجر اءات الوار دة في *بعد العمل داخل الكمبيوتر*.  $\overline{\mathbf{5}}$

### إزالة مجموعة الشاشة

- اتبع الإجراءات الواردة في *قبل العمل داخل الكمبيوتر* .  $\overline{\phantom{a}}$ .1
	- قم بإز الة:  $\cdot$ .2
	- a) البطارية
	- SD بطاقة SD
	- c) غطاء القاعدة
	- d) لوحة المفاتيح
	- e) مجموعة مسندراحة اليد
	- 3. افصل كبل LDS وكبل الكاميرا من لوحة النظام.

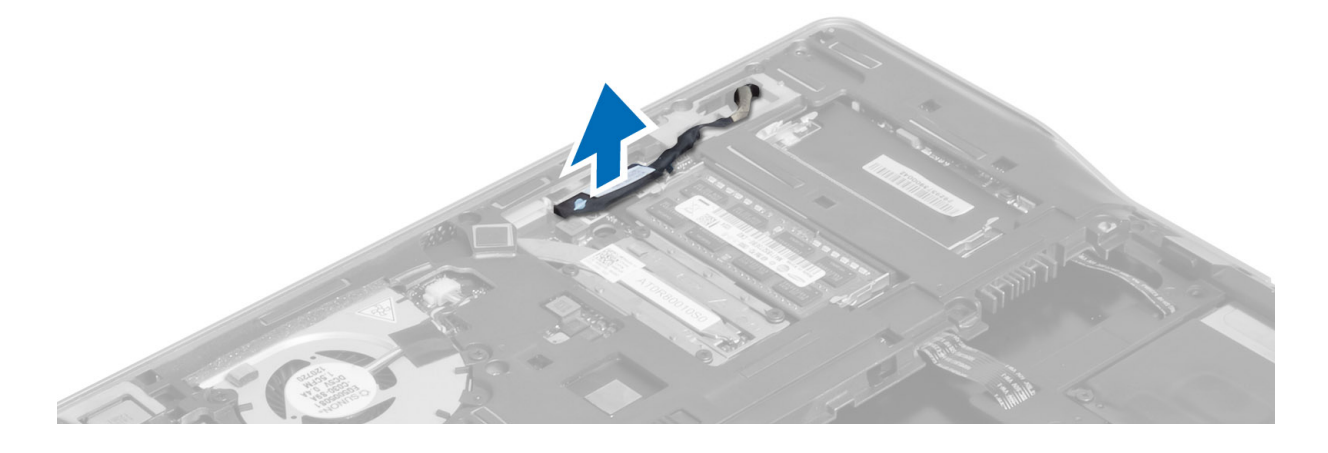

- 4. قم بفصل كابلات الهوائي من الحل اللاسلكية.
- 5. قم بإزالة المسامير المثبتة لمجموعة الشاشة في قاعدة الكمبيوتر وقم بإزاحة كبلات المورائي من خلال الفتحات الموجودة في الجزء الخلفي من الكمبيوتر.

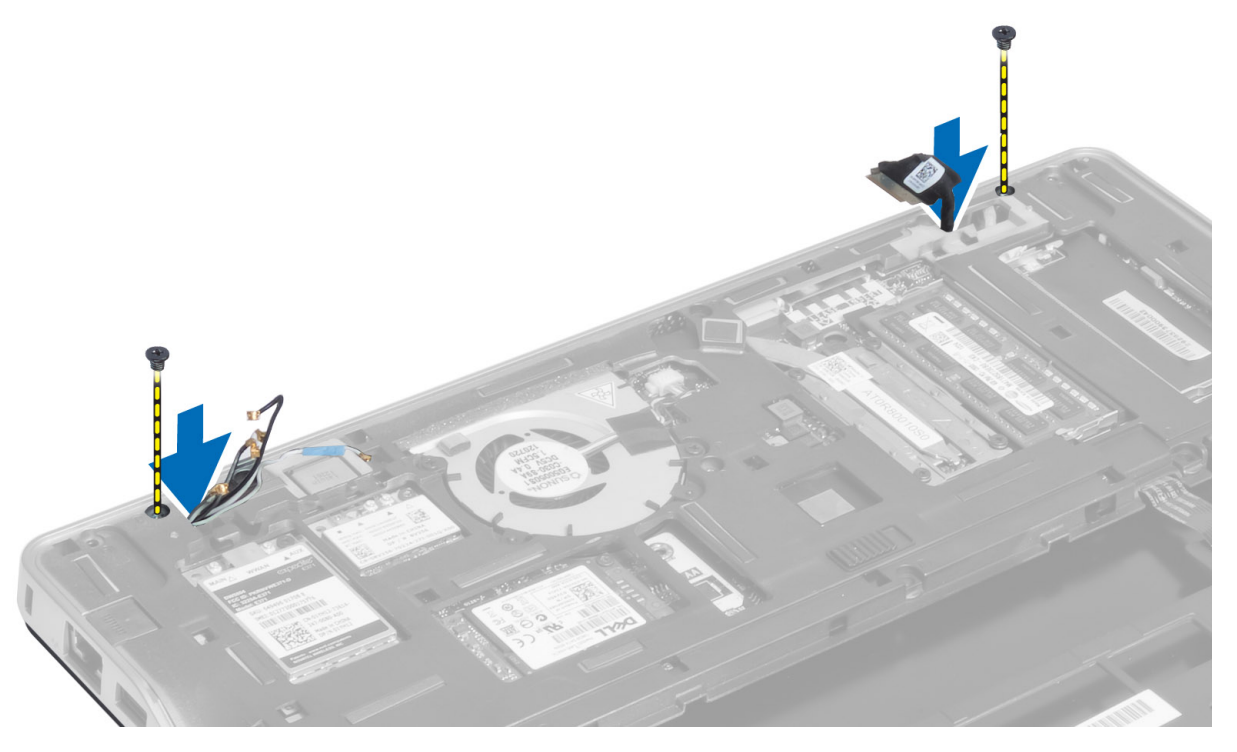

6. قم باز الة المسامير التي تثبت مجموعة الشاشة بالكمبيوتر ، وارفع مجموعة الشاشة من الكمبيوتر .

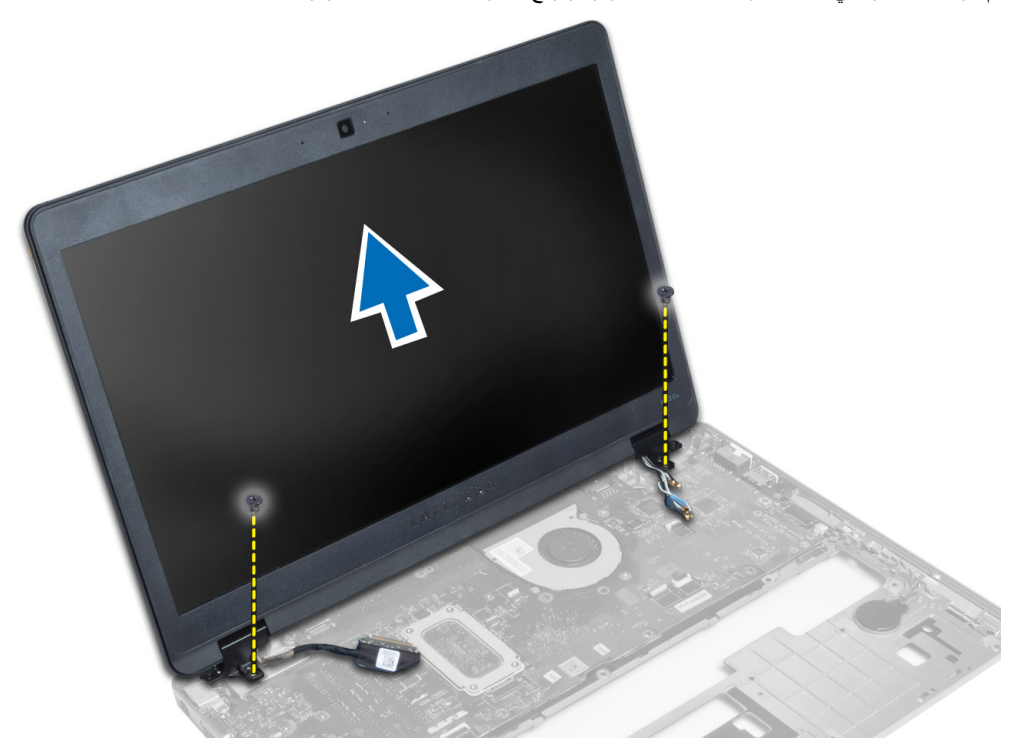

### تركيب مجموعة الشاشة

- <span id="page-35-0"></span>قم بإدخال كبلات LVDS وكابلات الهوائي اللاسلكية خلال الفتحات الموجودة على هيكل القاعدة وتوصيلها.  $\overline{1}$ 
	- ضع مجموعة الشاشة على الكمبيوتر.  $\cdot$ .2
	- أحكم ربط المسامير الموجودة على الجانبين لتثبيت مجموعة الشاشة.  $\cdot$ 3
		- قم بتوجيه الهوائي وكبلات LVDS خلال قناة التوجيه.  $\overline{A}$ 
			- قم بتوصيل كبل LVDS وكبل الكامير ا بالكمبيوتر .  $\overline{\mathbf{5}}$ 
				- 6. قم بتوصيل كبلات الهوائي بالحل اللاسلكي.
					- 7. قم بتركيب:
					- a) مجموعة مسند راحة اليد
						- b) لوحة المفاتيح
						- c) غطاء القاعدة
						- d) بطاقة SD
							- e) البطارية
		- اتبع الإجر اءات الوار دة ف*ي بعد العمل داخل الكمبيوتر*.  $\overline{\phantom{a}}$ .8

### إزالة موصل التيار

- اتبع الإجر اءات الواردة ف*ي قبل العمل داخل الكمبيوتر*.  $\blacksquare$ 
	- قم بإز الة:  $\overline{\mathbf{2}}$
	- a) البطارية
	- b) بطاقة SD
	- c) غطاء القاعدة
	- d) لوحة المفاتيح
	- e) مجموعة مسندراحة اليد
		- f) مجموعة الشاشة
			- g) لوحة النظام
	- 3. افصل كبل موصل التيار من الكمبيوتر

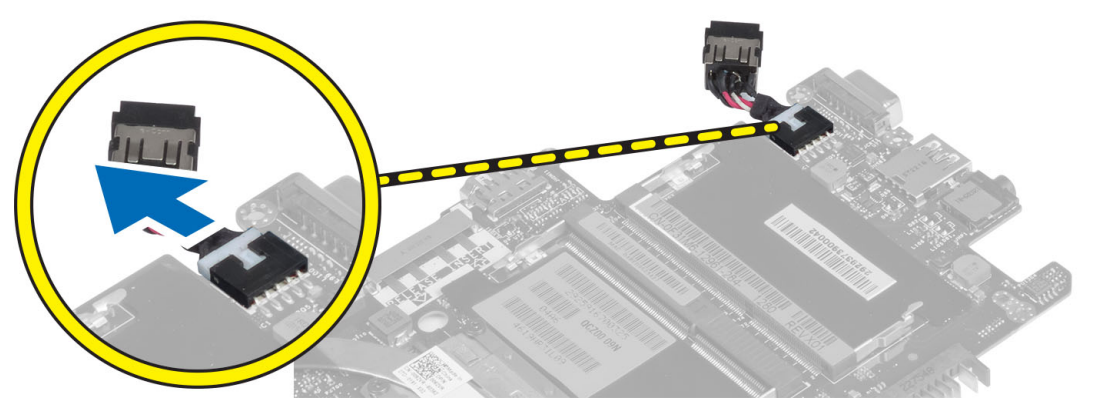

### تركيب موصل التيار

- صل كبل موصل التيار الكهربي بالكمبيوتر.  $\blacksquare$ 
	- قم بتركيب:  $\overline{\phantom{a}}$ .2
	- a) لوحة النظام

- b) مجموعة الشاشة
- c) مجموعة مسند راحة اليد
	- d) لوحة المفاتيح
	- e) غطاء القاعدة
	- f) بطاقة SD
		- g) البطارية
- 3. اتبع الإجراءات الواردة ف*ي بعد العمل داخل الكمبيوتر*.

### **إزاϟة ϟوΣة اϨϟظام**

- 1. انبع الإجراءات الواردة ف*ي قبل العمل داخل الكمبيوتر*.
	- 2. قم بإزالة:
	- a) البطارية
	- b) بطاقة SD
	- c) غطاء القاعدة
	- d) لوحة المفاتيح
	- e )ϣجموϋة ϣسند راΣة اϴϟد
		- f) لوحة sniffer
			- g) مجموعة الشاشة
		- 3. افصل كابل مروحة النظام.

<span id="page-36-0"></span>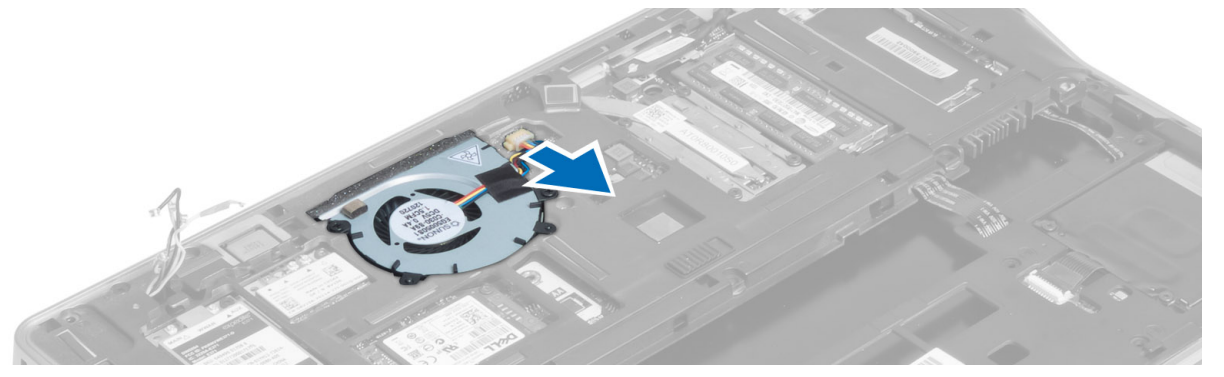

4. افصل كبل البطاقة الذكية، ومستشعر hall، وكبل البطارية الخلوية المصغرة.

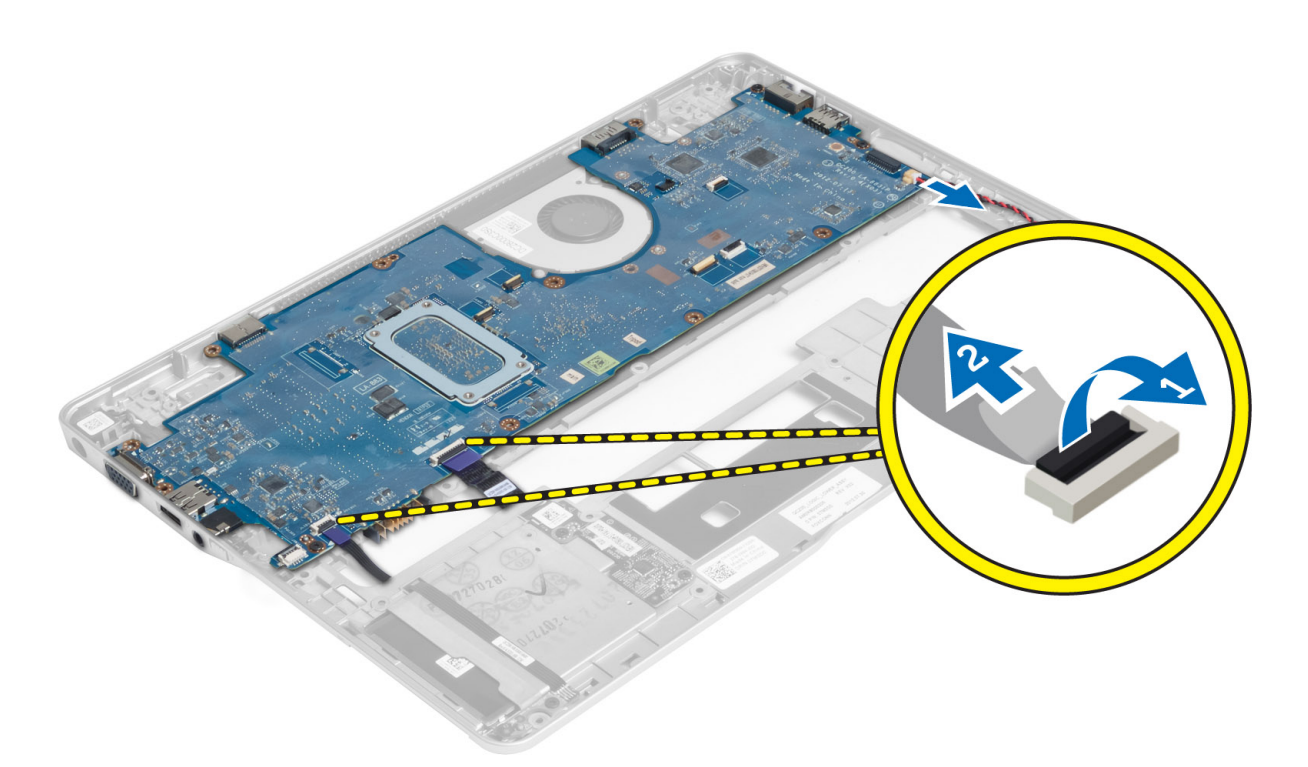

5. قم بإزالة المسامير المثبتة لحامل موصل التيار بالكمبيوتر وقم بإزالة حامل موصل التيار من الكمبيوتر.

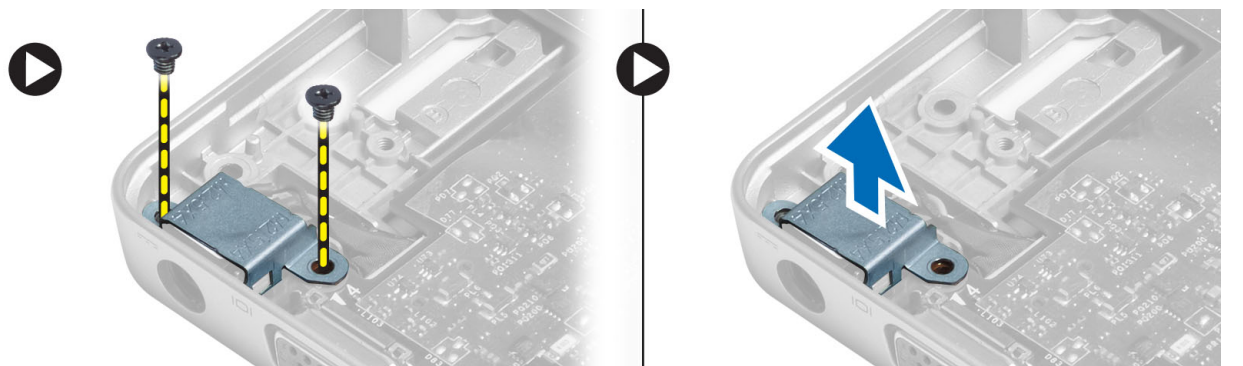

6. قم بفك المسامير التي تثبت لوحة النظام بالكمبيوتر وقم بإزالتها.

<span id="page-38-0"></span>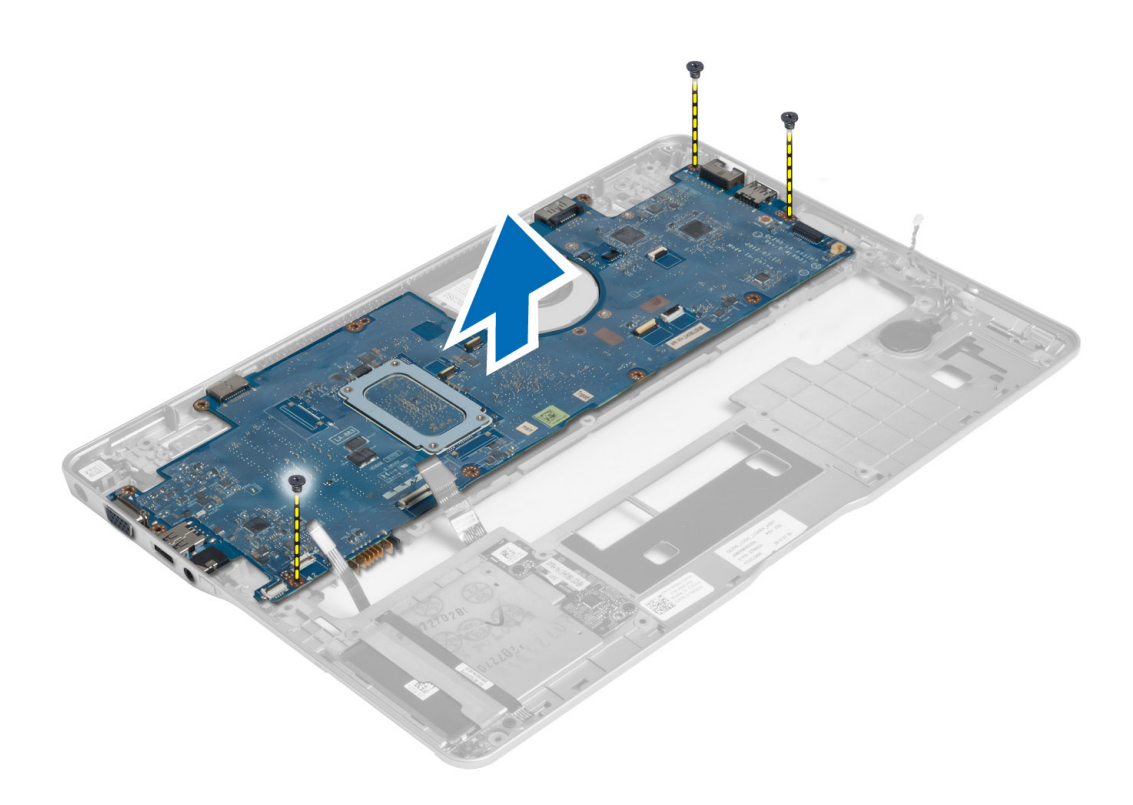

### تركيب لوحة النظام

- ضع لوحة النظام على الهيكل  $\cdot$ .1
- أحكم ربط المسامير اللولبية لتثييت لوحة النظام في الكمبيوتر .  $\cdot$ .2
- ضع حامل موصل التيار على لوحة النظام. اربط المسامير لتثبيت حامل موصل التيار في الكمبيوتر.  $\boldsymbol{3}$ 
	- قم بتوصيل الكبلات التالية بلوحة النظام:  $\overline{A}$ 
		- a) البطارية الخلوية المصغرة
			- b) كېل مستشعر hall
			- c) كابل البطاقة الذكية
				- قم بتركيب:  $\overline{\mathbf{5}}$
				- a) مجموعة الشاشة
				- b) لوحة sniffer
			- c) مجموعة مسند راحة اليد
				- d) لوحة المفاتيح
					- e) غطاء القاعدة
					- f) بطاقة SD
					-
					- g) البطارية
	- **6.** اتبع الإجر اءات الوار دة ف*ي بعد العمل داخل الكمبيوتر*.

### إزالة الوحدة الحرارية

- **1.** اتبع الإجر اءات الوار دة في *قبل العمل داخل الكمبيوتر*.
	- قم بإز الة:  $\cdot$ .2
	- a) البطارية

- b) بطاقة SD
- c) غطاء القاعدة
- d) لوحة المفاتيح
- e) مسندراحة اليد
- f) مجموعة الشاشة
	- g) موصل الطاقة
		- h) لوحة النظام
			- - $\cdot$ 3

4. [[1] قم بإزالة المسامير المثبتة للوحدة الحرارية في لوحة النظام وارفعها من لوحة النظام.

<span id="page-39-0"></span>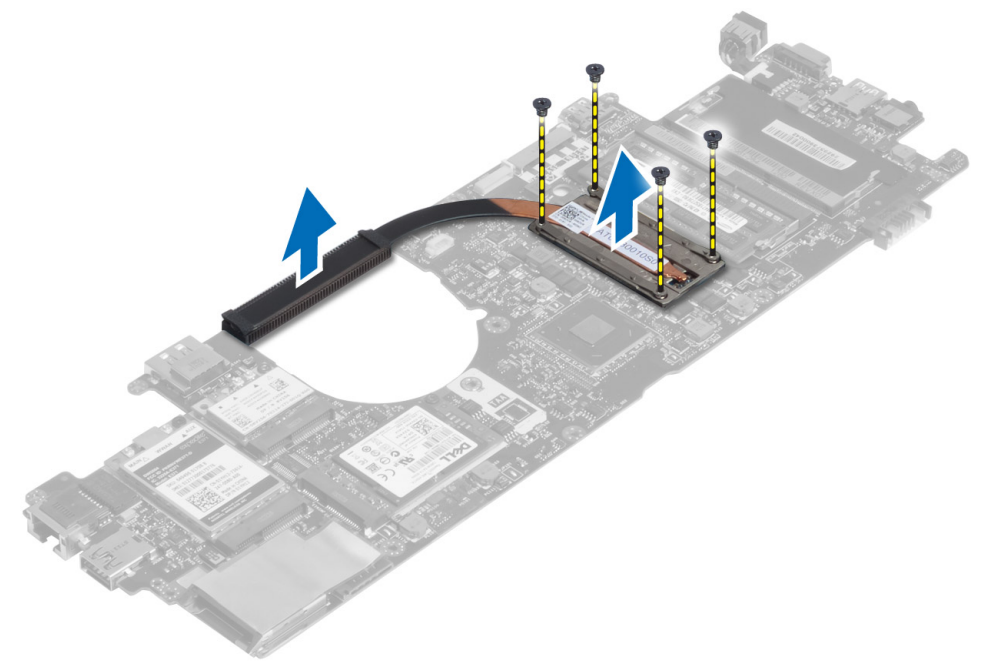

### تركيب الوحدة الحرارية

- 1. ضع الوحدة الحرارية على لوحة النظام.
- قم بإحكام ربط المسامير المثبتة للوحدة الحرارية بلوحة النظام  $\overline{\mathbf{2}}$ 
	- 3. قم بتركيب:
	- a) لوحة النظام
	- b) موصل الطاقة
	- c) مجموعة الشاشة
	- d) مسند راحة اليد
	- e) لوحة المفاتيح
	- f) غطاء القاعدة
		- g) بطاقة SD
			- h) البطارية
	- **4**. اتبع الإجر اءات الوار دة ف*ي بعد العمل داخل الكمبيوتر* .

# **إϋداد اϨϟظام**

### **ϧظرة ϋاϣة ϋلى إϋداد اϨϟظام**

يتيح لك إعداد النظام:

- <span id="page-40-0"></span>• تغيير معلومات تهيئة النظام بعد أن تقوم بإضافة أي أجهزة في الكمبيوتر الخاص بك أو تغيير ها أو إزالتها.
	- ضبط أو تغيير أي من الخيارات القابلة للتحديد من قبل المستخدم مثل كلمة المرور الخاصة بالمستخدم.
		- قراءة حجم الذاكرة الحالي أو ضبط نوع محرك الأقراص الثابتة المثبت.
			- تحقق من سلامة البطار ية.

قبل استخدام إعداد النظام، يُوصىي بتدوين معلومات شاشة إعداد النظام للرجوع إليها مستقبلاً.

تنبيه. ما لم تكن مستخدمًا متمكنًا للكمبيوتر ، لا تقم بتغيير الإعدادات الخاصة بهذا البرنامج. بعض التغييرات يمكن أن تؤدي إلى تشغيل الكمبيوتر بطريقة غير صحيحة<sub>.</sub>

#### ت*س*لسل التمهيد

يتح لك تسلسل التمهيد إمكانية تجاوز ترتيب جهاز التمهيد المحدد من قبل النظام ويقوم بالتمهيد مباشرة إلى جهاز محدد (على سبيل المثال: محرك الأقراص الضوئية أو محرك الأقراص الثابتة). أثناء اختبار التشغيل الذاتي (POST)، عند ظهور شعار Dell، يمكنك:

- الوصول إلى إعداد النظام من خلال الضغط على المفتاح <F2>
- إظهار قائمة تمهيد تظهر لمرة واحدة عن طريق الضغط على المفتاح <F12>

تعرض قائمة التمهيد الأولى الجهاز الذي يمكنك التمهيد منه متضمنًا خيار التشخيص. خيار ات قائمة التمهيد هي:

- محرك الأقراص القابلة للإزالة (في حالة توفره)
	- ϣحرك الأϗراص STXXXX
- ملا**حظة** : پشیر XXX إلى رقم محرك أقراص SATA.
	- محرك الأقراص الضوئية
		- التشخيصات

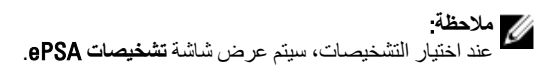

يعرض أيضاً تسلسل التمهيد الخيار الخاص بالوصول إلى شاشة ضبط النظام.

مفاتيح الانتقال

يعرض الجدول التالي مفاتيح انتقال ضبط النظام.

#### **ϣلاΣظة** :

بالنسبة لغالبية خيارات ضبط النظام، فإن التغييرات التي تقوم بها يتم تسجيلها ولكن لا تسري حتى تعيد تشغيل النظام.

#### **Οدول** 1 . **ϣفاϴΗ الاϧتقال**

<span id="page-41-0"></span>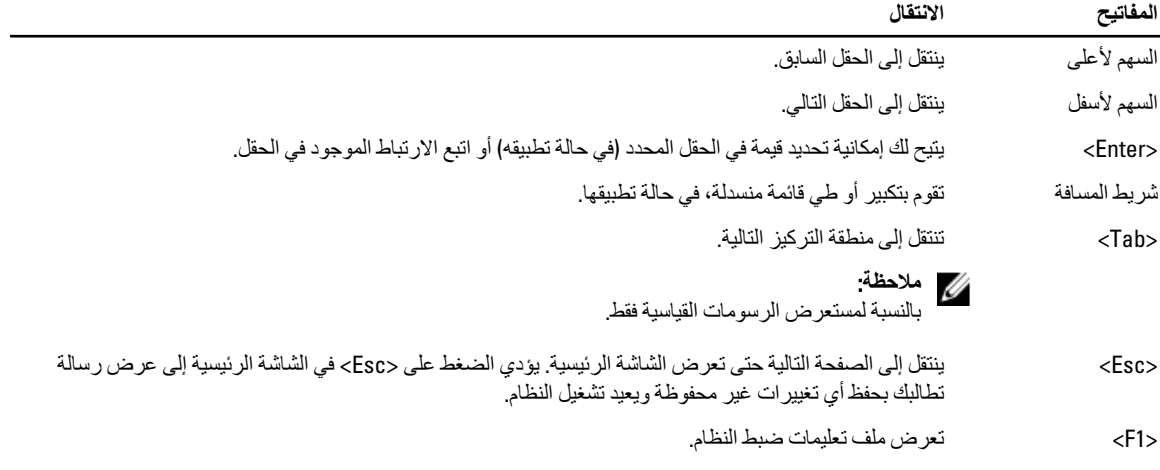

#### BIOS **ΤΗدΚϳ**

يُوصى بتحديث BIOS (ضبط النظام)، وذلك عند استبدال لوحة النظام، أو في حالة توفر تحديث. بالنسبة لأجهزة الكمبيوتر المحمول، تأكد أن بطارية الكمبيوتر مشحونة بالكامل ومتصلة بمخرج التيار الكهربي

- 1. قم بإعادة تشغيل الكمبيوتر.
- 2. انتقل إلى support.dell.com/support/downloads.
- 3. إذا كان لديك رمز الخدمة أو كود الخدمة السريعة الخاص بالكمبيوتر لديك:

#### **ϣلاΣظة** :

بالنسبة لأجهزة الكمبيوتر سطح المكتب، يلزم توفر ملصق رمز الخدمة على مقدمة الكمبيوتر.

#### **ϣلاΣظة** :

بالنسبة لأجهزة الكمبيوتر المحمولة، يلزم توفر ملصق رمز الخدمة على الجزء السفلي من الكمبيوتر.

#### **ϣلاΣظة** :

بالنسبة لأجهزة سطح المكتب الكل في واحد، يتوفر ملصق رمز الخدمة في الجزء الخلفي من الكمبيوتر.

- a )أدϞΧ **رΰϣ اϟخدϣة** أو **ϛود اϟخدϣة اδϟرόϳة** واϧقر ϓوق **إرγال**.
	- b )اϧقر ϓوق **إرγال** وΗاϊΑ إϟى اϟخτوة رϢϗ 5.
- 4. إذا لم يكن لديك رمز الخدمة أو كود الخدمة السريعة الخاص بالكمبيوتر، فحدد واحدًا مما يلي:
	- a) اكتشف رمز الخدمة تلقائيًا
	- b )**الاΧتϴار Ϧϣ ϗامة** Products My( **ϨϣتجاϲΗ**) **و**List Services( **ϗامة اϟخدϣات**(
		- c )**الاΧتϴار Ϧϣ ϗامة Ϩϣتجات** Dell
		- 5. في شاشة التطبيق وبرامج التشغيل، أشفل القائمة المنسدلة **نظام التشغيل** حدد BIOS.
			- 6. Σدد أΣدث ϣلϒ Ϧϣ BIOS واϧقر ϓوق **ϞϳΰϨΗ ϣلϒ**.
- 7. Σدد أγلوب اϟتنزϞϳ اϟمفضϞ ϲϓ اϟناϓذة **اϟرΟا˯ ΤΗدϳد γلوب اϟتϞϳΰϨ اϟتاϲϟ** ;اϧقر ϓوق **اϟتϞϳΰϨ اϵن**. نظهر نافذة **تنزيل الملف**.
	- 8. انقر فوق **حفظ** لحفظ الملف على الكمبيوتر لديك.
	- **9.** انقر فوق **تشغيل** لتثبيت ضبط BIOS المحدث على الكمبيوتر. اتبع الإرشادات الموضحة على الشاشة.

# **ϴΧار إϋداد اϨϟظام**

#### **ϋام**

<span id="page-42-0"></span>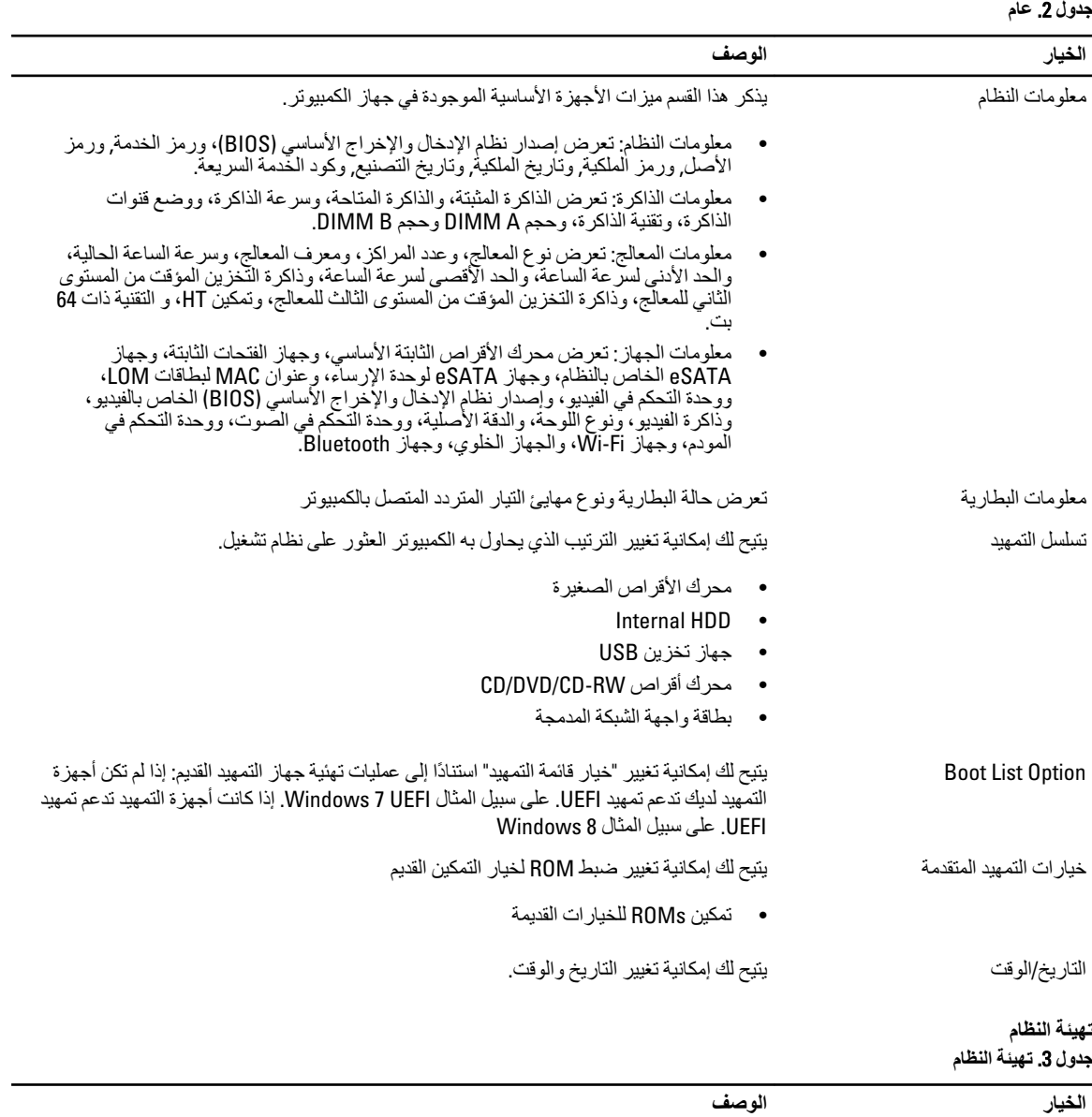

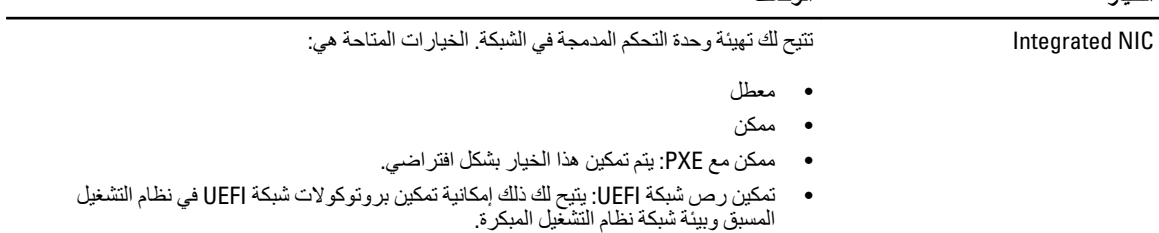

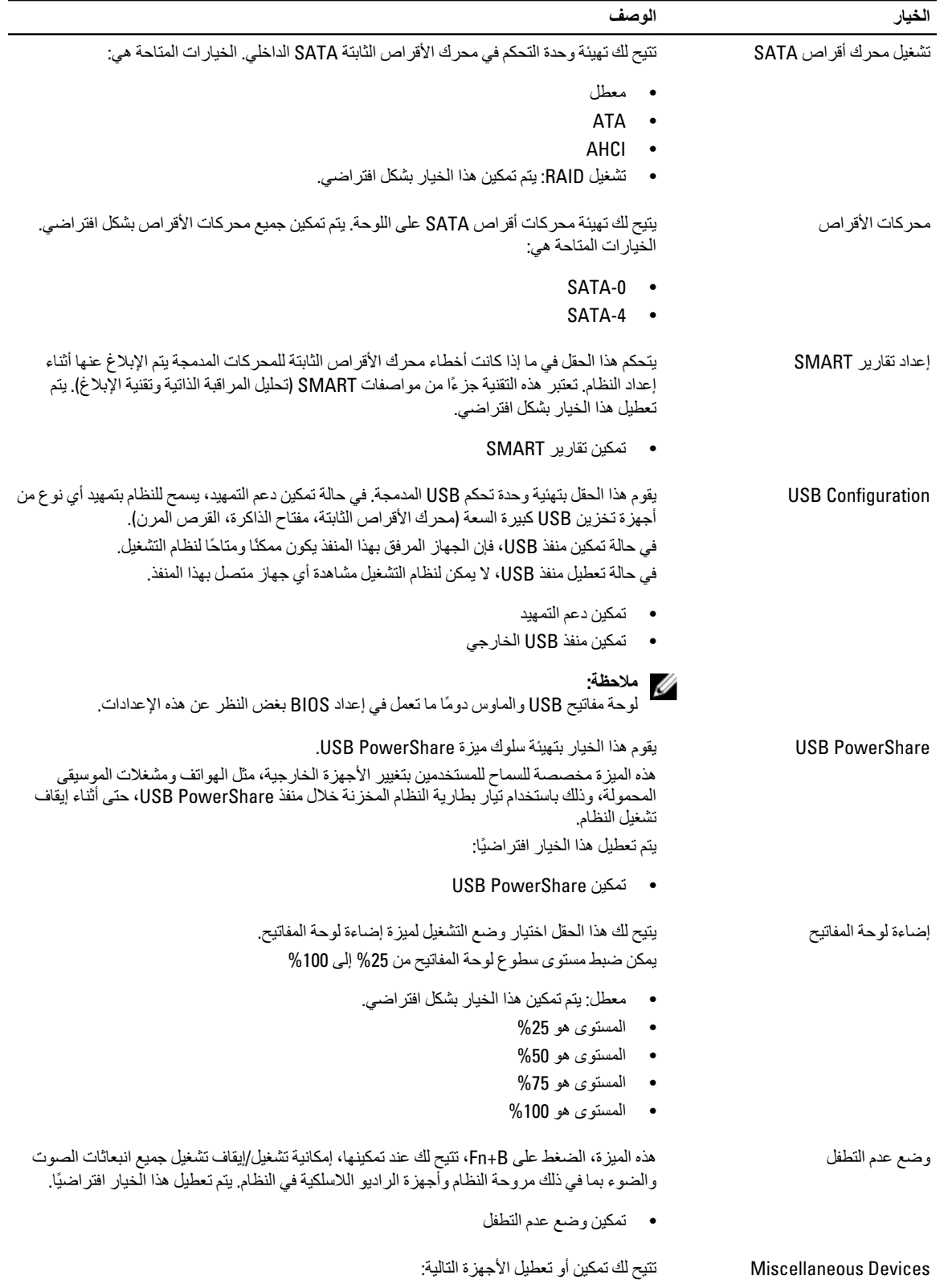

#### الخيار **الخيار ال**وصف الوصف المستخدمات المستخدمات المستخدمات المستخدمات المستخدمات المستخدمات المستخدمات المستخدمات<br>المستخدمات

- 
- تمكين الميكروفون
	- تمكين الكامير ا
- تمكين منافذ eSATA
- تمكين بطاقة الوسائط
- تعطيل بطاقة الوسائط

#### ملا**حظة**:

يتم تمكين جميع الأجهز ة بشكل افتر اضىي.

يمكنك أيضنًا تمكين أو تعطيل بطاقة الوسائط.

#### الفيديو

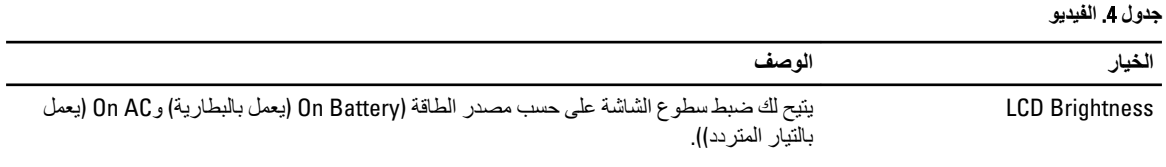

#### ملا**حظة** :

سيظهر ضبط الفيديو فقط عند تثبيت بطاقة فيديو في النظام.

التحكم في الإضاءة الخلفية الحيوية يتيح اك إمكانية تمكين/تعطيل التحكم في الإضاءة الخلفية الحيوية.

#### الأما*ن*

**جدول 5.** الأمان

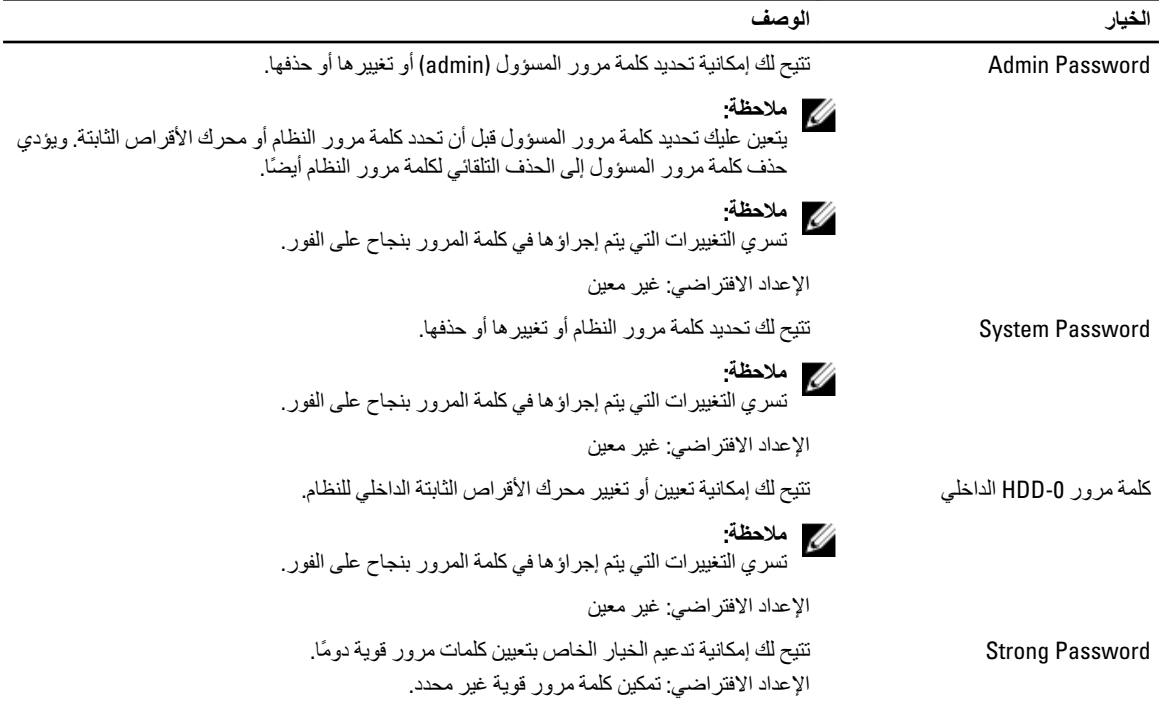

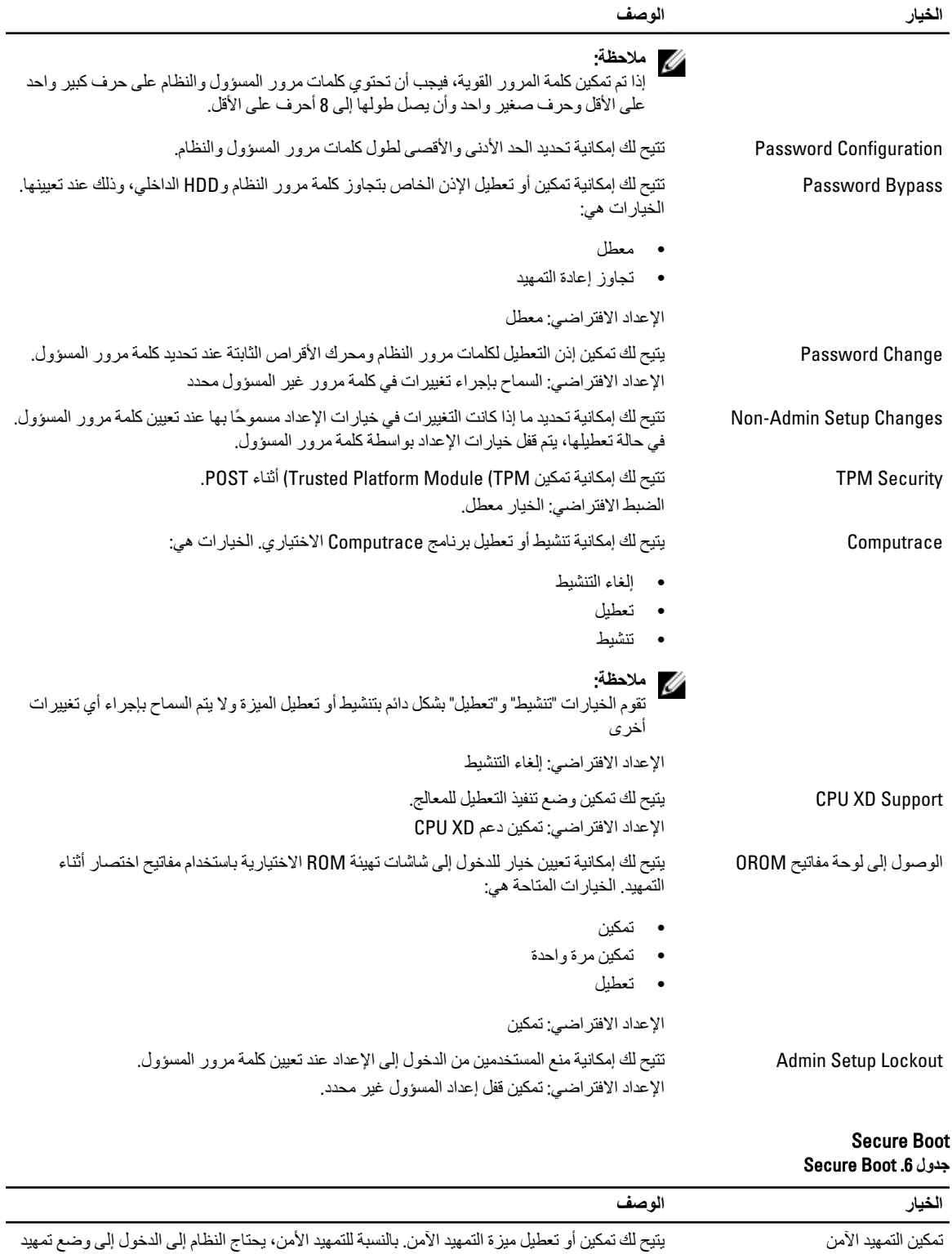

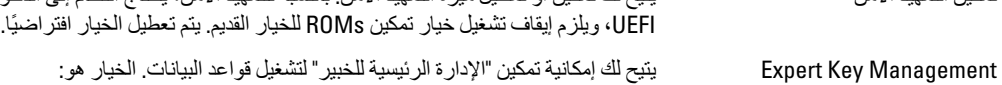

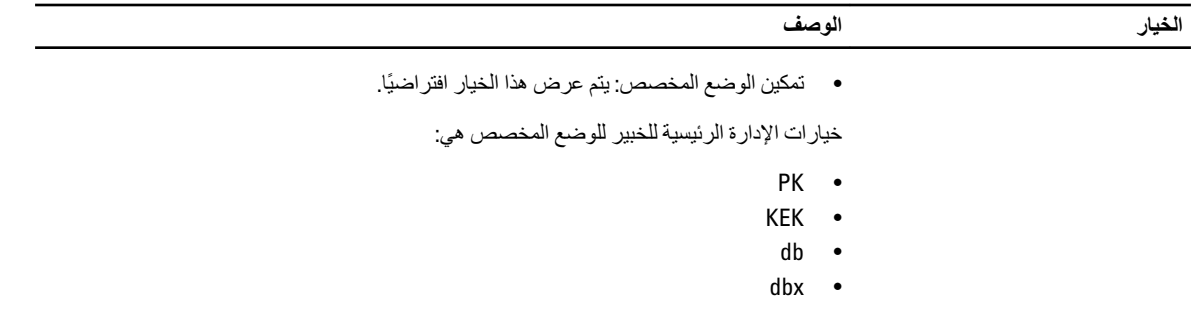

الأداء

جدول 7. الأداء

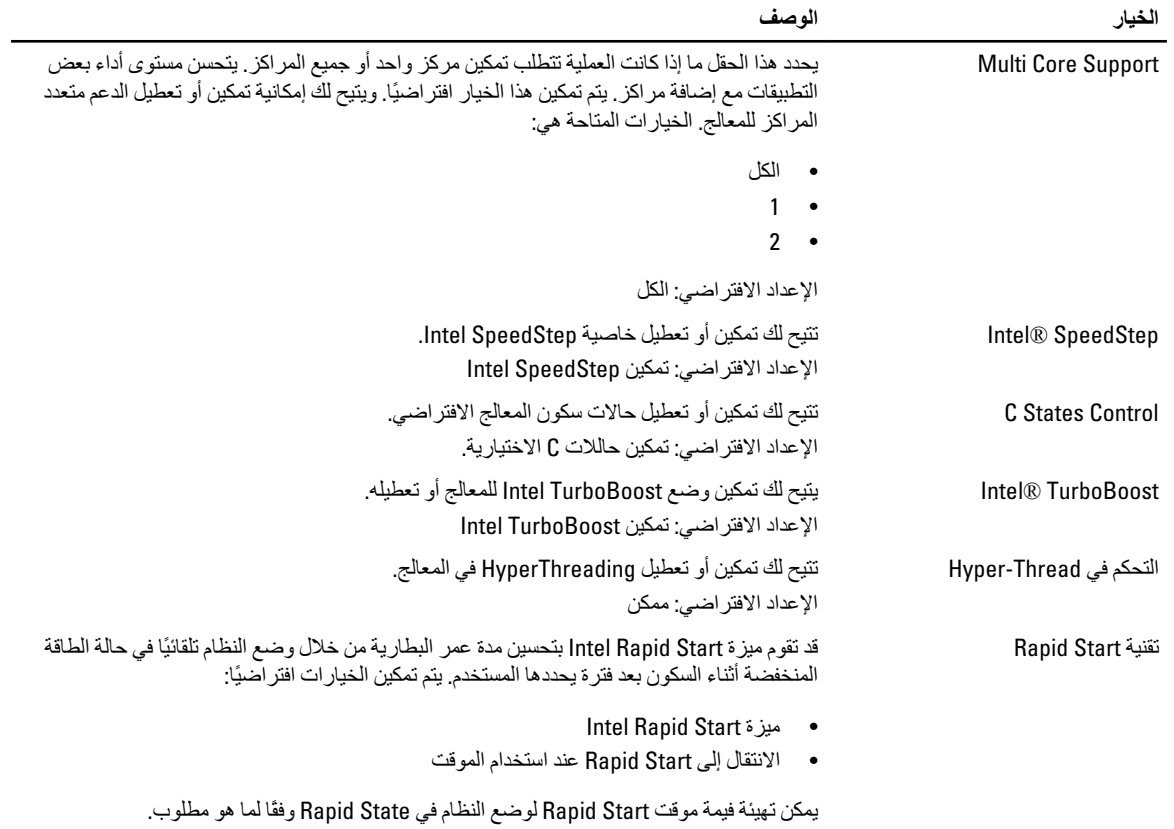

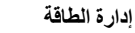

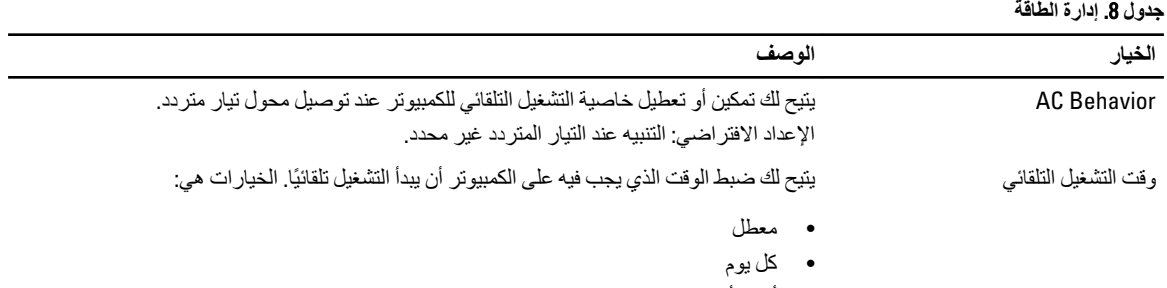

• أϳام الأγبوع

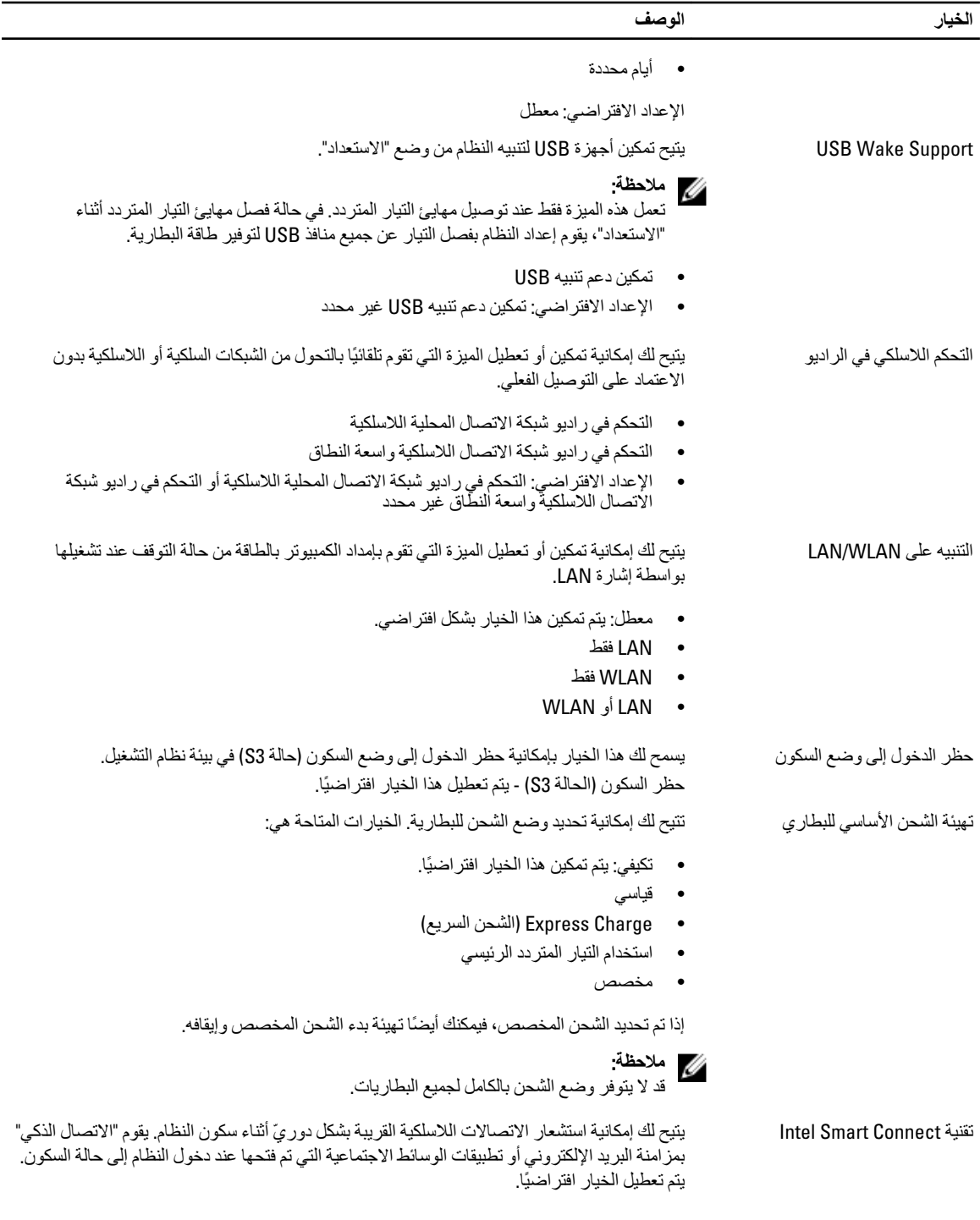

سلوك الاختبار الذاتي عند بدء التشغيل جدول 9. سلوك الاختبار الذاتي عند بدء التشغيل

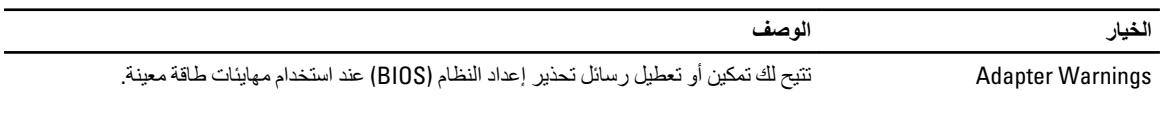

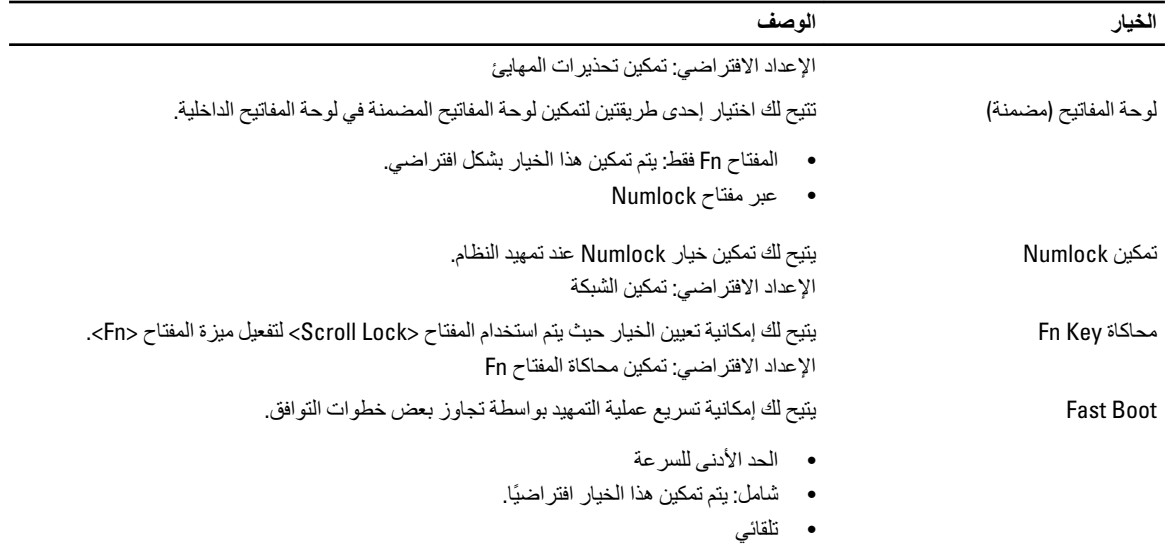

**دعم المحاكاة الافتراضية Οدول** 10 . **دϢϋ اϟمΤاϛاة الاϓتراϴοة**

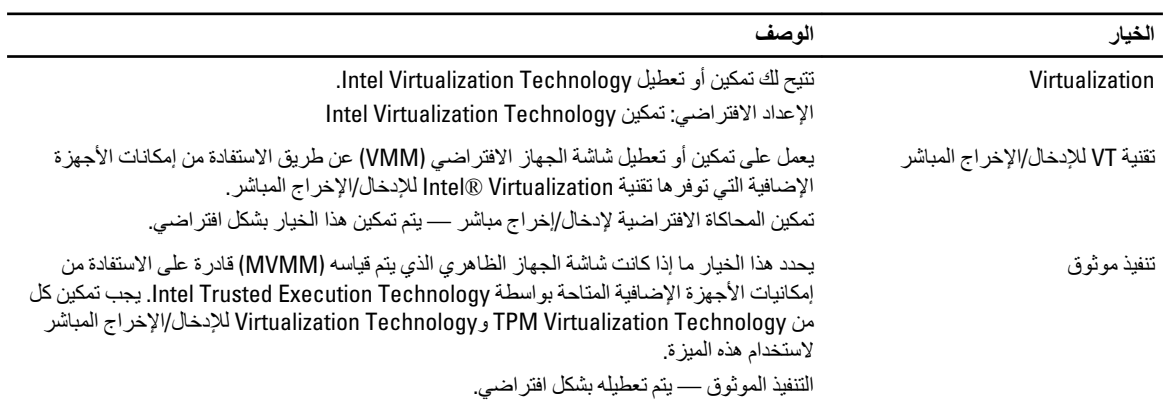

#### الاتصال اللاسلك*ي* جدول 11. الاتصال اللاسلك*ي*

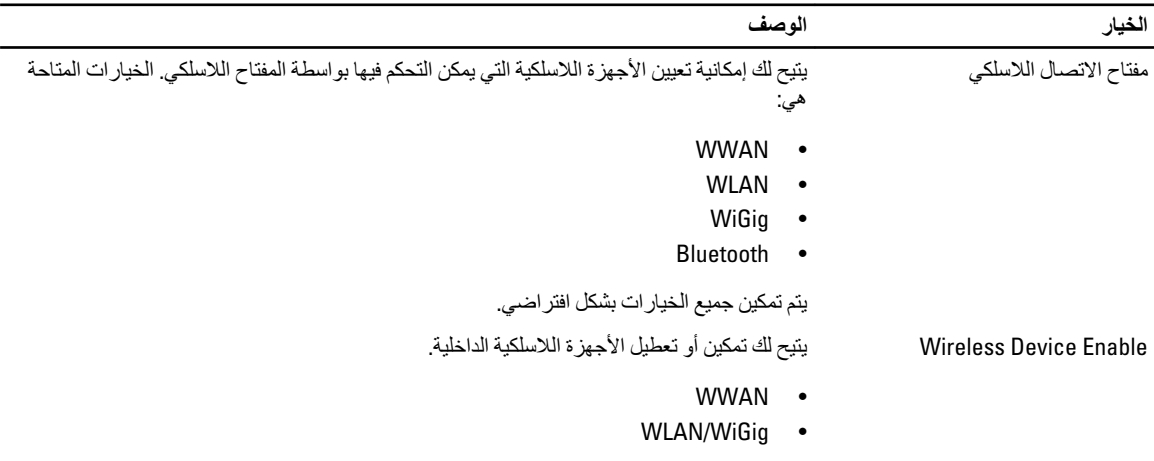

#### الخيار **الخيار الوصف**

#### • Bluetooth

يتم تمكين جميع الخيار ات بشكل افتر اضـي.

#### الصيانة

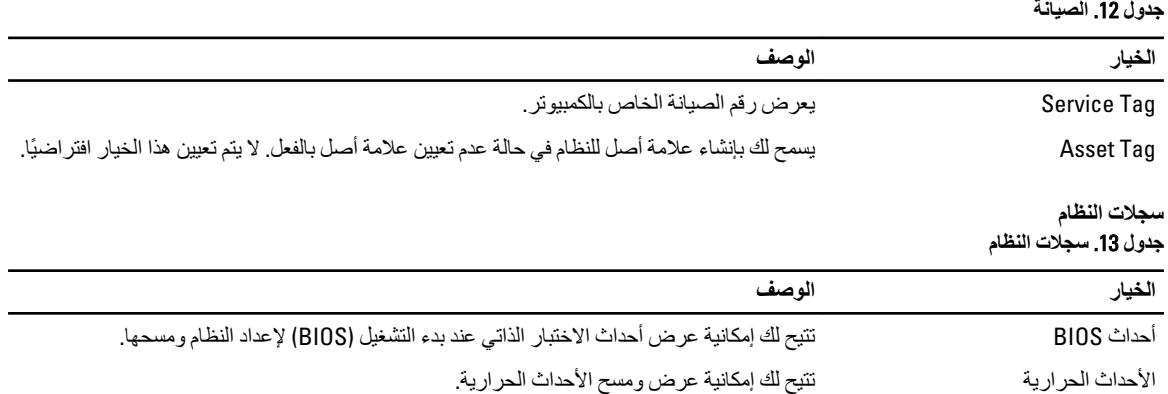

أΣداث اτϟاϗة Ηتϴ Ϛϟ إϣكاϴϧة ϋرض وϣس أΣداث اτϟاϗة.

# **اγتكشاϑ اτΧϷا˯ وإλلاΣها**

### (ePSA (**Ηشخϴصات اϟتقϢϴϴ اϟمϦδΤ ϟلϨظام ϗبϞ اϟتمهϴد**

تقو م تشخيصـات التقييم المحسن للنظام قبل التمهيد (ePSA) بعمل فحص شامل للأجهزة. ويتم تضمين تشخيصـات التقييم المحسن للنظام قبل التمهيد (ePSA) مع BIOS ويتم تشغيلها بواسطة BIOS داخليًا. وتوفر تشخيصات النظام مجموعة كاملة من الخيارات لأجهزة محددة أو لمجموعات من الأجهزة التي تتيح لك إمكانية:

- تشغيل اختبار ات تلقائيًا أو في وضع متفاعل
	- Ηكرار الاΧتبارات
	- ϋرض ϧتاΞ الاΧتبار أو Σفظها
- تشغيل اختبارات شاملة لتقديم خيارات اختبارية إضافية لتوفير معلومات إضافية حول الجهاز (الأجهزة) المعطل
	- عرض رسائل حالة تخبرك بما إذا كانت الاختبار ات قد تمت بنجاح
	- عرض رسائل الخطأ التي تخبرك بالمشكلات التي تطرأ أثناء الاختبار

#### **تنبيه**  $\triangle$

استخدم تشخيصات النظام لاختبار الكمبيوتر. يؤدي استخدام هذا البرنامج مع أجهزة كمبيوتر أخرى إلى حدوث نتائج غير صحيحة، أو ظهور رسائل **خطأ**.

#### **ϣلاΣظة** :

تحتاج بعض الاختبارات الخاصة بأجهزة معينة إلى التفاعل مع المستخدم. تأكد دومًا من وجودك بالقرب من جهاز الكمبيوتر عند إجراء اختبارات تشخيصية.

- 1. قم بتشغيل الكمبيوتر.
- 2. بينما يتم تمهيد الكمبيوتر ، اضغط على المفتاح <F12> عند ظهور شعار Dell.
	- 3. في شاشة قائمة التمهيد، حدد الخيار **تشخيصات**.

يتم عرض النافذة ا**لتقييم المحسن <b>للنظام قبل التمهيد** ويتم سرد جميع الأحهزة المكتشفة في الكمبيوتر . تقوم التشخيصات بتشغيل الاختبار ات على جميع الأجهز ة المكتشفة.

- 4. إذا كنت تر غب في تشغيل اختبارات تشخيصية على جهاز محدد، فاضغط على <Esc> وانقر فوق **نع**م لإيقاف الاختبار التشخيصي.
	- 5. Σدد اϟجهاز Ϧϣ اϟجز˯ الأϳسر واϧقر ϓوق **ΗشϞϴϐ الاΧتبارات**.
		- 6. في حالة وجود أي مشكلات، يتم عرض أكواد الخطأ. لاحظ كود الخطأ واتصل بـ Dell.

#### التشخيصات

#### **Οدول** 14 . **ϣصاϴΑ Σاϟة اϟجهاز**

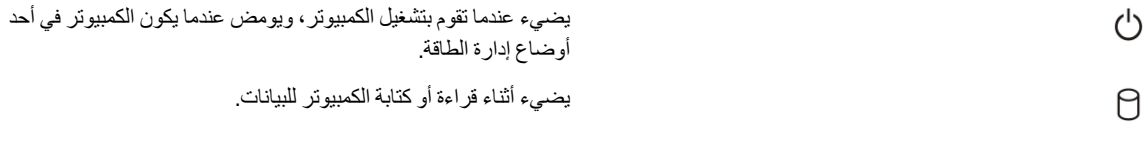

<span id="page-50-0"></span>4

<span id="page-51-0"></span>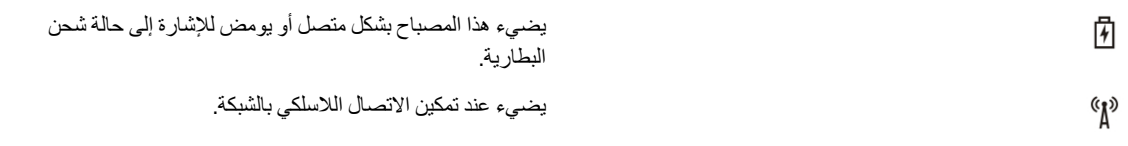

إذا كان الكمبيوتر متصلاً بمأخذ تيار كهربائي، فسيعمل مصباح البطارية كالتالي:

**Οدول** 15 . **ϣصاϴΑ Σاϟة اϟبτارϳة**

المصباح يومض بشكل متناوب بلون كهرماني وأزرق المصنور والمستخدم واليئ تيار متردد أخر غير مصنع بمعرفة Dell غير موثوق به أو غير

المصباح يومض بشكل متناوب بلون كهرماني مع لون أزرق ثابت يوجد عطل مؤقت في البطارية مع محول التيار المتردد.

وξϴϣ ϣستمر Αلون ϛهرϣاϲϧ ϳوΟد Ϟτϋ ηدϳد ϲϓ اϟبτارϳة ϊϣ ϣحول اϟتϴار اϟمتردد.

المصباح مطفأ المسلم عن المسلم المسلم المسلم البطارية في وضع الشحن الكامل مع وجود محول التيار المتردد.

المصباح الأبيض الثابت مضاء المصباح المصبح البطارية في وضع الشحن مع وجود محول التيار المتردد.

تشير المصابيح الموجودة فوق لوحة المفاتيح إلى ما يلي: جدول **16.** مصابيح حالة لوحة المفاتيح

त्रि

নি

ति

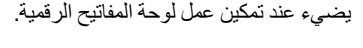

يضيء عند تمكين وظيفة Caps Lock.

معتمد متصل بالكمبيوتر المحمول لديك.

يضيء عند تمكين وظيفة Scroll Lock.

#### أكواد الإشارة الصوتية

قد يصدر الكمبيوتر سلسلة من الإشارات الصوتية أثناء بدء التشغيل إذا تعذر على الشاشة عرض الأخطاء أو المشكلات. ويتم تحديد المشكلات من خلال هذه السلسلة من الأصوات التي تسمى أكواد الإشارة الصوتية. والفترة الفاصلة بين كل إشارة صوتية تبلغ 300 مللي ثانية، والفترة الفاصلة بين كل مجموعة من الإشارات الصوتية تبلغ 3 ثواني، ويستمر صوت الإشارة الصوتية لمدة 300 مللي ثانية. بعد كل إشارة صوتية وكل مجموعة من الإشارات الصوتية، يجب أن يكتشف نظام BIOS إذا ما كان المستخدم يضغط على زر التشغيل. إذا كان الأمر كذلك، فسيخرج BIOS من الحلقة ويقوم بتنفيذ عملية إيقاف التشغيل العادية، ونظام التشغيل.

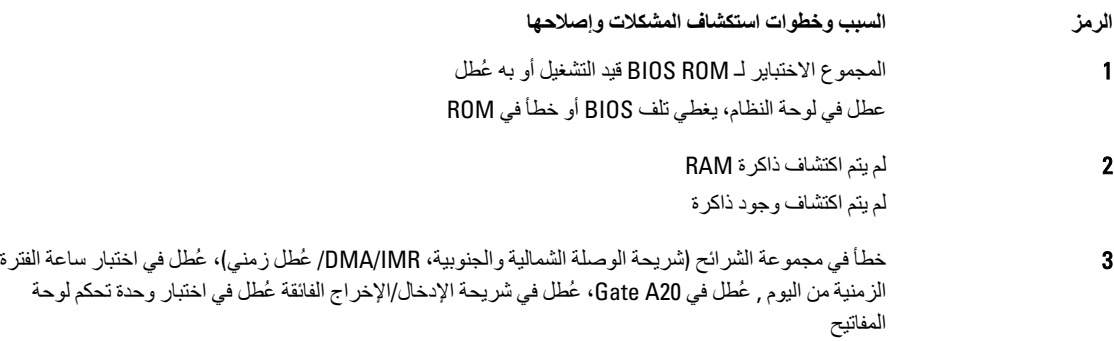

<span id="page-52-0"></span>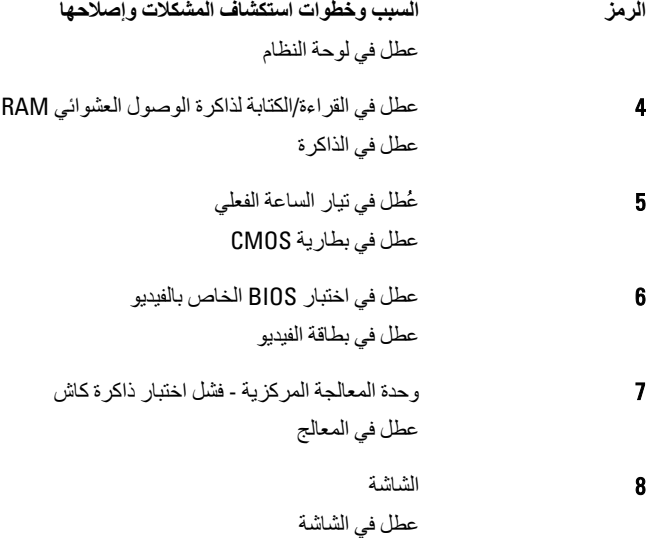

## LED **رϣوز τΧ ΄ϣؤηر**

تتم الإشارة إلى رموز مؤشر LED التشخيصية عبر مؤشر زر التشغيل يومض مؤشر LED لزر التشغيل برموز LED المناظرة لحالة العطل ذات الصلة . مثال: لعدم اكتشاف أي ذاكرة (رمز LED رقم 2)، يومض مؤشر LED لزر التشغيل مرتين، ويلي ذلك توقف مؤقت، ثم الوميض مرتين، والتوقف المؤقت، إلخ يستمر نمط الوميض هذا حتى يتم إيقاف تشغيل النظام.

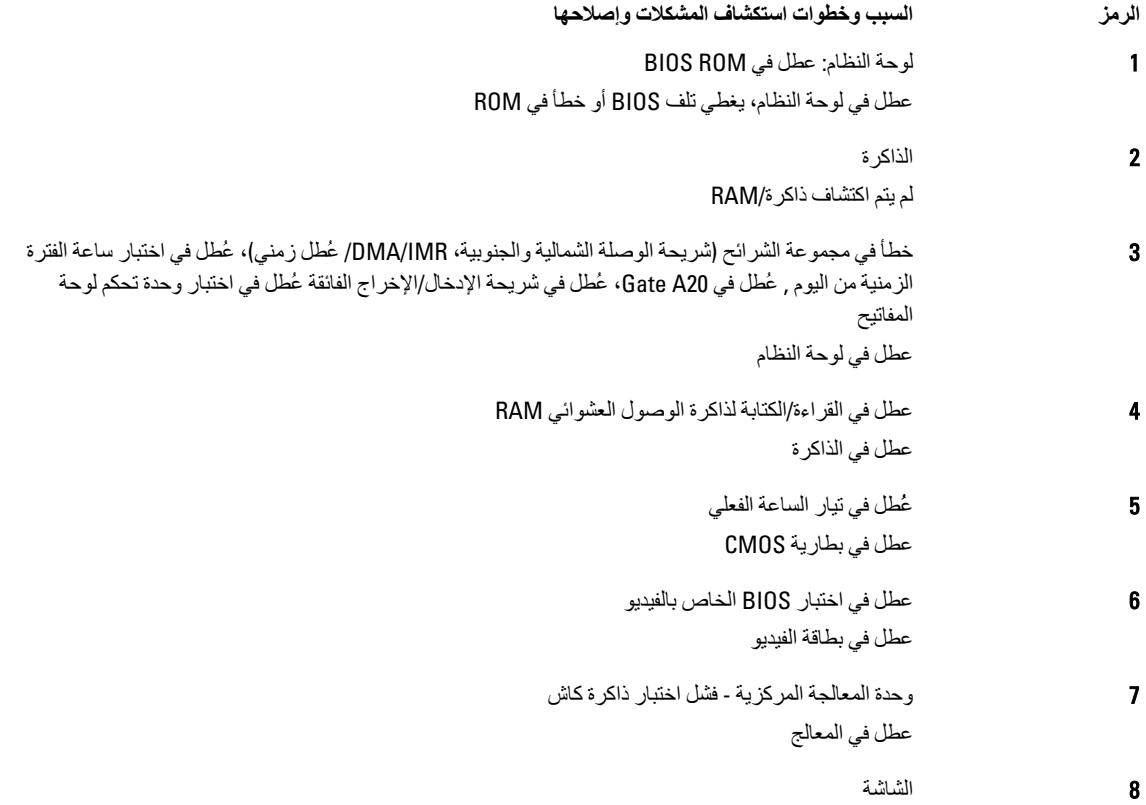

السبب وخطوات استكشاف المشكلات وإصلاحها عطل في الشاشة

الرمز

# المواصفا*ت*

#### ملا**حظة** :

<span id="page-54-0"></span>قد تختلف العروض حسب المنطقة. المواصفات التالية هي فقط المطلوبة بموجب القانون للتضمين مع الكمبيوتر. لمزيد من المعلومات المتعلقة بتهيئة الكمبيوترِ ، انقر فوق **Start (ابدأ) → Help and Support (التعليمات والدعم) وحدد الخيار لعرض معلومات حول الكمبيوتر.** 

#### **Οدول** 17 . **όϣلوϣات اϨϟظام**

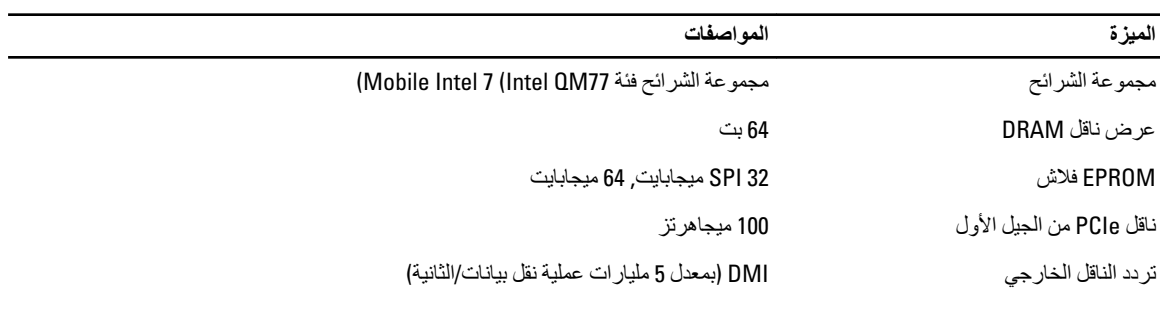

#### **Οدول** 18 . **اϟمόاΞϟ**

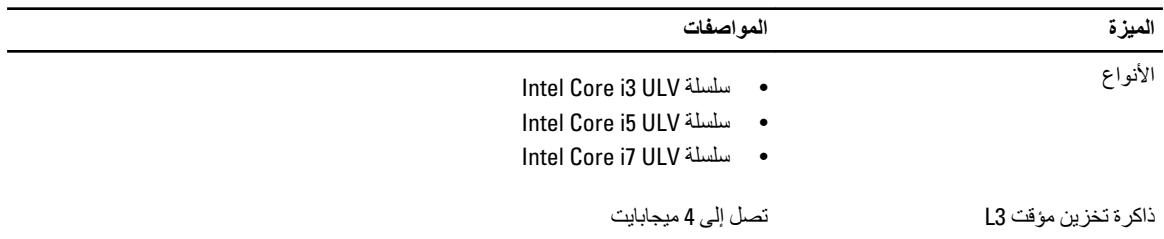

#### **Οدول** 19 . **اϟذاϛرة**

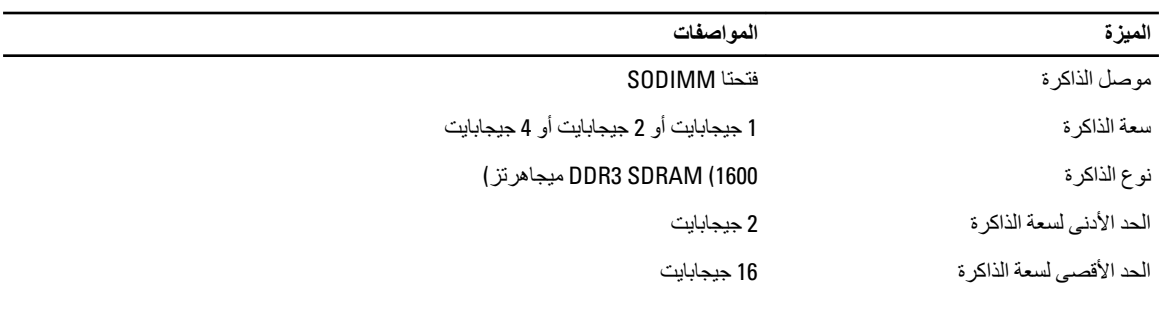

#### **Οدول** 20 . **اϟصوت**

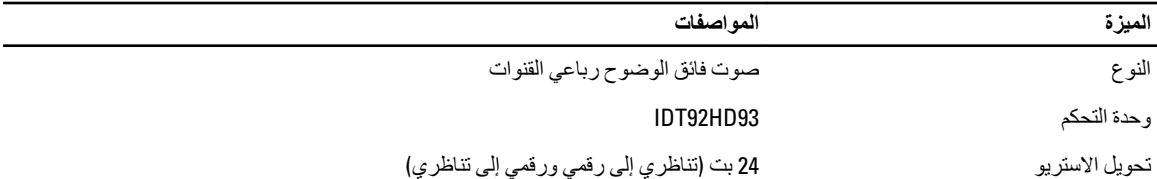

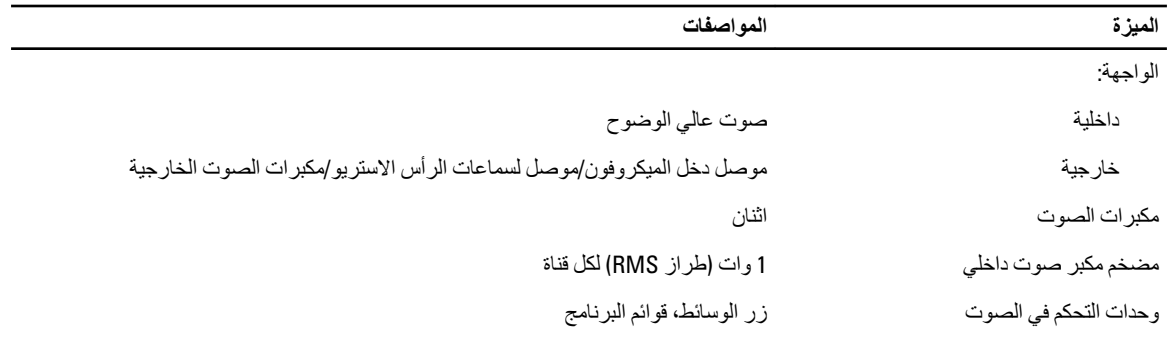

#### **جدول 21.** الفيديو

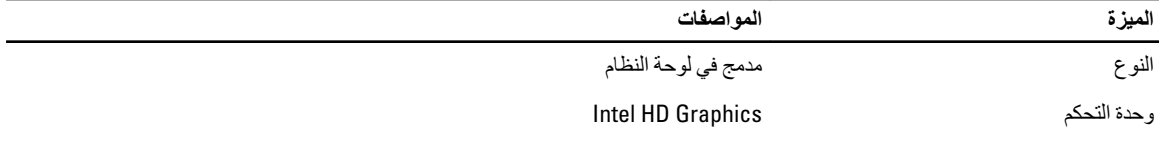

#### **Οدول** 22 . **الاΗصالات**

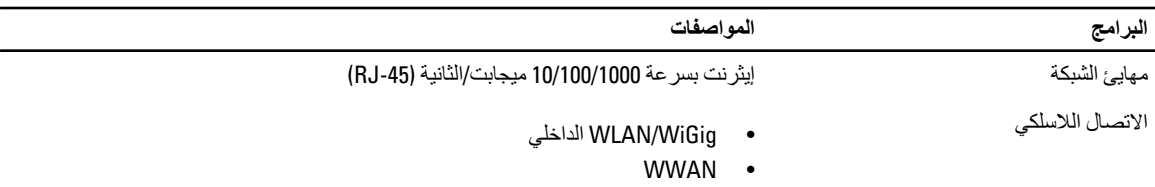

#### **Οدول** 23 . **اϟمϨاϓذ واϟموλلات**

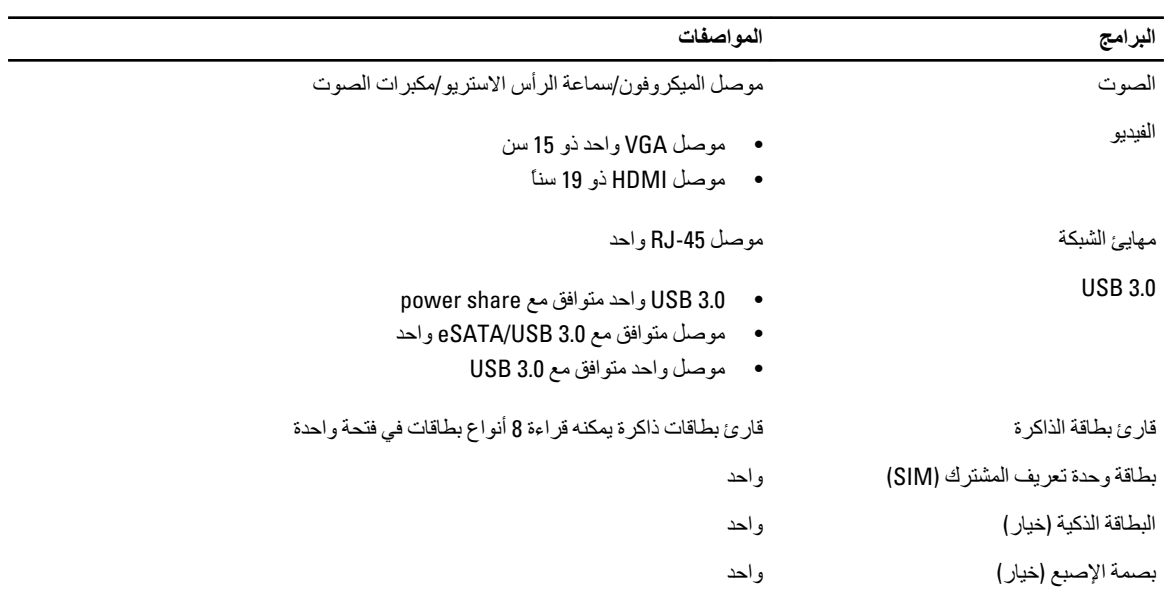

#### **Οدول** 24 . **اϟشاηة**

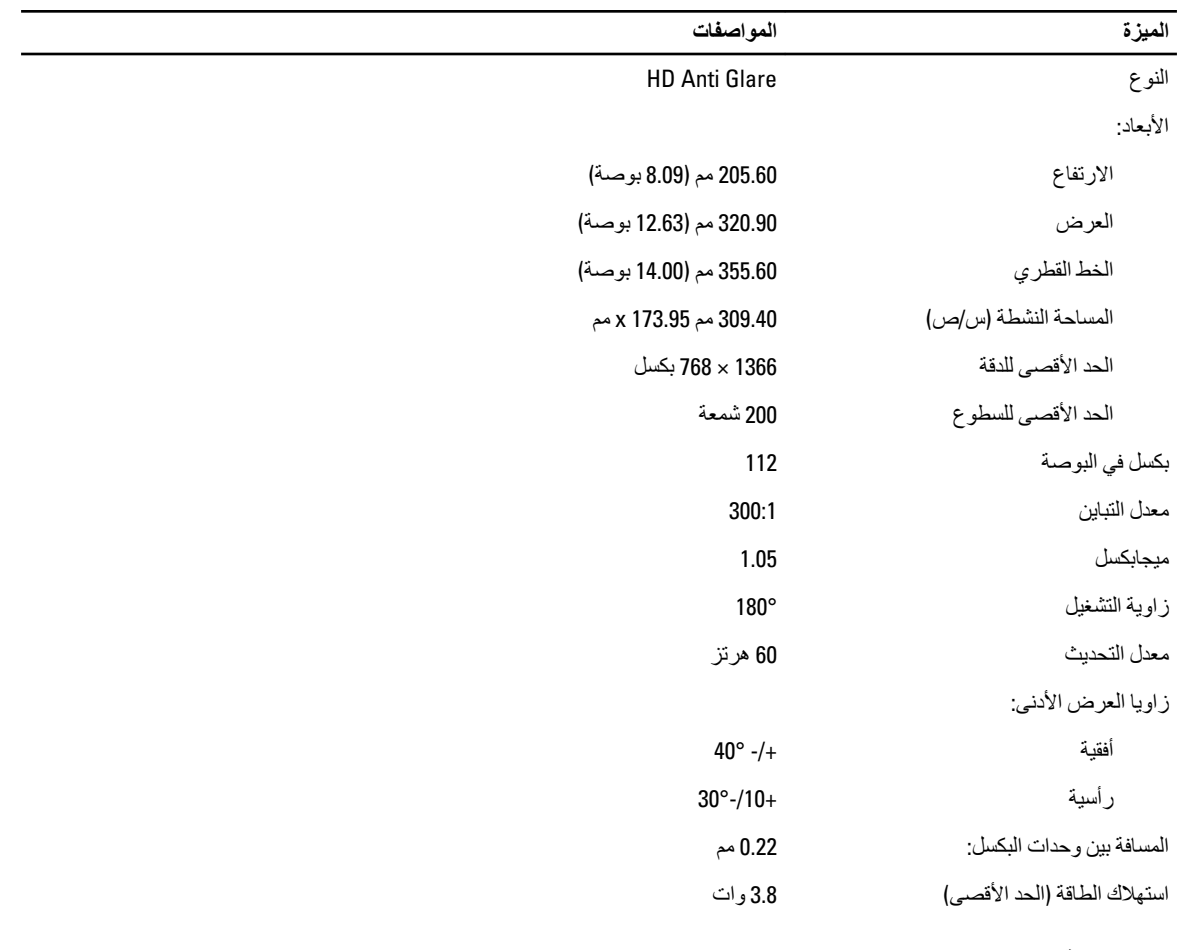

#### جدول **25. لوحة المفاتيح**

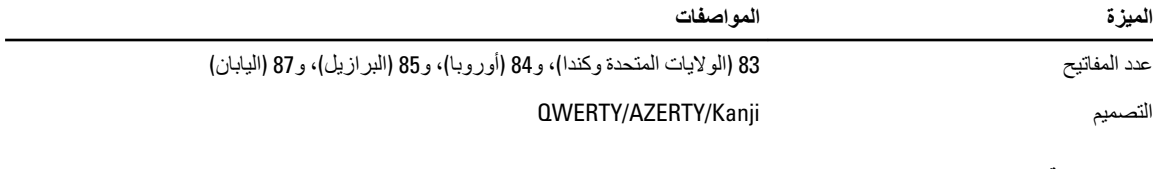

#### **جدول 26. لوحة اللمس**

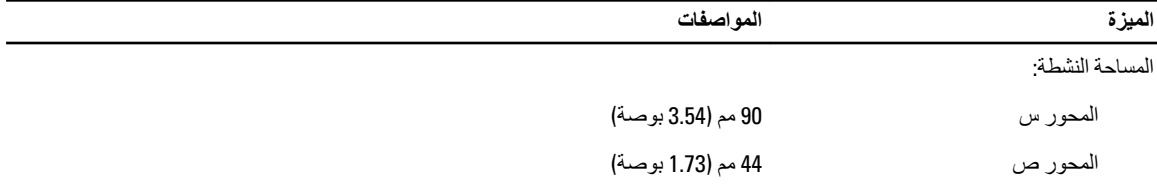

**Οدول** 27 . **اϟبτارϳة**

| الميزة                   | المواصفات                                                                                                    |
|--------------------------|----------------------------------------------------------------------------------------------------|
| النوع                    | ليثيوم أيون ثلاثية الخلايا (36 وات/س) Ultra mobile                                                                                        |
| الأبعاد:                 |                                                                                                    |
| العمق                    | 110.73 مم (4.36 بوصة)                                                                                                    |
| الارتفاع                 | 9.70 مم (0.38 بوصـة)                                                                                                    |
| العرض                    | 333.87 مم (13.14 بوصة)                                                                                                    |
| الوزن                    | 315.00 جم (0.69 رطل)<br>470.00 جم (1.03 رطل)                                                                                              |
| الجهد الكهربي            | 11.1 فولت تيار مستمر                                                                                                    |
| نطاق درجة الحرارة:       |                                                                                                    |
| عند التشغيل              | الشحن: من 0 °إلى 50 درجة مئوية (من 32 °إلى 158 درجة فهر نهايتية)<br>تفريغ الشحن: من 0 °إلى 70 درجة مئوية (من 32 °إلى 122 درجة فهرنهايتية) |
| في حالة عدم التشغيل      | من -20 مئوية إلى 65 مئوية (من -4 فهرنهايت إلى 149 فهرنهايت)                                                                               |
| قادر على الشحن السريع    | نعم                                                                                                    |
| البطارية الخلوية المصغرة | ليثيوم أيون ثلاثية الخلايا<br>بطارية ليثيوم أيون ذات 6 خلايا                                                                              |

#### **Οدول** 28 . Adapter AC

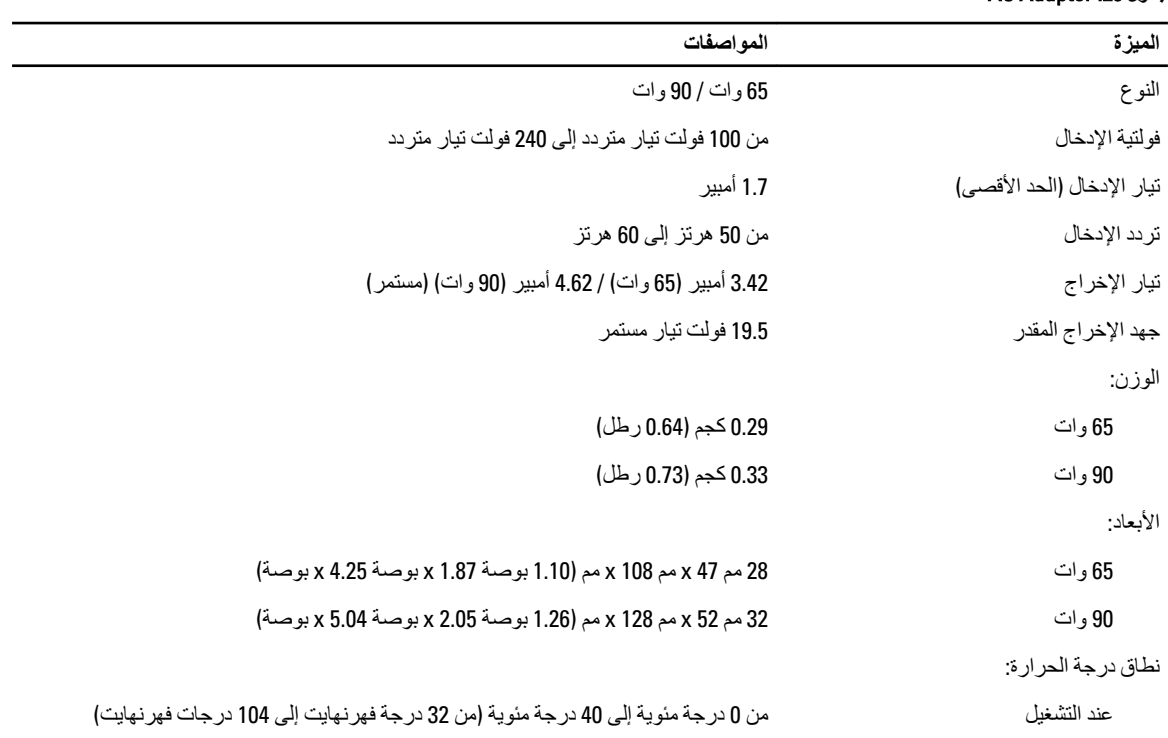

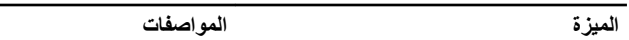

في حالة عدم التشغيل

من -40 مئوية إلى 70 مئوية (من -104 فهرنهايت إلى 158 فهرنهايت)

#### جدول 29. الجوانب المادية

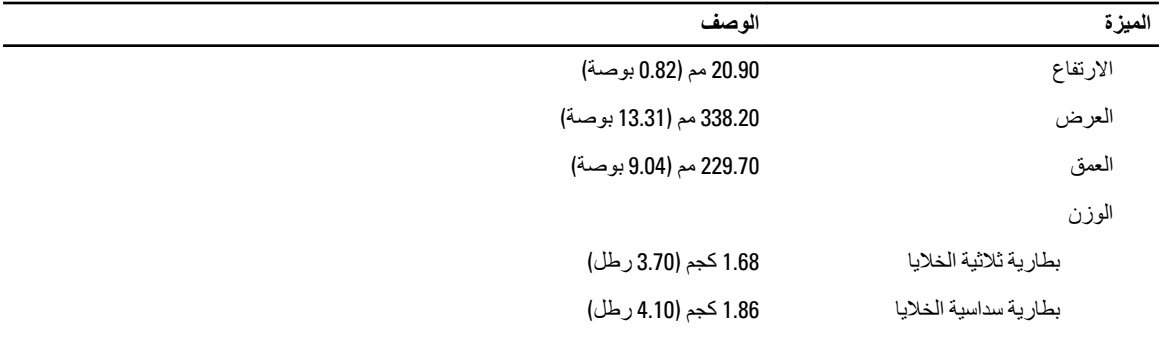

#### جدول 30. الخصائص البيئية

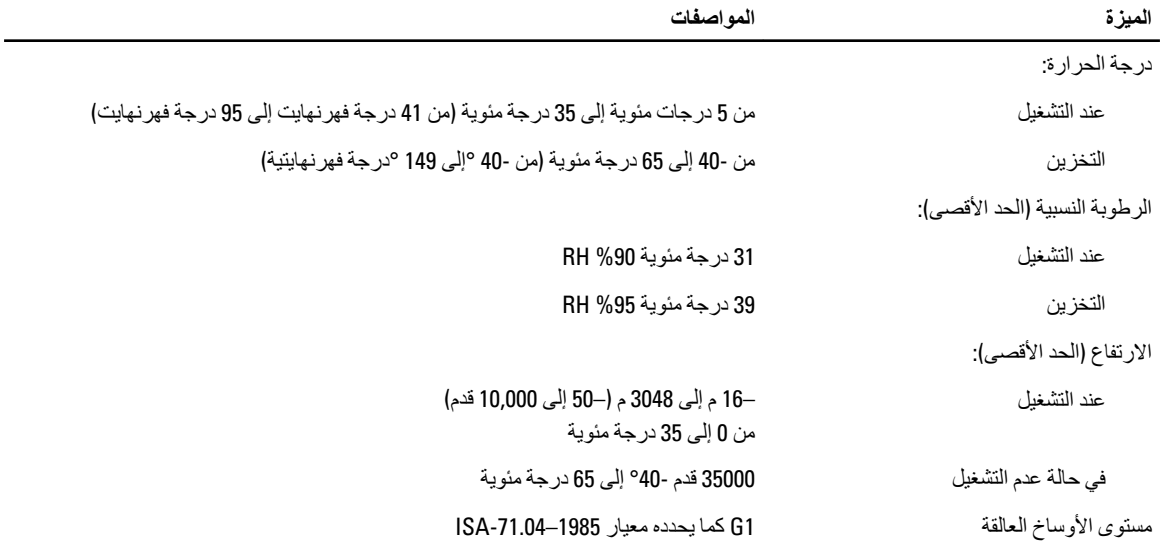

# الوصول إل*ى* التعليمات

# Dell **الاΗصال Αشرϛة**

#### ملا**حظة** :

.Dell

<span id="page-60-0"></span>إذا لم يكن لديك اتصال نشط بالإنترنت، فيمكنك العثور على معلومات الاتصال على فاتورة الشراء الخاصة بك أو إيصال الشحن أو الفاتورة أو كتيب منتج

توفر Dell العديد من خيارات الدعم والخدمة القائمة على الهاتف والإنترنت. يختلف التوفر حسب البلد والمنتج، وقد لا تتوفر بعض الخدمات في منطقتك. للاتصال بشركة Dell للاستفسار عن مسائل تتعلق بالمبيعات أو الدعم الفني أو خدمة العملاء:

- 1. تفصل بزيارة الموقع dell.com/support
	- 2. حدد فئة الدعم.
- 3. نحقق من دولتك أو منطقتك في القائمة المنسدلة (اختيار دولة/منطقة) في الجزء العلوي من الصفحة.
	- 4. حدد الخدمة الملائمة أو ارتباط الدعم وفقًا لاحتياجاتك.